# IND700

# 称重显示控制器

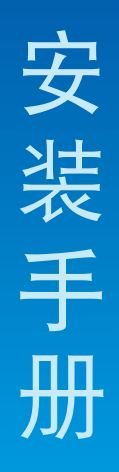

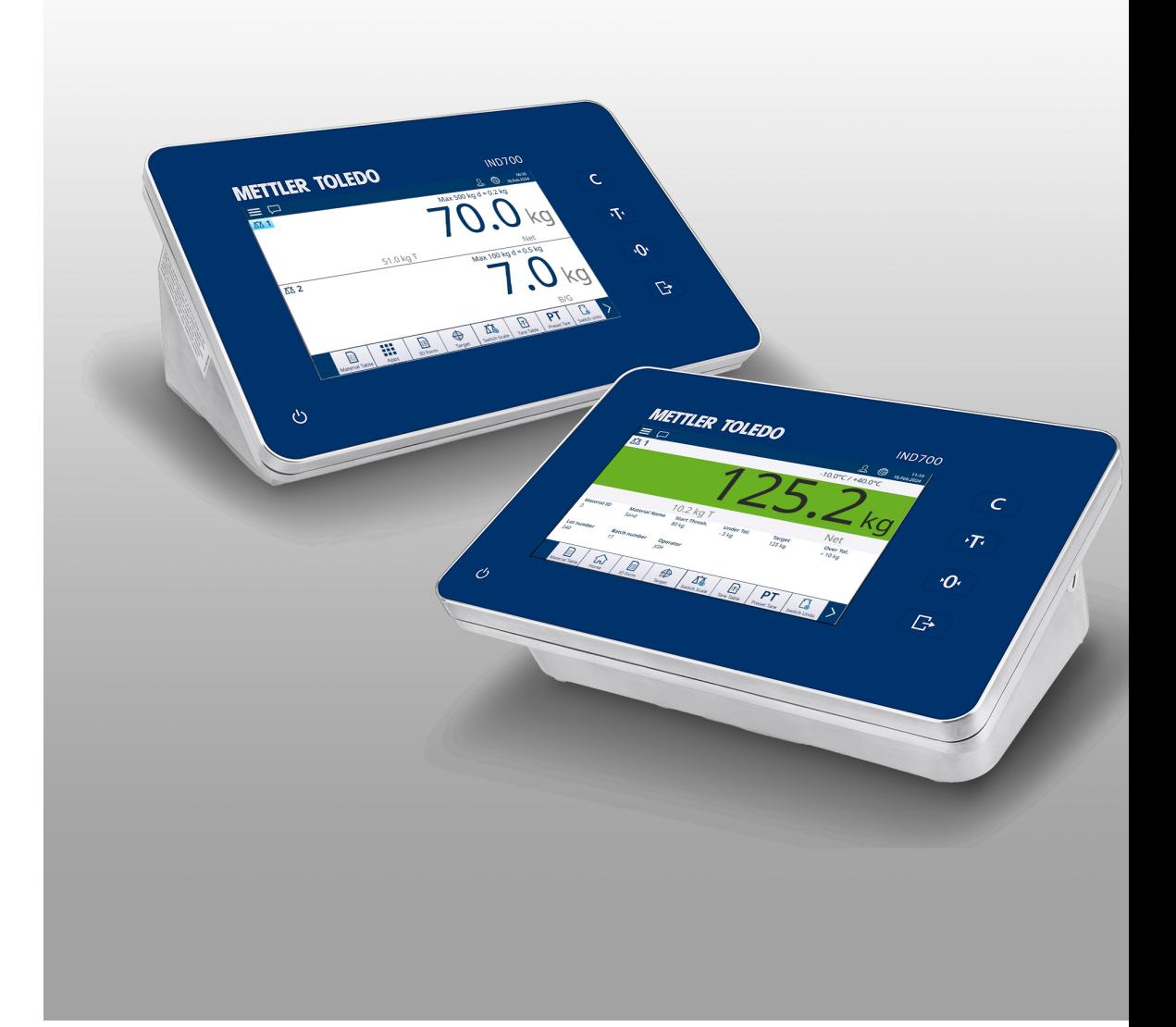

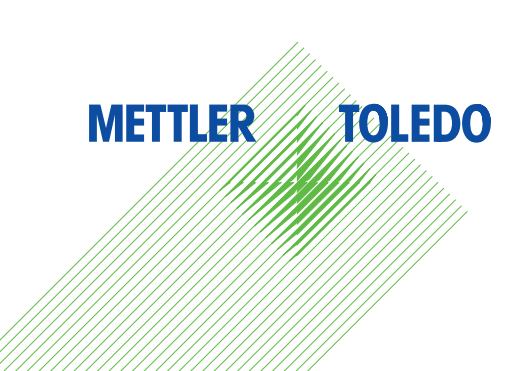

# **METTLER TOLEDO Service**

感谢您选择梅特勒托利多的产品与服务。请遵守本手册中的说明与规范,正确使用您的产品。为确 保产品性能的可靠性与准确度,建议定期对产品进行校准与维护(必须由专业服务人员完成)。如 需订购其它服务项目,请及时与我们联系。了解更多信息,请登录: [www.mt.com/service](http://www.mt.com/service)

通过以下多种方式,可以确保您的投资得到最大的回报:

- 1 注册您的产品: 我们诚挚地邀请您通过[www.mt.com/productregistration](http://www.mt.com/productregistration) 注册您的产品,以及时获得关于产品改进、升级等方面的重要信息。
- 2 联系梅特勒托利多的服务人员:测量价值的关键在于准确度——不合格的秤台可能会降低质量、 减少利润、增加风险。梅特勒托利多提供及时有效的服务,确保您产品的测量准确度、优化运行 时间与设备寿命。
	- **→ 安装、配置、集成与培训:**我们的服务代表是经过工厂培训的称重设备专家。我们确保您的称 重设备可以随时经济高效地投入。我们的服务人员训练有素,是您成功的坚实后盾。
	- **→ 初始校准文件**: 每台工业秤都有特殊的安装环境与应用要求, 因此, 性能测试与认证必不可 少。我们的校秤服务与证书均会记录秤台的准确度,以确保生产质量,并提供产品性能的质量 体系记录。
	- **→ 定期校准维护**: 校准服务协议可令您对称重过程时刻充满信心, 并提供符合要求的文档记录。 针对您的需求与预算,我们提供各类定制化的服务计划。

## 安全说明

#### 合规性信息

国家审批文档(例如:FCC 供应商符合性声明)可在线获取和/或包含在包装中。 [www.mt.com/ComplianceSearch](http://www.mt.com/ComplianceSearch)

#### 手册下载

请扫描下方二维码并从以下网址下载: ▶[www.mt.com/IND700-downloads.](https://www.mt.com/us/en/home/library/datasheets/industrial-scales/terminals/ind700-downloads0.html?cmp=als_IND700-downloads)

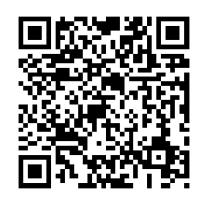

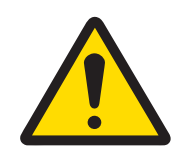

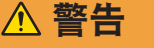

该设备仅可用于其用户手册中规定的称重应用。超出其技术规范的任何其 它用途或操作均视为非预期用途。

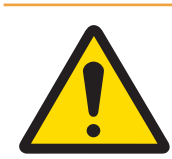

## 警告

仅允许合格人员维修该设备。如需在通电状态下检查、测试或调整,应当 非常小心。不遵守该注意事项可能会造成受伤和/或财产损失。

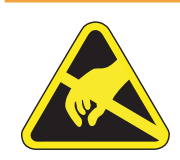

## 警告

确保该设备远离产生高荷电电位的过程,比如静电涂层、非导电材料的快 速转移、空气快速喷射和高压气溶胶。

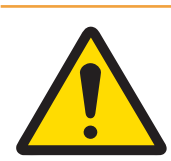

#### 警告

请勿使用塑料材料遮盖设备。设备所使用的防护罩必须经过梅特勒-托利多 的正式批准。

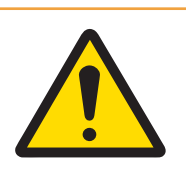

## 警告

确保设备、安装配件和秤体接地良好。

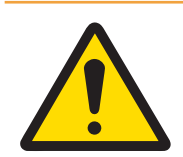

## 警告

如键盘、显示透镜或外壳损坏,必须立即断开电源,并及时安排维修或更 换。在键盘、显示透镜或外壳未完成维修或更换之前,不得接通电源。维 修或更换工作必须由专业的服务人员完成。不遵守该规定可能会导致人身 伤害和/或财产损失。

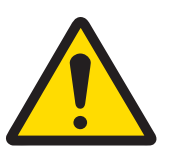

## 警告

该设备仅可使用其用户手册中指定的零配件。设备必须按照安装章节或安 装手册中的说明进行安装。使用不正确的、替代性的或不符合手册内规格 要求的零配件,将损害设备的安全性,并可能造成人身伤害与/或财产损 失。

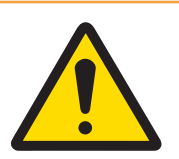

## 警告

仅可将设备连接至接地良好的电源 ,以免发生触电。严禁拆除接地连接。

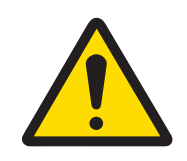

## 警告

当该设备作为系统的一个组成部分时,必须由熟悉该系统中所有组件的构 造、操作及潜在危险的专业人员来评审该系统的最终设计。不遵守该注意 事项可能会造成人身伤害与/或财产损失。

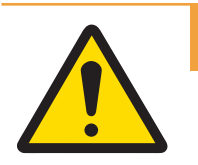

## 警告

所有设备必须根据其相应用户手册中的安装说明进行安装。不遵守安装说 明要求将可能破坏设备的本质安全性,并使机构认证失效。

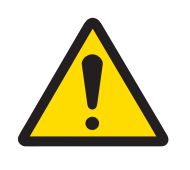

## 警告

在连接/断开任何内部电子元件或电子设备之间的接线前,应先断开电源并 等待至少三十(30)秒,然后进行连接或断开操作。不遵守这些注意事项 可能会对设备与/或身体造成损伤或损害。

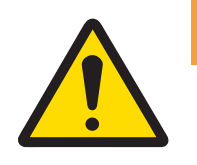

## 警告

仅使用梅特勒-托利多原厂提供的原装或兼容零配件。使用非原厂零配件可 能导致设备性能降低或设备损坏。

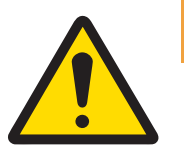

## 警告

确保通讯线路的接线完全满足设备用户手册内安装章节中的要求。如果接 线不正确,可能会损坏设备或接口板。

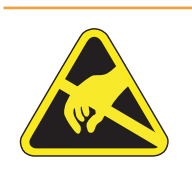

## 警告

遵守静电敏感设备的操作注意事项。

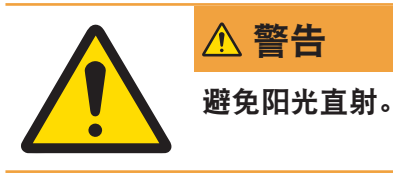

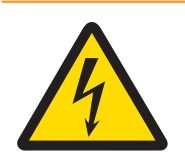

警告

警告

维修前请断开设备电源。

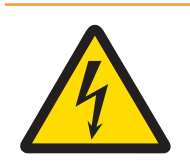

## 警告

维护工作完成后,必须检查保护接地连接。检查电源插头上的保护接地触 点与外壳之间的情况。此测试必须记录在服务报告中。

电源装置的电源连接必须由业主授权的专业电工按照各自的端子接线图、

依照关于电气和电子设备废弃物 (WEEE) 的欧盟指令 2012/19/EU, 该设备不得作为 生活废弃物进行处置。这也适用于欧盟以外的国家,请按照其具体要求进行处置。 请遵照当地法规,在规定的电气和电子设备收集点处理本产品。如果您有任何疑 问,请与主管部门或者您购买本设备的经销商联系。如果将此设备传递给其他方, 则本规定的内容也必须相关。

随附的安装说明以及当地或国家规定完成。

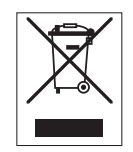

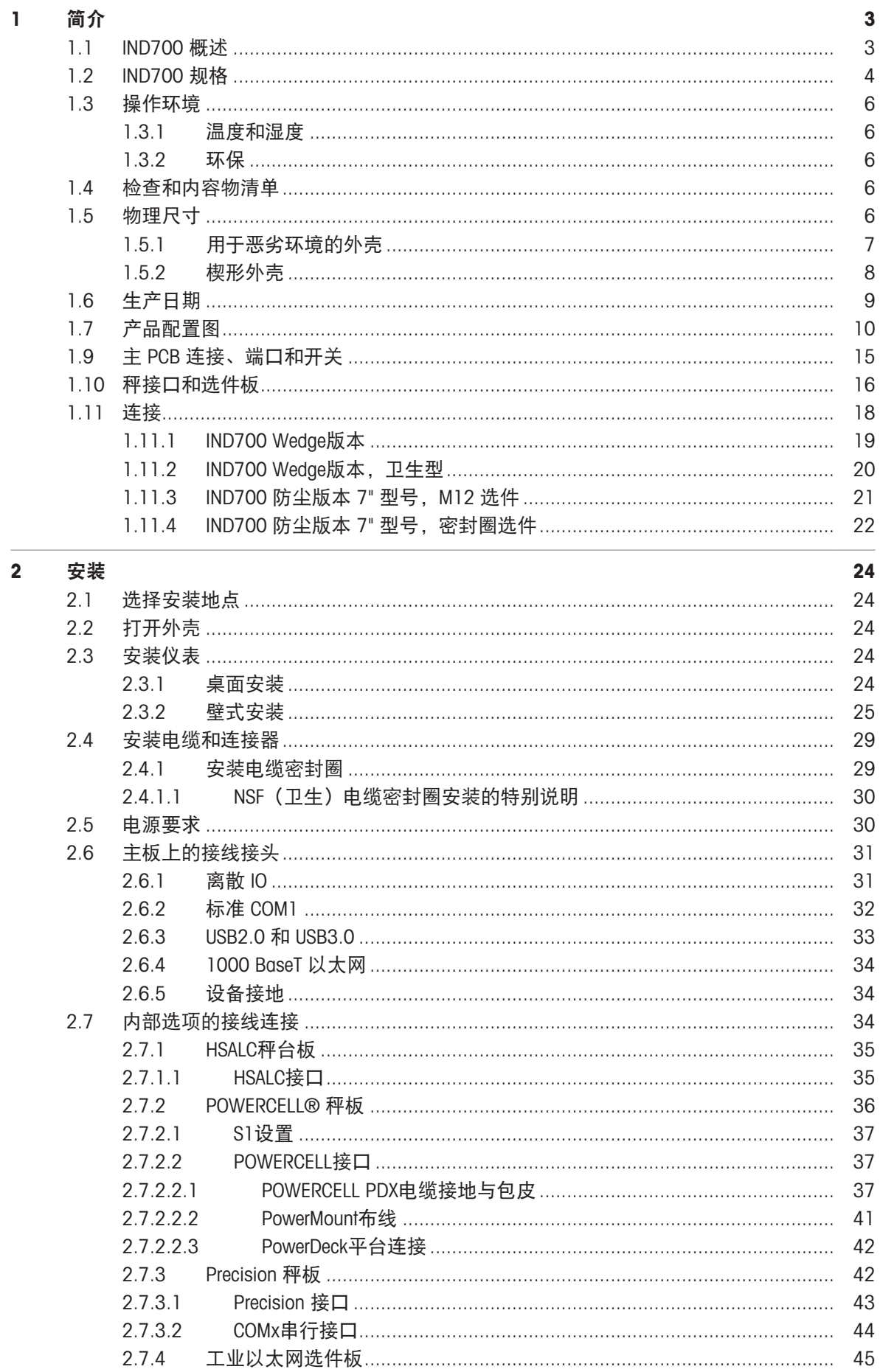

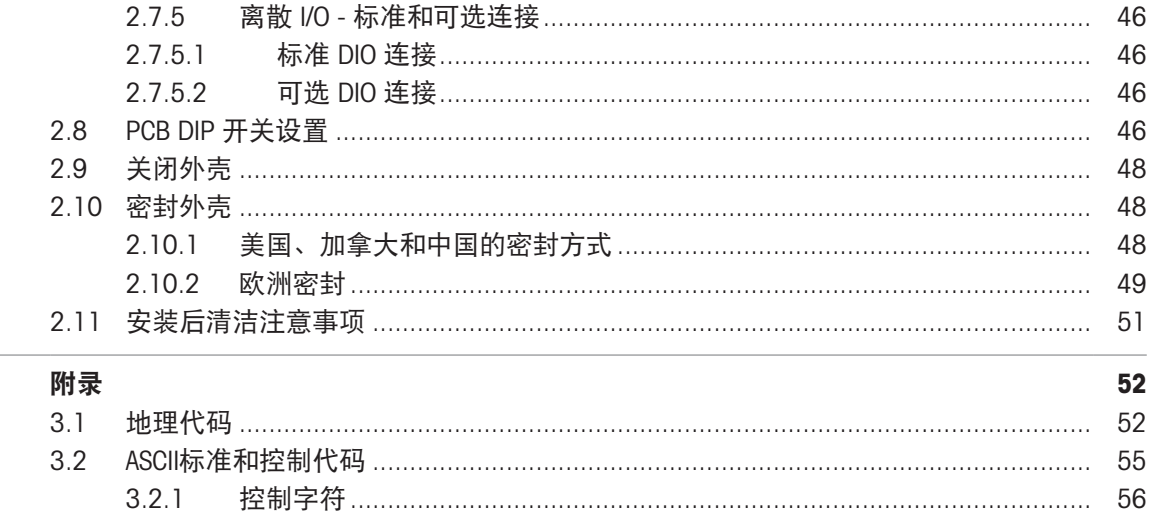

## <span id="page-8-0"></span>1 简介

IND700 是基于 PC 的称重仪表,采用彩色触摸屏。它代表了 METTLER TOLEDO 的最新称重技术,是适 用于多秤非防爆区域应用的多功能称重仪表。

该仪表是一款高性能单量程或多量程称重仪表,设计用于高速模拟称重传感器、数字 POWERCELL/ PowerDeck 网络和 Precision 秤基座。从毫克到吨的精确测量数据由一个经济高效的软件包提供,可轻 松集成到现有系统中。

内部电源使用适合其使用区域的标准电源线连接至线路电平交流电压。

提供增强型工业网络和 PC 通讯接口, 包括数字 I/O 选项, 可为灌装等过程应用提供控制。需要时, 多功能 IND700 可通过各种特殊应用软件包进行升级,可增加多种性能功能。这些功能使该仪表成为 许多行业中几乎任何称重应用的完美匹配, 包括:

- 制药 石化 精炼
	-
- 
- 研磨 インコン インストラン わかし なり マンクロ マンクリア おおや 化妆品和香精香料 おおおし おおし おおし おおし おおおお こうきょう なんじょう なんしょう ひょうしょう なんじょう はんしゃ ひょうし
	-
- 特种化学品 しゅうしゃ 涂料和油墨

#### <span id="page-8-1"></span>1.1 IND700 概述

#### 机械

- 两种类型的外壳,适合不同的用途和位置
	- 防尘版本(台式/壁挂式)仪表,带 M12 连接器
	- 防尘版本(台式/壁挂式)仪表,带电缆密封圈
	- 带 M12 连接器的楔形仪表
	- 用于卫生应用的楔形仪表

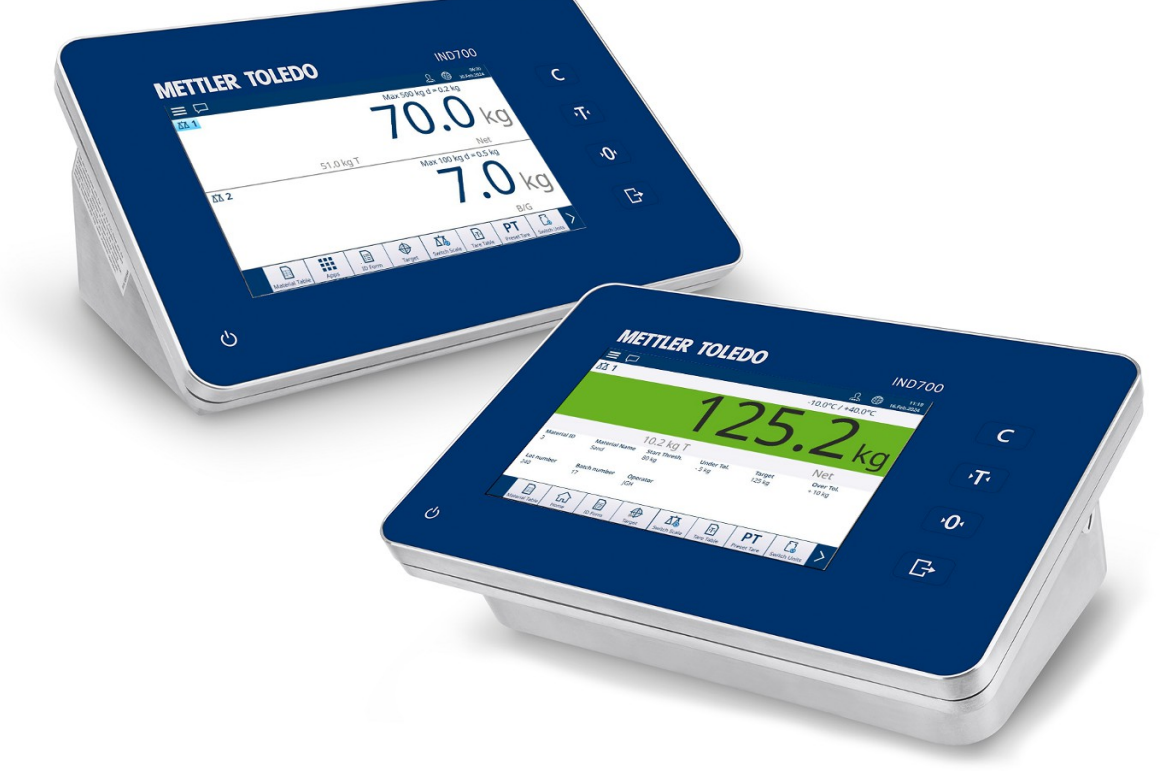

图 1: 防尘版本(后)和楔形(前)IND700 外壳

- 304 型不锈钢外壳
- 7" TFT 彩色显示屏,触摸屏 (800 x 480)
- 直观彩色触摸屏用户界面

带背光反馈的电容式触摸功能键——清除、去皮、清零、传输

#### 接口

- 使用高速模拟、POWERCELL® 、PowerDeck™ 或 Precision 接口连接一个或两个秤基座
- 秤接口板添加选项:
	- 带 2 输入/2 输出 DIO 接口的高速模拟接口
	- 带 2 输入/2 输出 DIO 的 POWERCELL/PowerDeck 秤接口
	- 带 2 输入/2 输出 DIO 和 COMx (RS232/RS422/RS485) 的 Precision 秤接口
- 多种通讯接口选项,包括串行端口和数字输入/输出:
	- 标配 1 个 COM1 (RS232/RS422/RS485),1 个以太网 1000 Base-T 协议,1 个 USB 3.0,1 个 USB 2.0,1 个离散 I/O (2I/2O)
	- 可选 RS232/RS422/RS485 串行端口
- 支持以下工业网络接口:
	- $-$  PROFINET
	- EtherNet/IP

#### 功能

- 基本称重,包括清零、去皮和数据传输
- 带备用电池的实时时钟
- Alibi 存储器可存储多达 100,000 条记录
- 三种不同单位之间的单位切换,包括自定义单位(Phase 1暂不支持该功能。)
- 支持报表生成和传输的十个可定制模板
- 无需测试重量的 CalFree™ 校准
- 最多四台带有 POWERCELL 秤接口的逻辑秤

#### 应用

- 标准应用功能:ID 表单
- 以下应用软件模块由 ProWorks Multi-Tools 许可证启用:
	- 计数
	- 手动目标 分级
	- 手动目标 灌装
	- 手动目标 检重
	- 累计

<span id="page-9-0"></span>回信息:累计和计数可与任何手动目标应用结合使用。

#### 1.2 IND700 规格

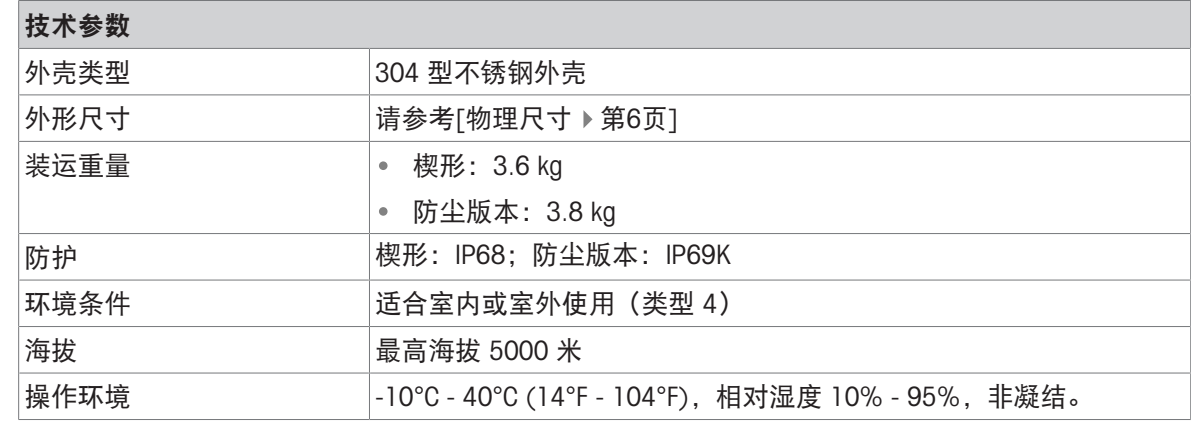

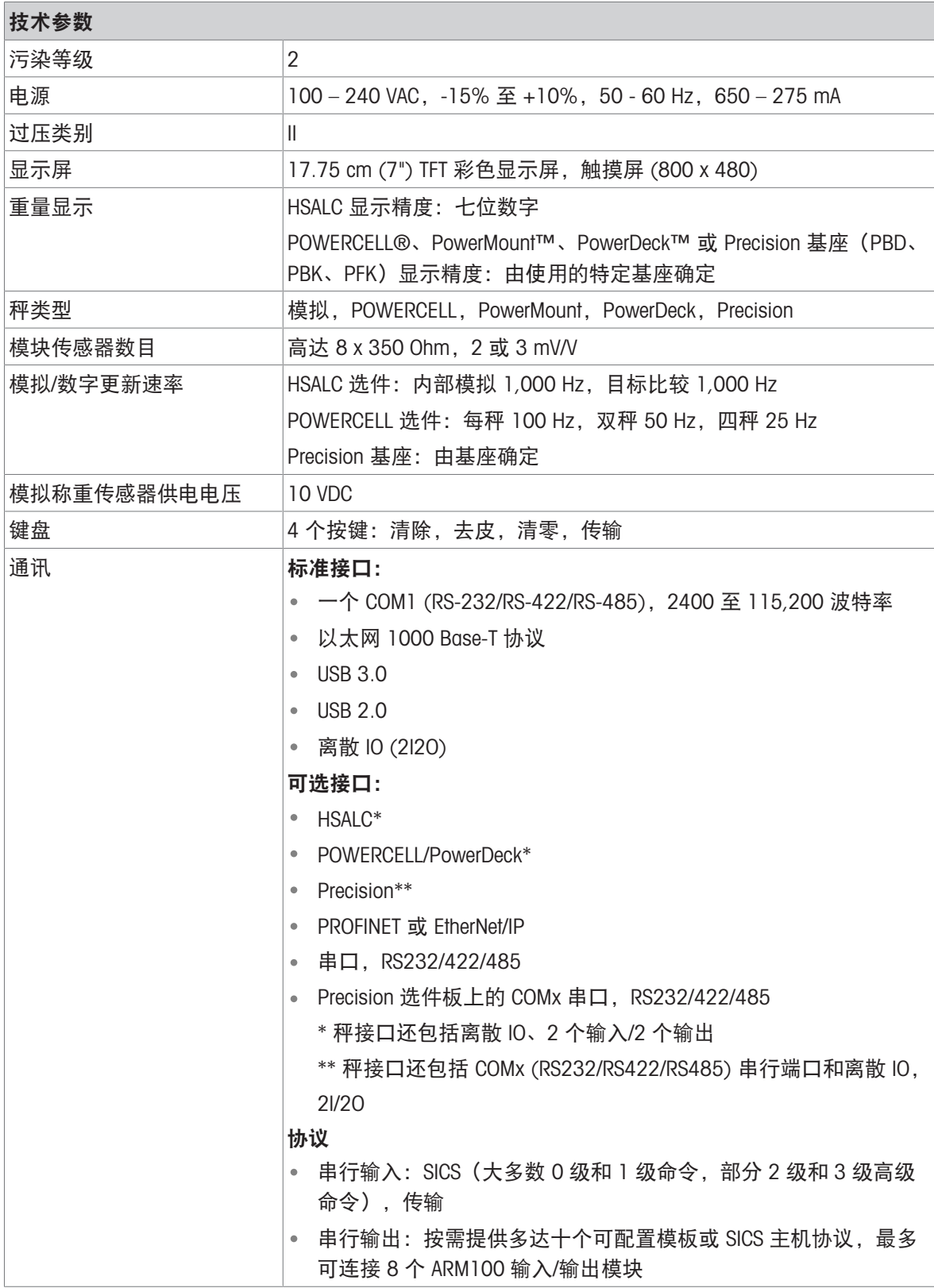

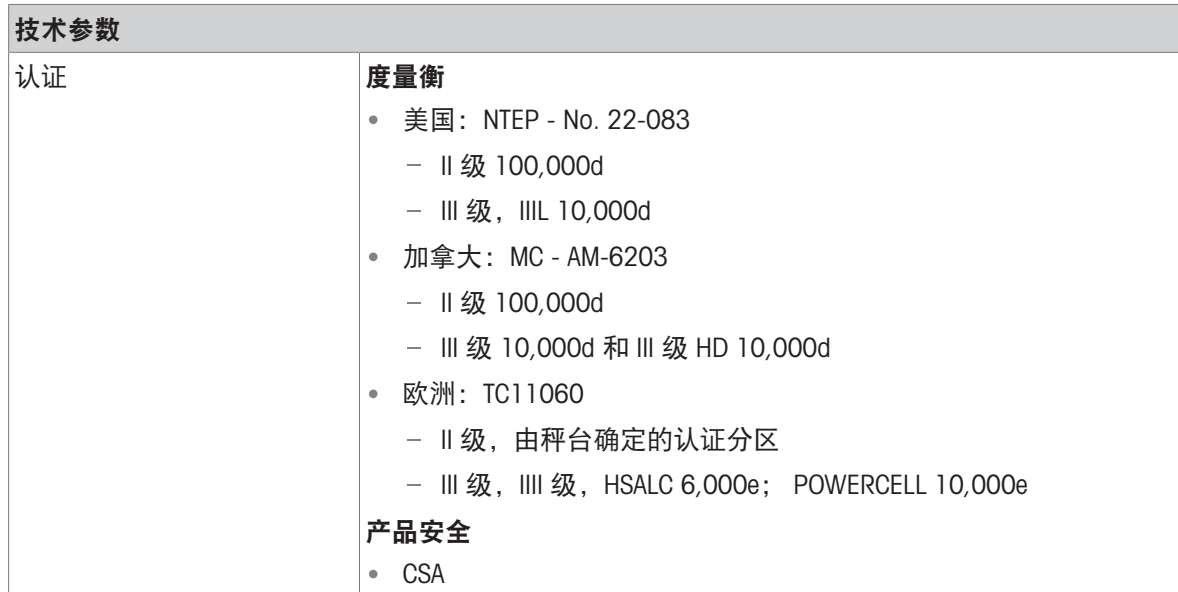

#### <span id="page-11-0"></span>1.3 操作环境

- 只有在无静电传导的环境才可以使用称重仪表。
- 使仪表远离产生高电荷势的过程,如静电喷涂、非导电材料的快速传递、快速空气喷射和高压气 溶胶。
- 选择一个稳定无振动的表面来安装该仪表。
- 确保温度波动不是太大,且不会阳光直射。
- 避免称重平台上的气流(例如来自打开的窗户或空调)。
- <span id="page-11-1"></span>地理位置发生任何重大变化之后校正仪表。

#### 1.3.1 温度和湿度

<span id="page-11-2"></span>仪表可在规格中所列的温度和相对湿度条件下储存和操作

#### 1.3.2 环保

<span id="page-11-3"></span>仪表的环保情况见[\[IND700](#page-9-0) 规格 ▶ [第](#page-9-0)4页]。

#### 1.4 检查和内容物清单

收货后立即验证内容并检查包裹。如果包装箱受损,请检查内部有无损坏;必要时,向承运人提出 货运索赔。如果包装箱未损坏,请从中取出产品,并注意原来的包装方式,然后检查每个部件有无 损坏。

如果需要再次运输,最好使用原来的包装箱。并以正确的方式进行包装,以保证再次运输的安全 性。

产品包装应包括以下几项(可能因地区而异):

- IND700 仪表 其他部件袋
- 安全须知

#### <span id="page-11-4"></span>1.5 物理尺寸

两个版本 IND700 的尺寸以毫米和英寸为单位给出。

## 1.5.1 用于恶劣环境的外壳

<span id="page-12-0"></span>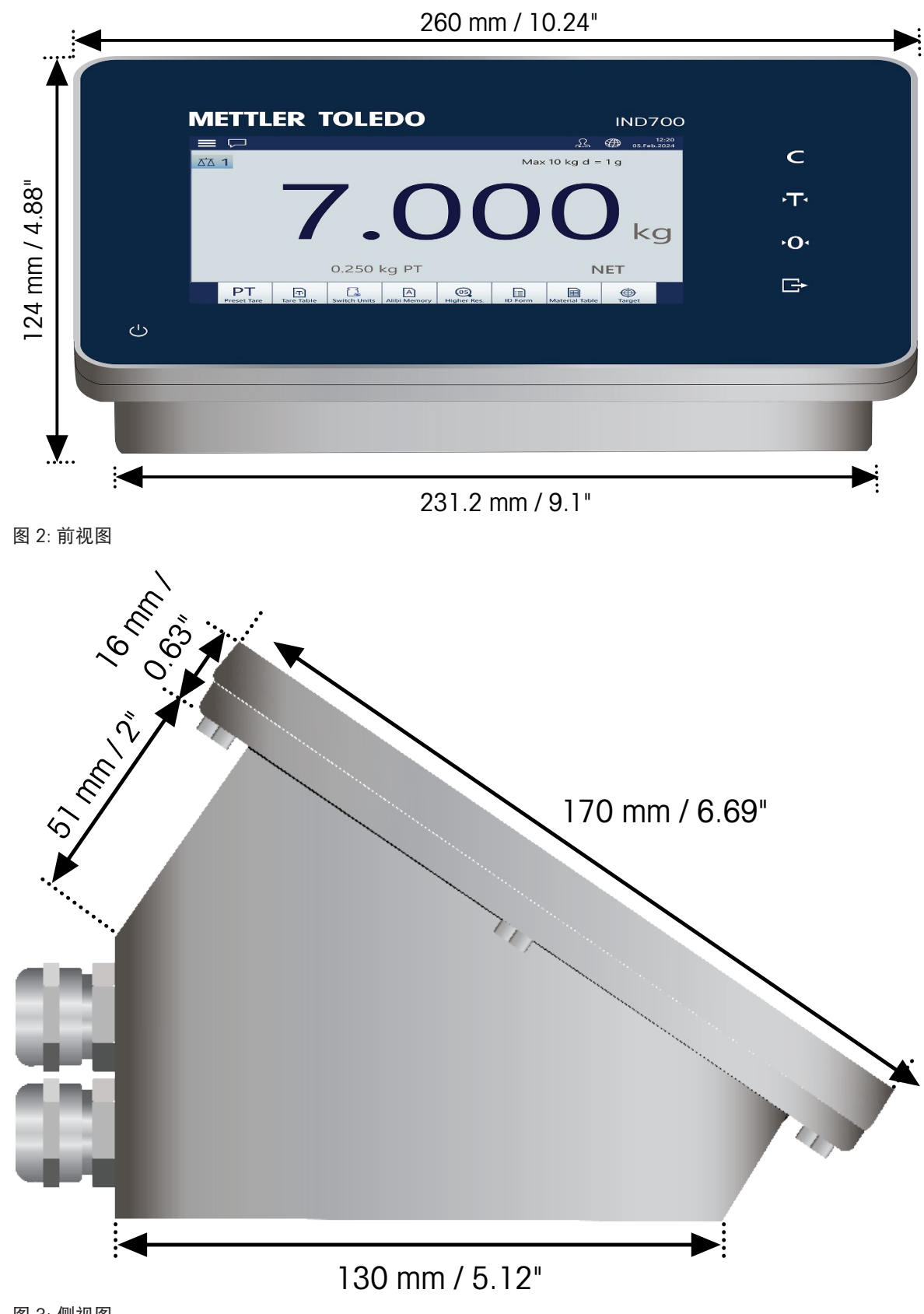

图 3: 侧视图

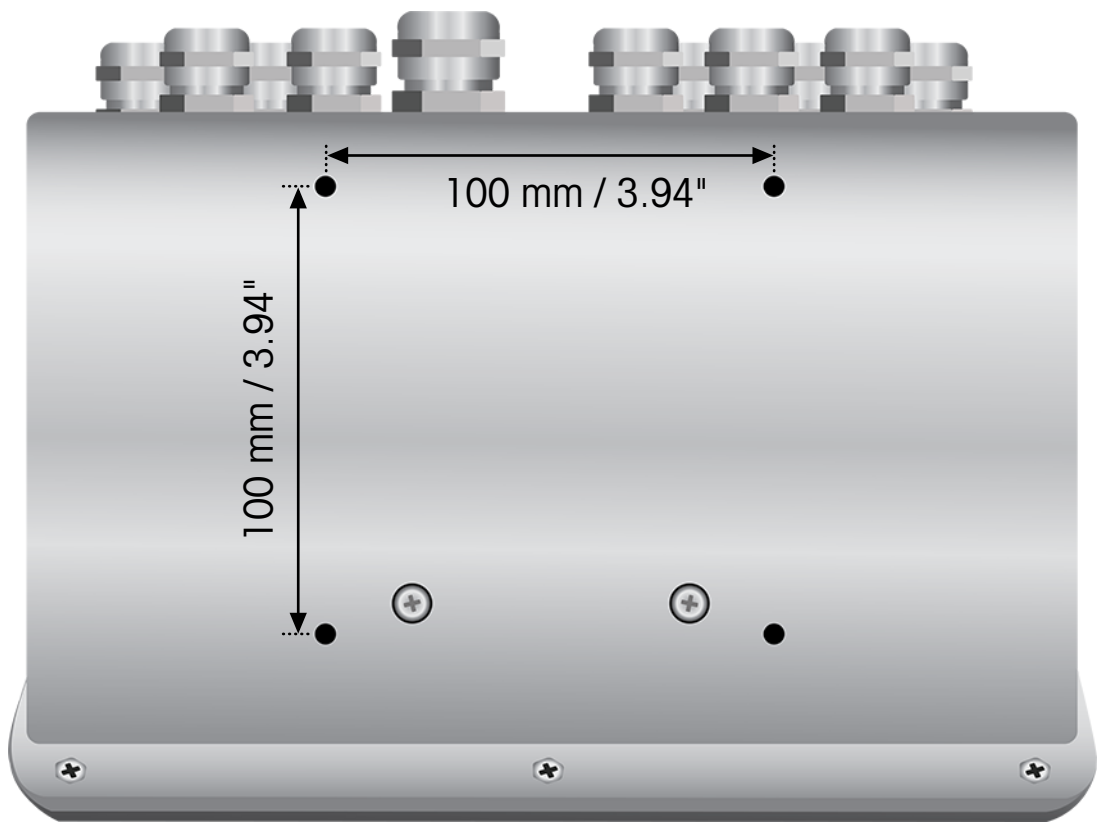

图 4: 底视图,显示安装孔

1.5.2 楔形外壳

<span id="page-13-0"></span>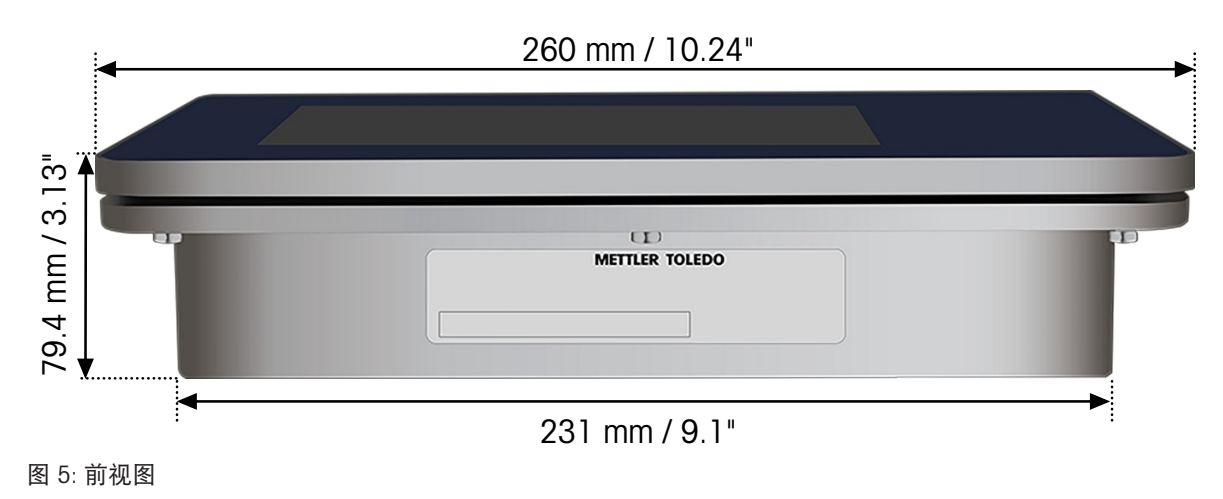

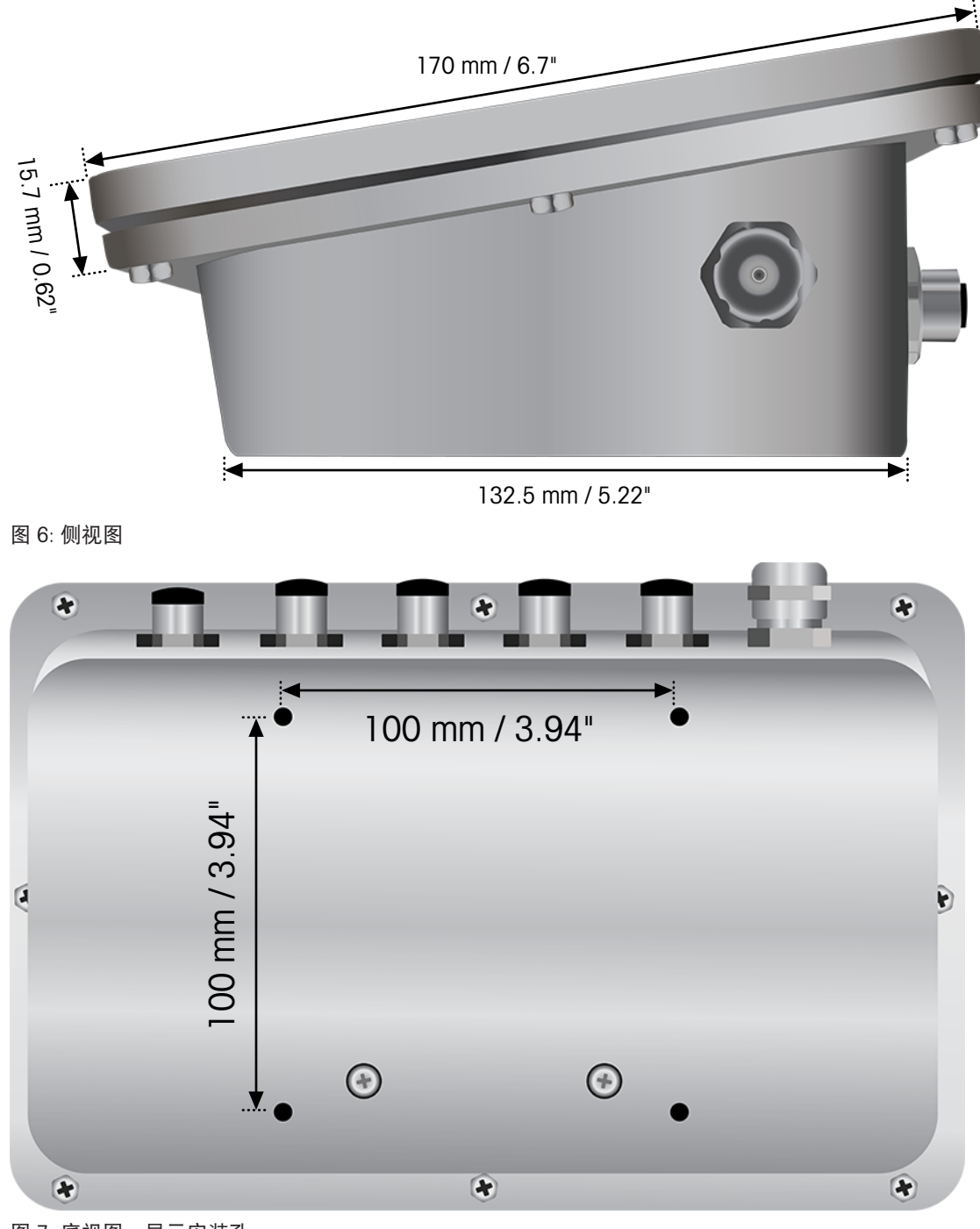

图 7: 底视图,显示安装孔

## 1.6 生产日期

<span id="page-14-0"></span>仪表的生产日期在内部数据库中提供给 MT 技术人员。

## <span id="page-15-0"></span>1.7 产品配置图

请参考下表以确认 IND700 仪表的型号和配置。

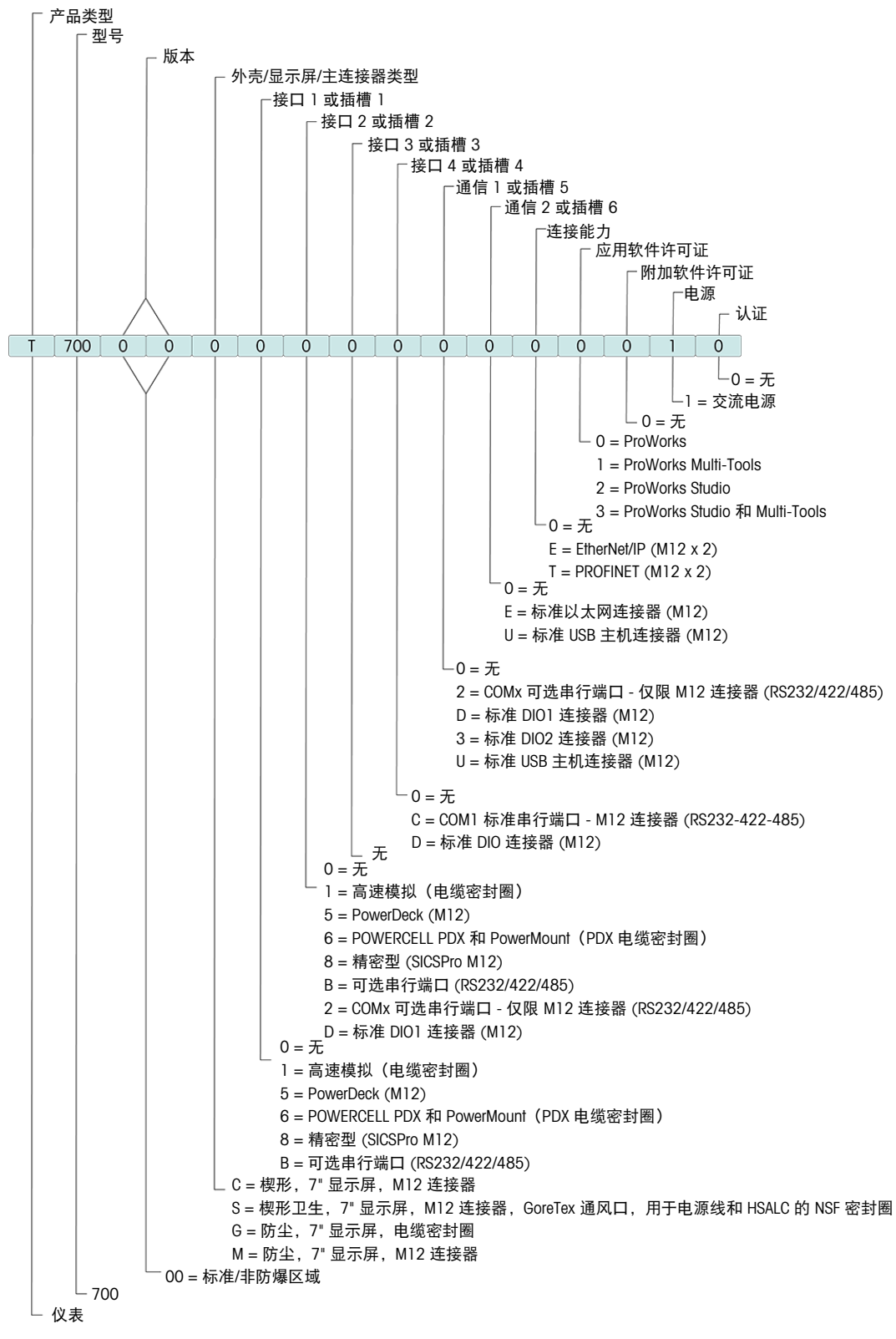

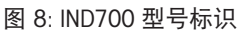

#### 1.8 触摸屏

主屏幕 – 主屏幕视图

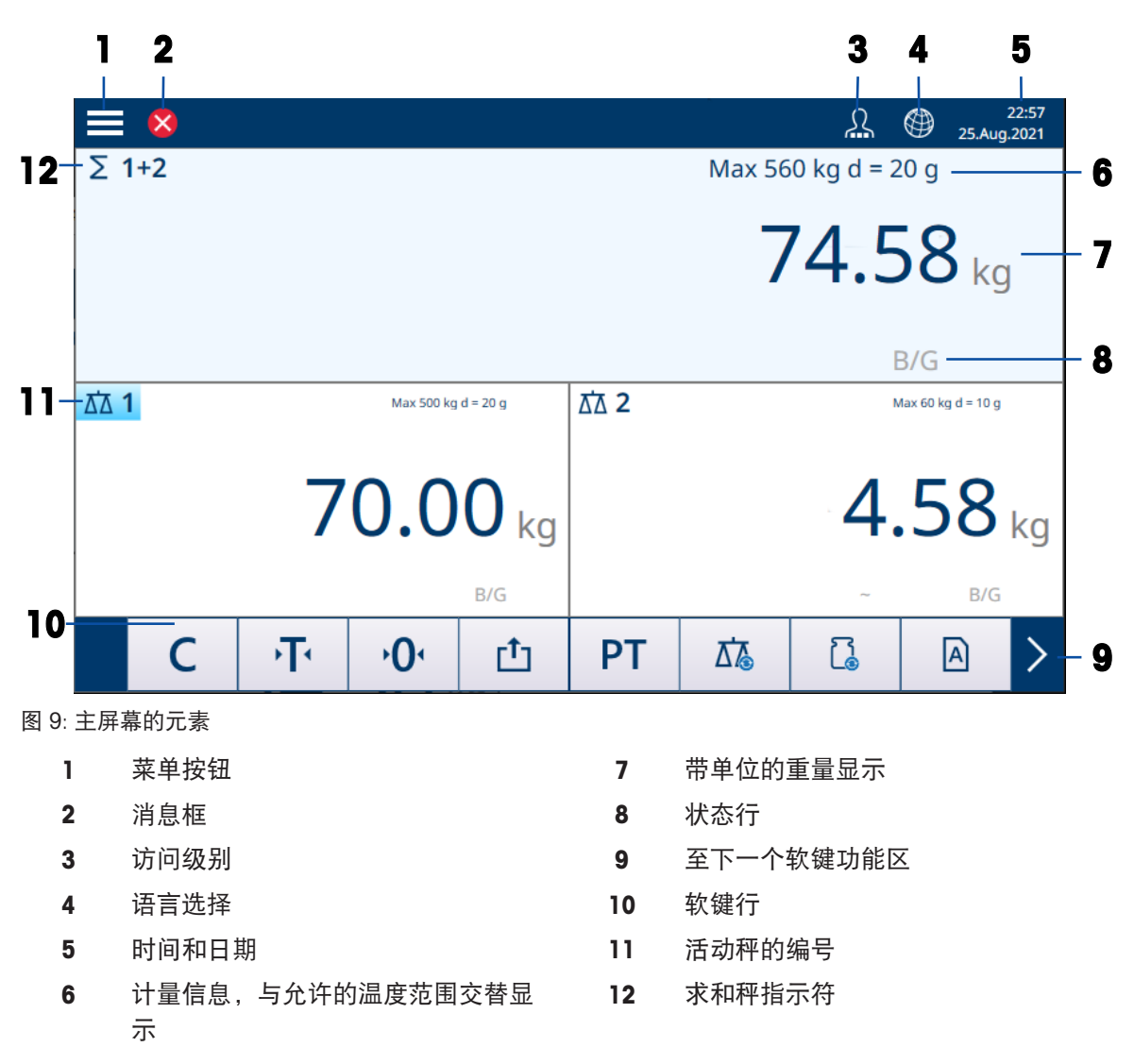

#### 主屏幕 – 应用视图

当应用处于活动状态时,屏幕分为重量显示(顶部)和应用显示(底部)。

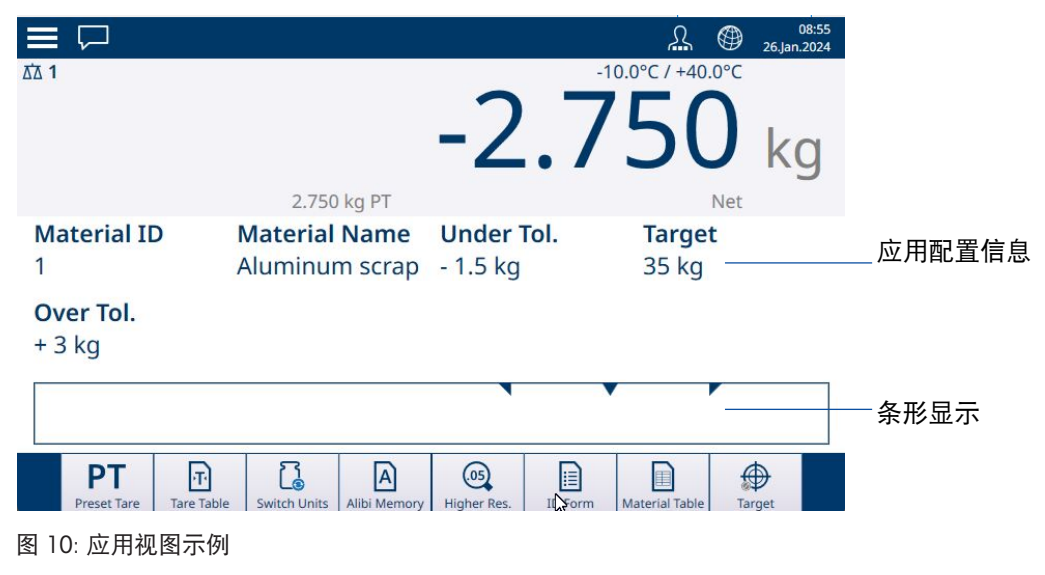

应用信息

#### 菜单按钮

触摸 三 将打开以下菜单:

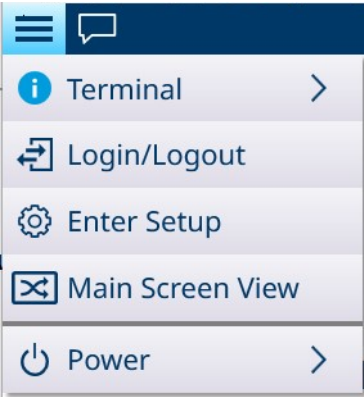

图 11: 顶部菜单

- 请注意,仅当登录级别为主管或管理员时才会显示电源项。
- 仪表 显示仪表的 IP 地址、详细的计量信息和详细的仪表信息。请参考访问仪表信息。
- 登录/注销 请参考登录和注销。
- 进入设置 进入 IND700 设置。请参考。
- 在应用视图和主屏幕视图之间切换: 示例: 计数处于活动状态, 需要简单称重来称重另一个样品。切换为主屏幕视图, 执行简单称重 操作,然后再次触摸菜单项返回应用视图。
- 退出应用(仅限主管或管理员级别)– 退出 IND700 应用。此时将显示 Windows 桌面。

#### 消息框

- 消息框状态图标因上次记录的消息而异。
- 消息使用相同的图标进行分类。

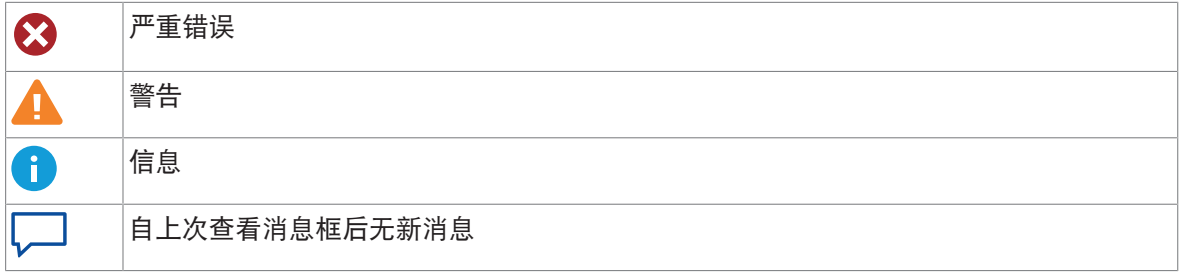

消息框内容示例:

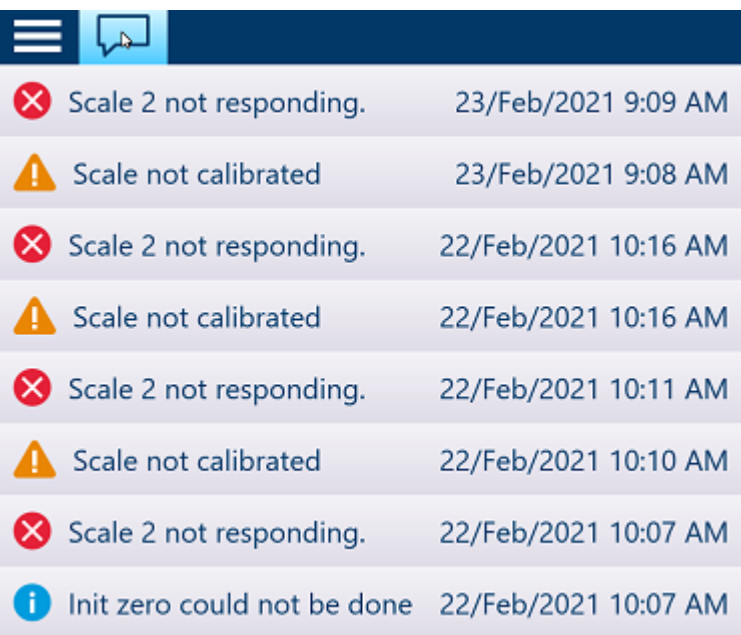

#### 访问级别显示

IND700 提供三个访问级别。当前级别由系统栏上的操作员符号中包含的小方块表示:

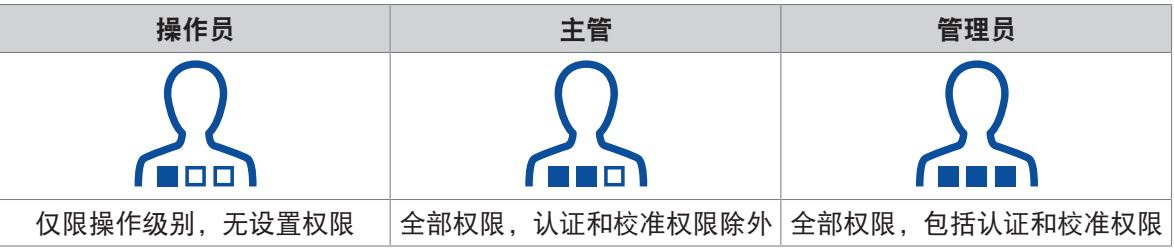

有关用户设置,请参考用户安全。

所有访问级别均可通过触摸地球图标 更改仪表语言。

设置访问权限

注意

请注意,如果在显示设置时将当前访问级别更改为更高或更低级别,则在关闭并重 新打开设置之前,不会更改对配置参数的访问权限。因此,如果在显示配置屏幕时 将管理员登录替换为操作员登录,则仪表系统行将指示操作员登录级别,但将授予 管理员级别访问权限。

#### 状态行

状态行可显示以下符号:

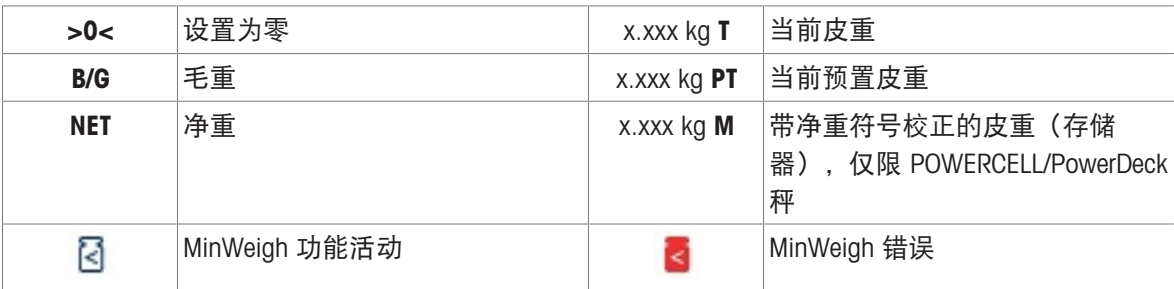

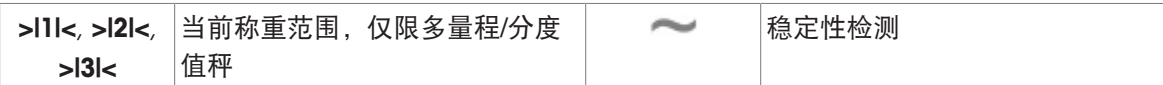

#### 软键

提供以下软键,最多分为 3 个软键功能区。请注意, 其中一些软键会在应用使用时显示, 而不会出 现在软键功能区编辑器中。

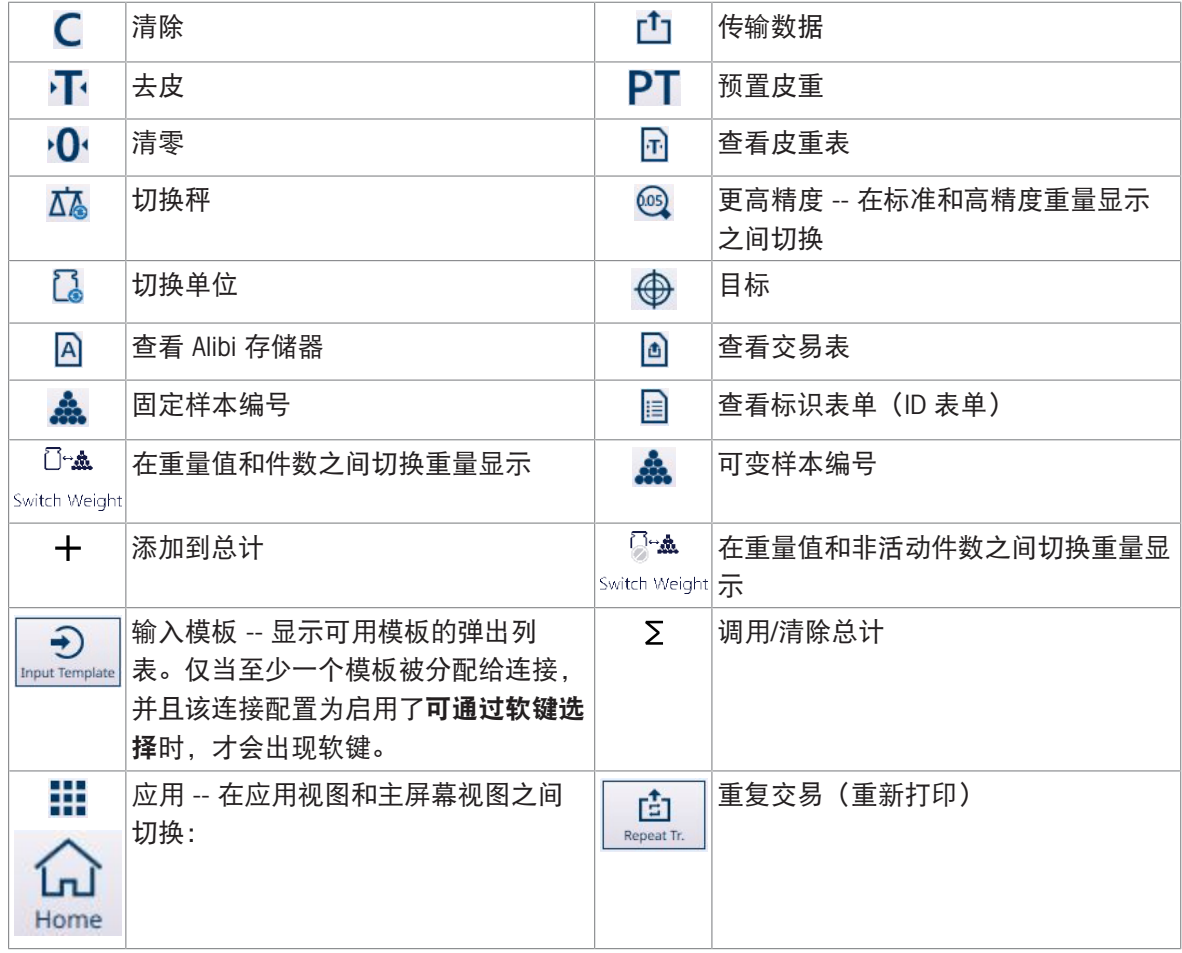

可以通过连接外部键盘和鼠标或使用系统的键盘进行数据输入。有关使用这些屏幕的详细信息,请 参考数据输入。

## 1.9 主 PCB 连接、端口和开关

<span id="page-20-0"></span>IND700 主 PCB 上的连接器和其他功能如下图所示。

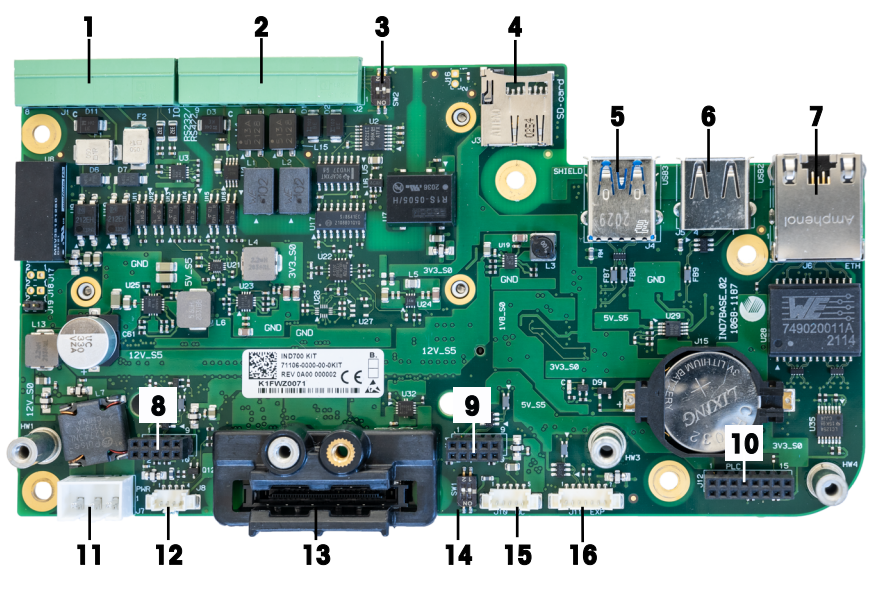

图 12: IND700 主 PCB 连接和开关

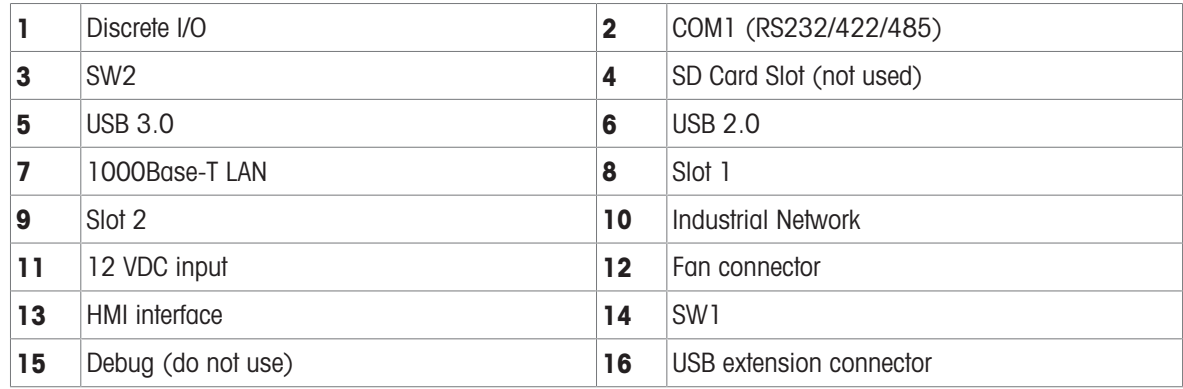

<span id="page-21-0"></span>IND700 仪表提供以下选件板,用于连接不同类型的秤以及用于工业网络通讯。下图显示了这些选件 的位置。

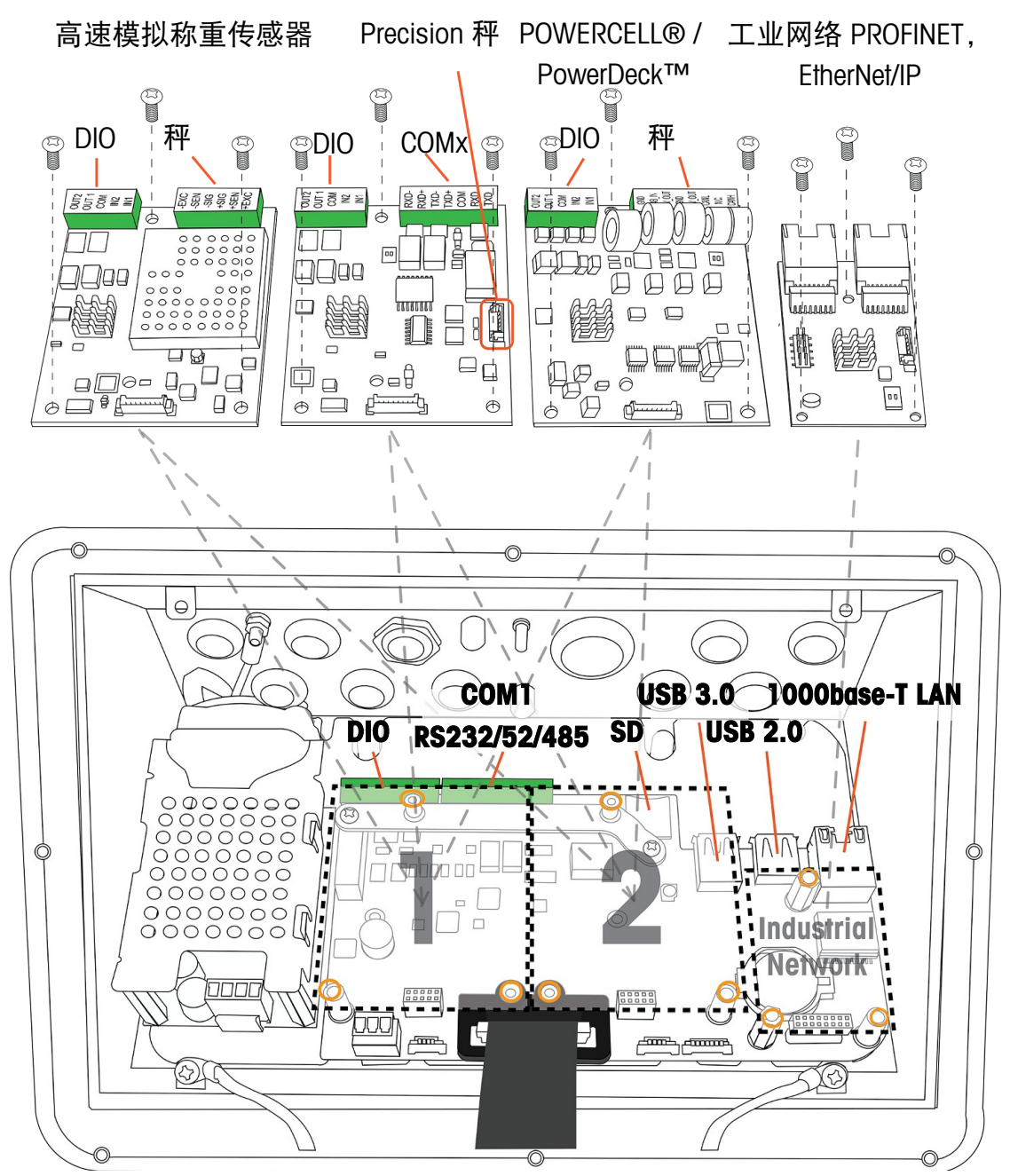

图 13: IND700 接口和选件安装位置

秤接口选件板安装在插槽 1 或插槽 2 中。工业网络接口板安装在上图中所示的连接器上。

#### 高速模拟 (HSALC) 秤接口板

HSALC 板 (订货号 30554297) 允许连接模拟称重传感器。每个 HSALC 接口最多可驱动 8 个 350 ohm 模拟称重传感器。该板还提供 2 个离散输入和 2 个离散输出。

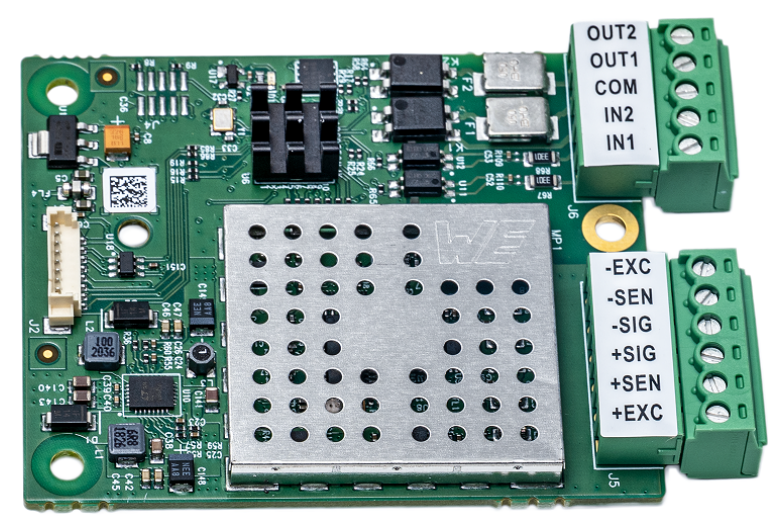

图 14: HSALC 秤板

#### POWERCELL® 秤接口板

POWERCELL 秤接口板(订货号 30521649)与 METTLER TOLEDO POWERCELL PDX/PowerMount 称重传 感器一起使用,安装在大型料罐和车辆称重系统中,或与 PowerDeck 秤一起使用。该板还提供两个 离散输入和两个离散输出。

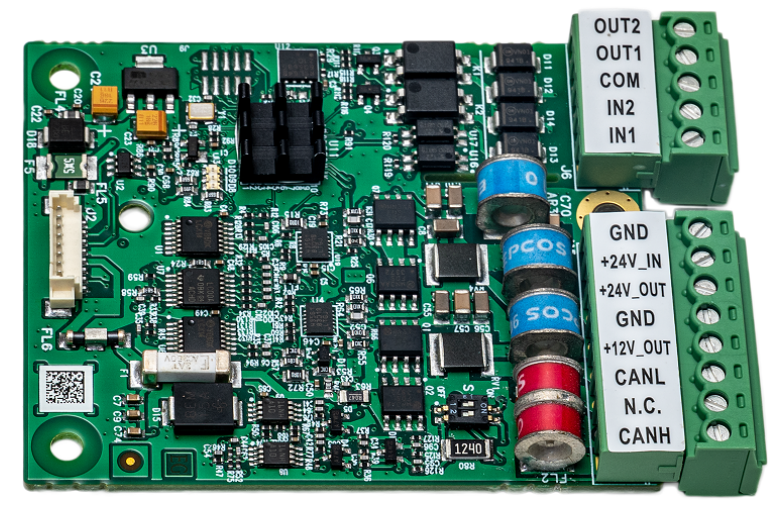

图 15: POWERCELL 板

#### Precision 秤接口板

Precision 秤接口板 (订货号 30529386) 为 Precision 称重秤台提供 12 VDC。此选件板具有两个附加 功能:一个用于两个离散输入和两个离散输出的接口,以及一个名为 COMx 的附加 RS232/RS422/ RS485 串行端口。接口板上的 7 针串行端口不提供 +5V 和 GND 连接。

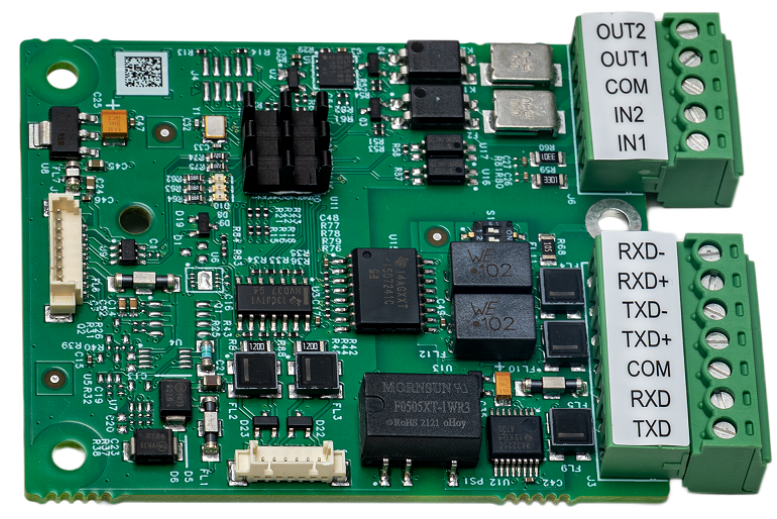

图 16: Precision 秤板

#### 工业网络选件板

可针对 PROFINET (订货号 30529337) 或 EtherNet/IP (订货号 30708327) 配置工业网络选件板。双 RJ45 端口(端口 A 和端口 B)支持介质冗余协议 (MRP) 或设备级环网 (DLR)。

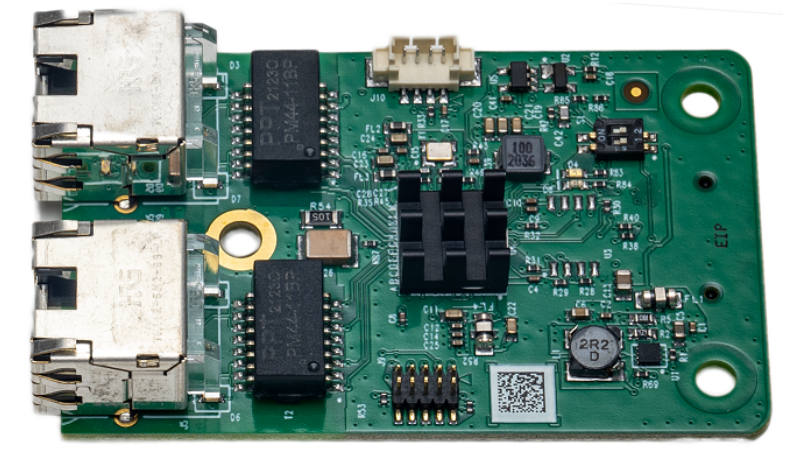

图 17: 工业网络选件板

#### 工业以太网更新速率

#### 工业以太网选件更新速率

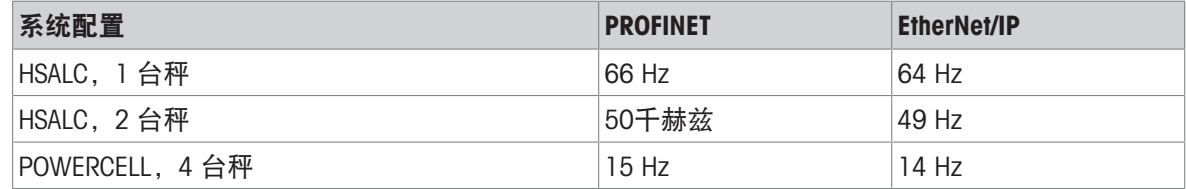

#### 可参阅

<span id="page-23-0"></span> $\mathcal{O}$  [安装](#page-29-0) ▶ 第[24](#page-29-0)页

#### 1.11 连接

IND700仪表与外设之间均需通过壳体后侧的接口实现。不同版本壳体的接口信息见本章其余章节。

## 1.11.1 IND700 Wedge版本

<span id="page-24-0"></span>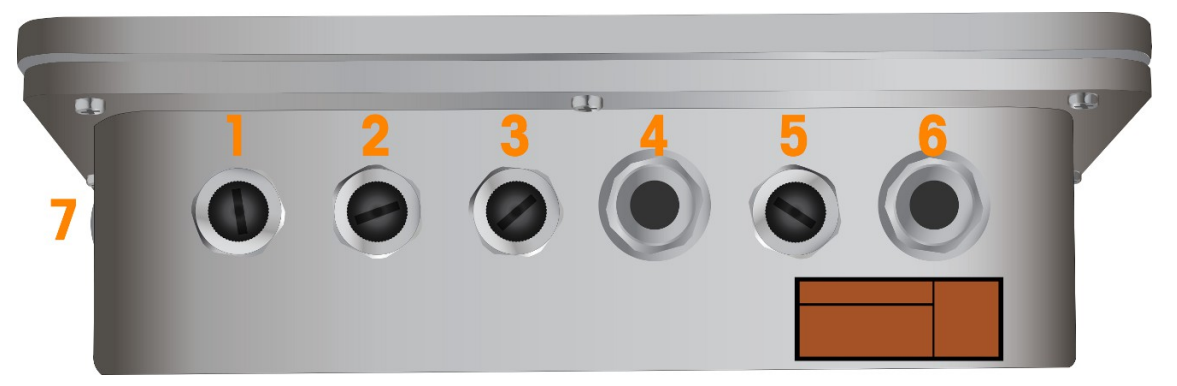

图 18: 带电缆开口的 IND700 楔形型号

#### 楔形型号电缆开口分配

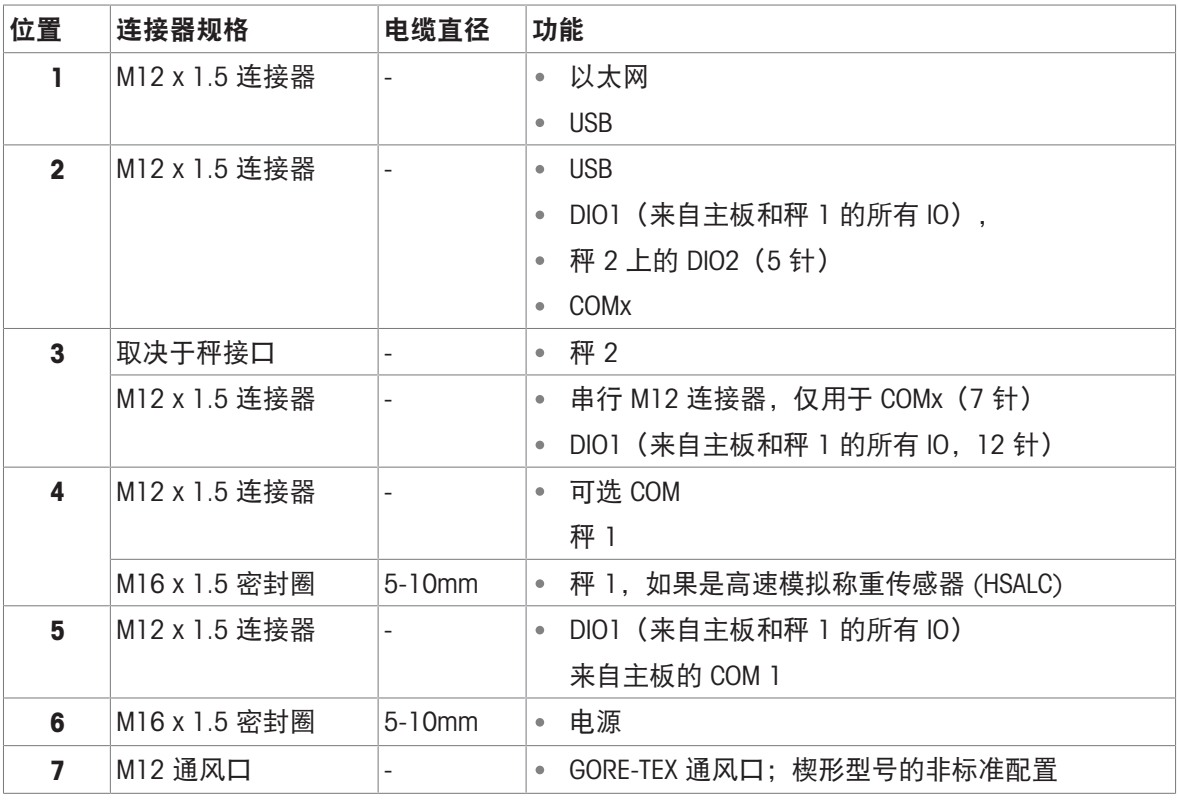

注

● 位置 2 中的 COMx 使用带有 M12 连接器的电缆线束。仅当 Precision 接口安装为秤 1 时, 才可进 行此分配

除非秤接口另有要求,否则所有位置均使用 M12 连接器

- 楔形型号不支持工业网络选件
- GORE-TEX 通风口 (7) 是可选的,不包括在默认配置中
- 由于内部线束的物理布局和长度,仅可能以下连接器位置:

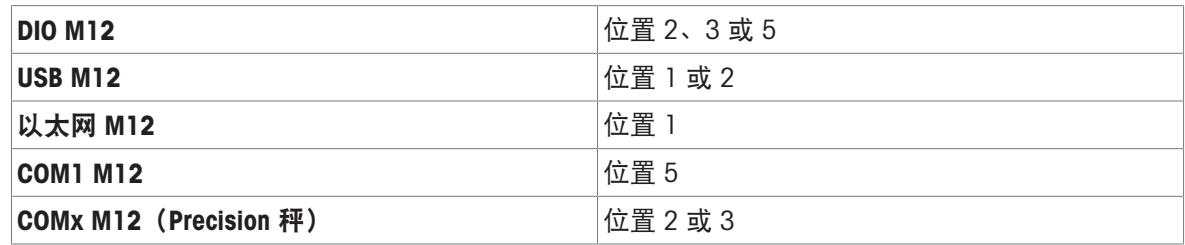

<span id="page-25-0"></span>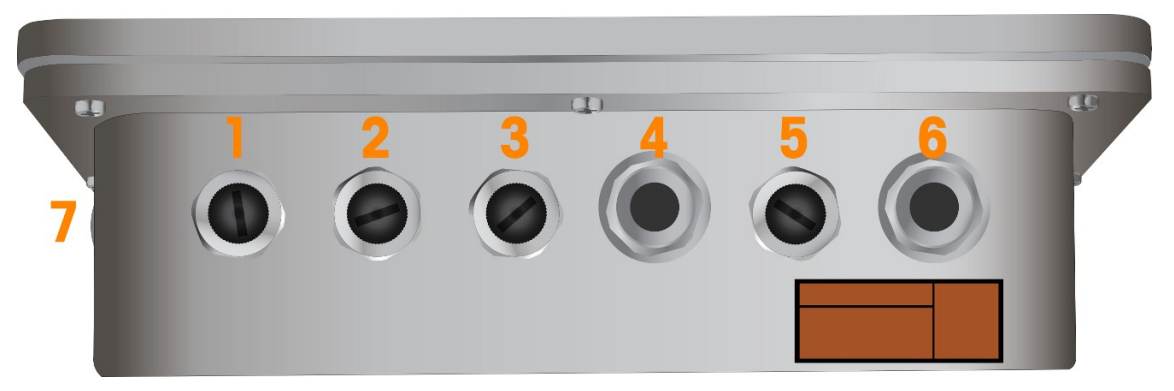

图 19: 带电缆开口的 IND700 楔形型号(卫生选件)

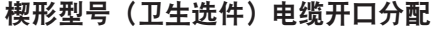

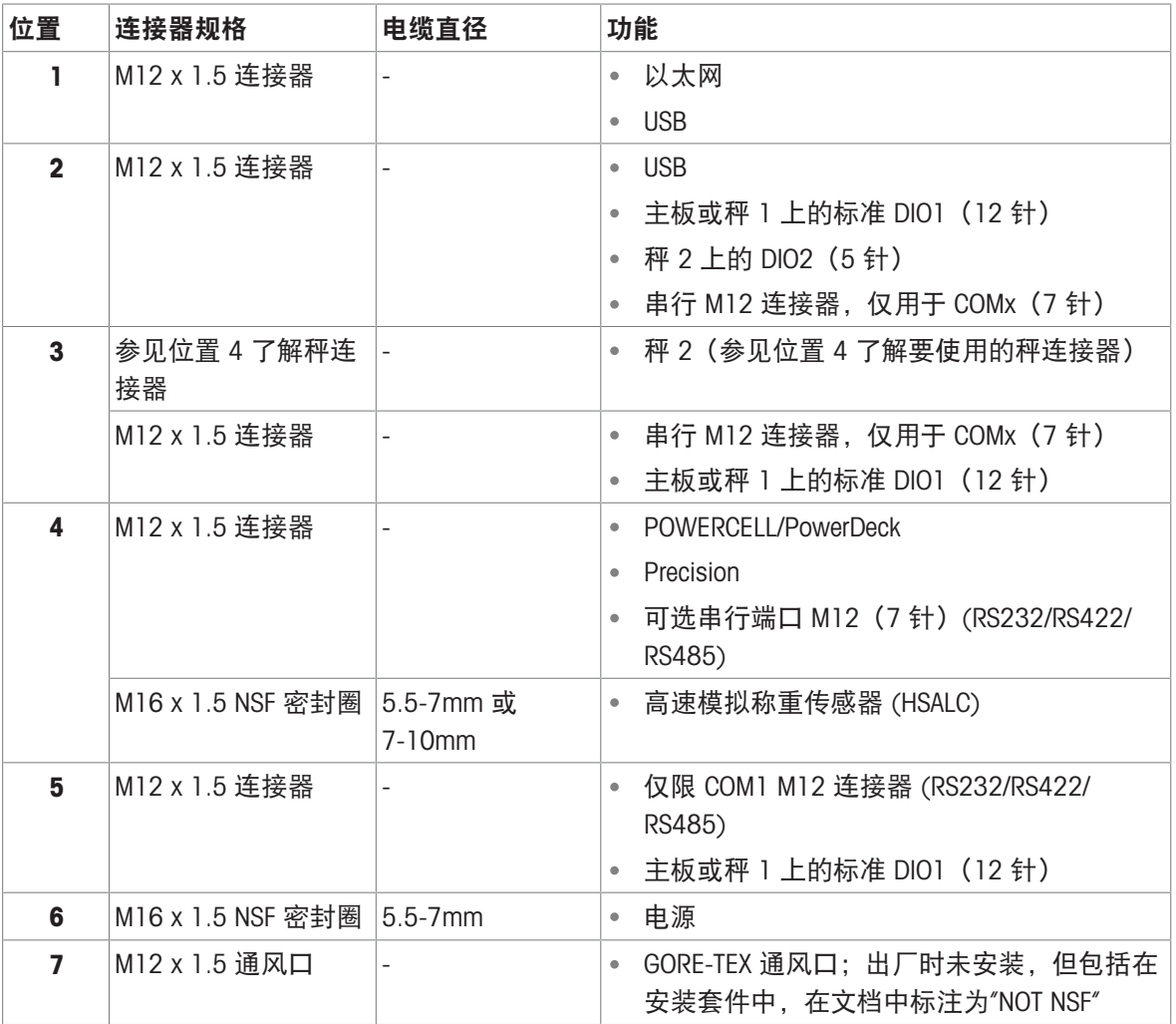

注

楔形型号不支持工业网络选件

注释

- 特殊 NSF 密封圈用于 HSALC 和电源连接器
- GORE-TEX 通风口包括在安装套件中。此通风口非 NSF 认证

PET 盖板增加在触摸面板中

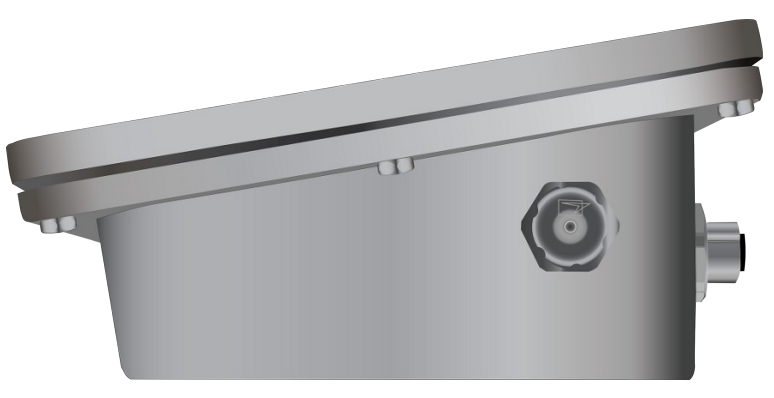

图 20: GORE-TEX 通风口位于楔形型号侧面

## 1.11.3 IND700 防尘版本 7" 型号, M12 选件

<span id="page-26-0"></span>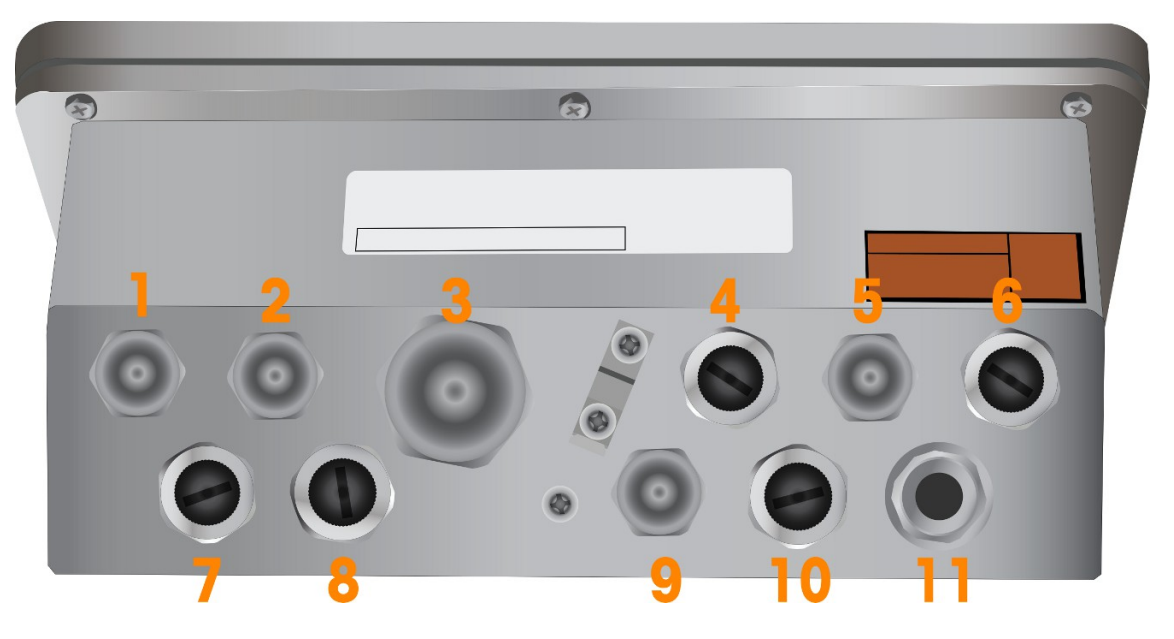

图 21: 带电缆开口的 IND700 防尘版本 7" 型号(M12 选件)

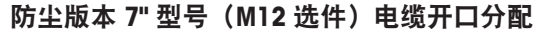

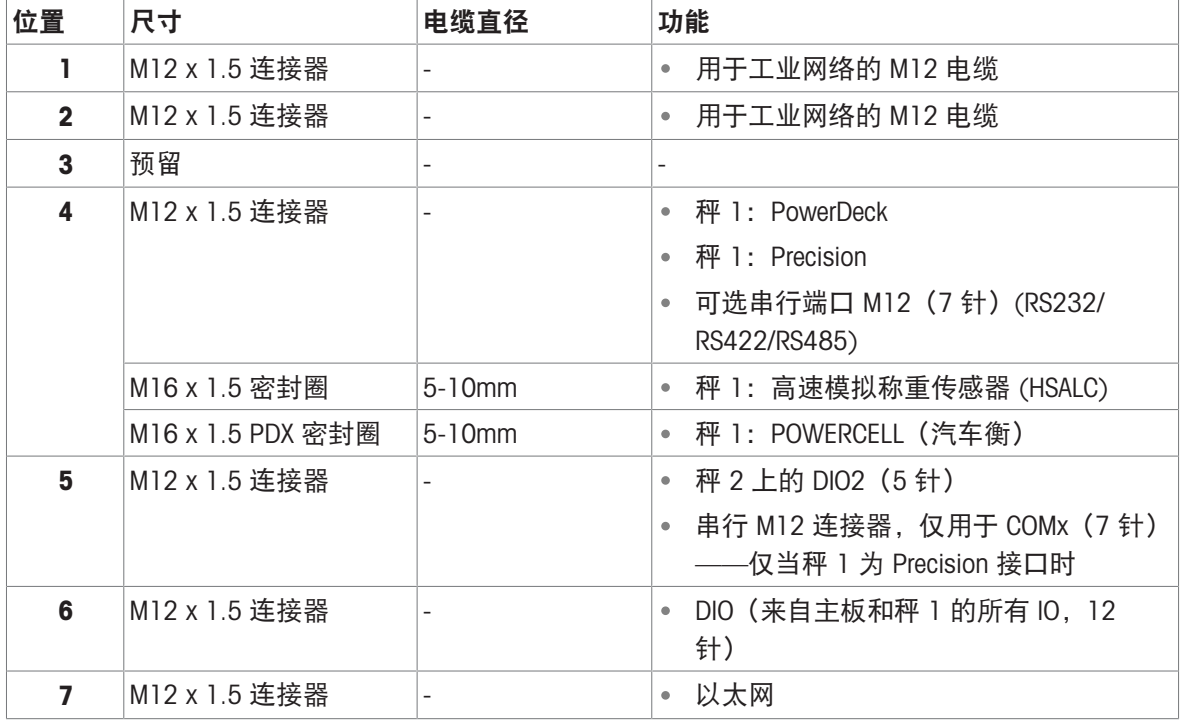

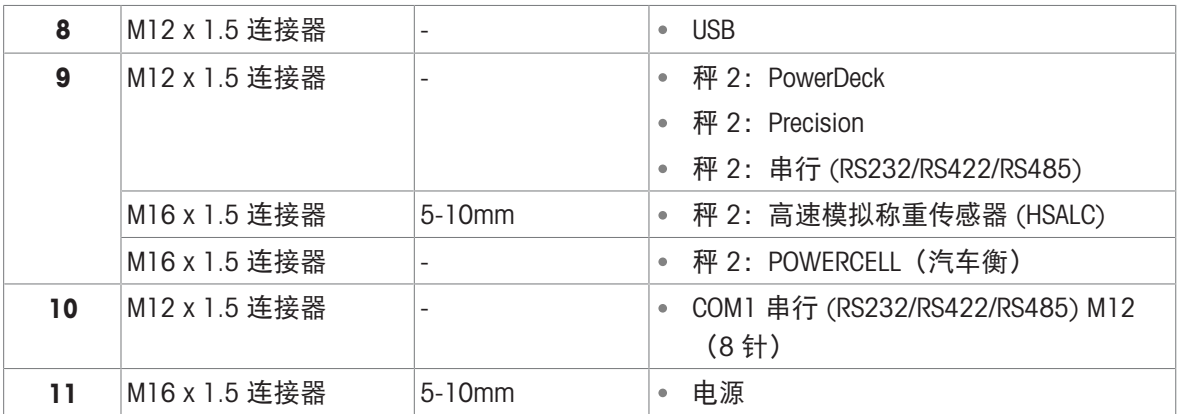

注

- 在所有位置均使用 M12 连接器, 电源线和 HSALC 除外, 后者总是使用电缆密封圈
- USB、以太网、COM1 和标准 CIO 的 M12 连接器全部包含在内。无需在 SCK 中选择它们
- 未包含 COM2 和 DIO2 的 M12 连接器无需在 SCK 中选择它们
- M12 连接器最多可支持 12 个 DIO。如果安装了第二个秤, 仪表将配置为连接了所有 DIO, 第二个 秤板上的输入 2 除外。
- <span id="page-27-0"></span>所有防尘 7" 版本仅对于 EtherNet/IP 和 PROFINET 选件支持 M12 电缆。

#### 1.11.4 IND700 防尘版本 7" 型号,密封圈选件

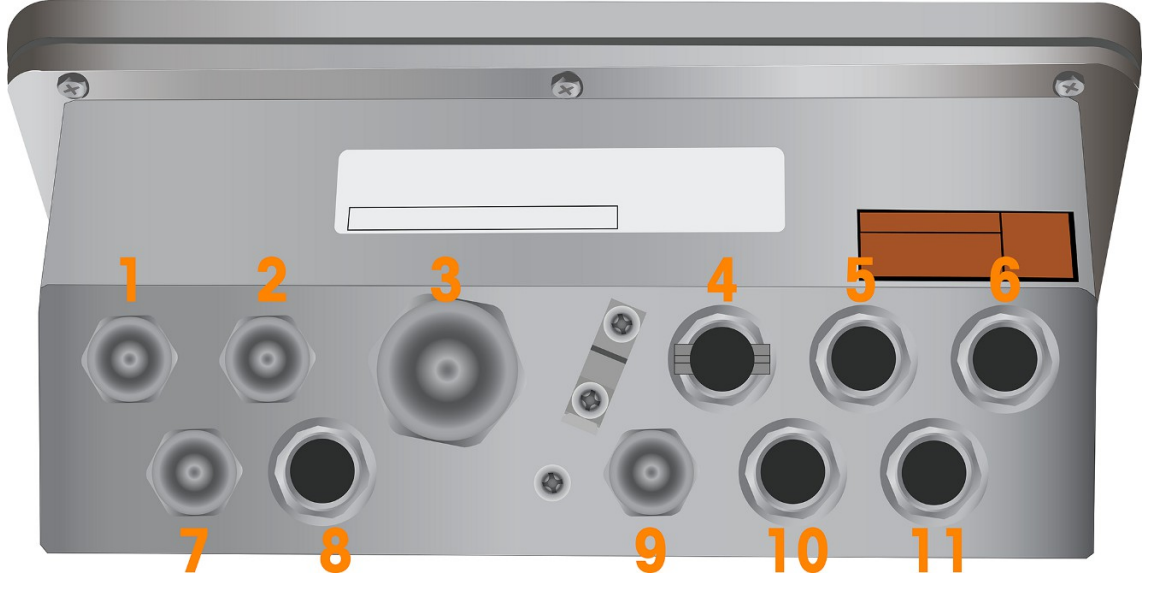

图 22: 带电缆开口的 IND700 防尘 7" 版本(密封圈选件)

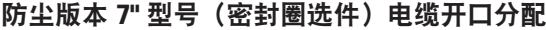

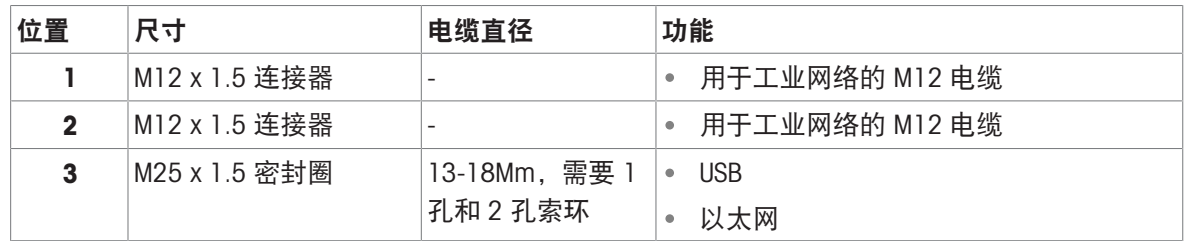

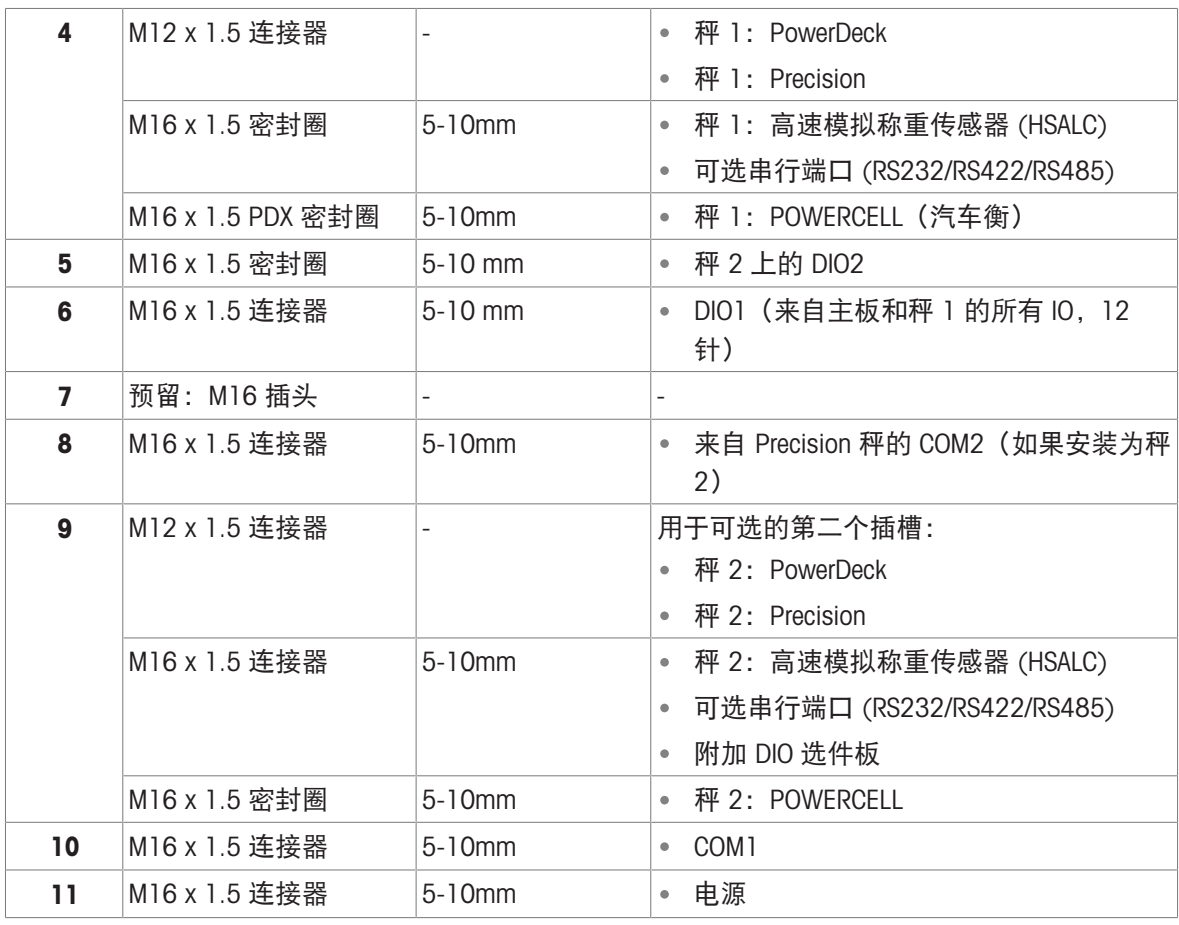

注

- 带电缆密封圈的防尘 7" 版本仅使用电缆密封圈用于连接, Precision 秤、PowerDeck 秤和 PLC 选 件,后者使用 M12 连接器
- 在带电缆密封圈的防尘 7" 版本中, M25 密封圈安装有单孔和双孔索环, 在 USB 和以太网选件的 安装套件中提供。COM1、COM2 和标准 DIO1 和 DIO2 也包含了电缆密封圈;无需在 SCK 中选择这 些
- 所有防尘 7" 版本仅对于 EtherNet/IP 和 PROFINET 选件支持 M12 电缆。

## <span id="page-29-0"></span>2 安装

#### <span id="page-29-1"></span>2.1 选择安装地点

选择安装该仪表的地点时:

- 选择一个稳定无振动的表面来安装该仪表。
- 确保温度波动不是太大,且不会阳光直射。
- 地理位置发生任何重大变化之后校正仪表。
- 避免称重平台上的气流(例如来自打开的窗户或空调)。
- 在室内或室外环境(类型 4)中使用该设备.最高海拔 5000 米。
- 运行环境应符合 -10°C 40°C (14°F 104°F),相对湿度 10% 95%,非冷凝的要求。

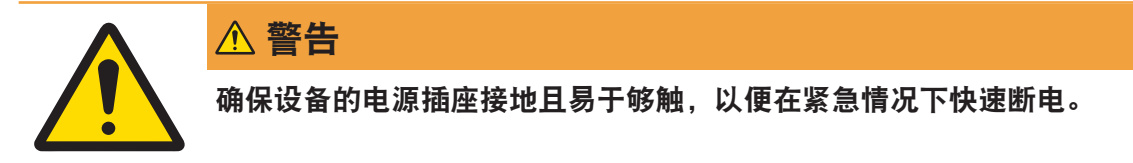

## <span id="page-29-2"></span>2.2 打开外壳

外壳前面板由八(8)颗螺钉固定。为了获得仪表的PCB内部接线和设置开关,按如下方法将前面板 与外壳分开。

- 1 将仪表正面朝下放置在平整的非研磨表面上。
- 2 放置固定盖罩的八个螺钉。逆时针转动每个螺钉,小心地将其拧松。请注意,这些螺钉要保留在 孔内;请勿将其完全拧出。
- 3 握住前盖板和外壳,将外壳翻转回正常位置。
- 4 取下盖板。盖板由于底部的两条电缆铰接而向下摆动。

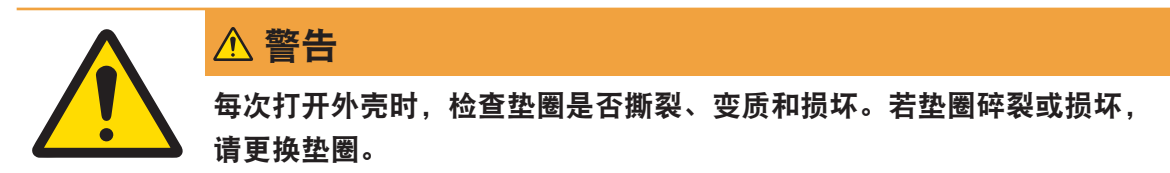

<span id="page-29-3"></span>2.3 安装仪表

#### 2.3.1 桌面安装

<span id="page-29-4"></span>要将仪表放置在桌面上时,安装四个橡胶支脚(如下所示),这些支脚包含在运输箱内的配件中。

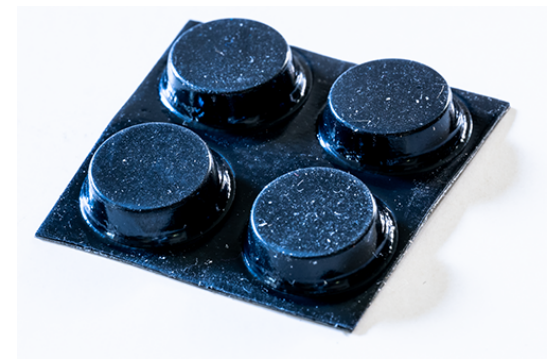

图 23: 橡胶支脚

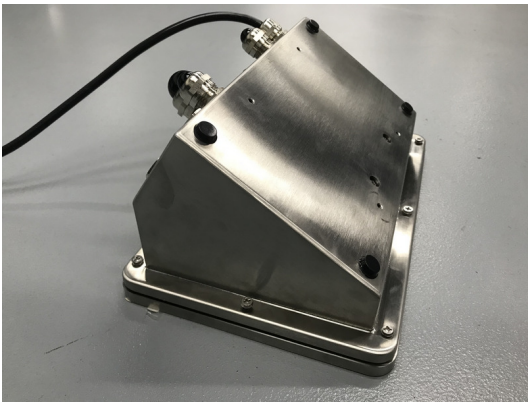

图 24: 仪表上安装的橡胶支脚

#### 2.3.2 壁式安装

<span id="page-30-0"></span>提供的可选挂墙支架套件可将防尘版本外壳安装在垂直表面上。牢固安装挂墙支架和仪表,以防仪 表掉落。

要对外壳进行壁式安装,请执行以下步骤:

1 使用支架附带的四个 M4 螺钉将两个支架固定到外壳底部。应按下图所示连接支架。

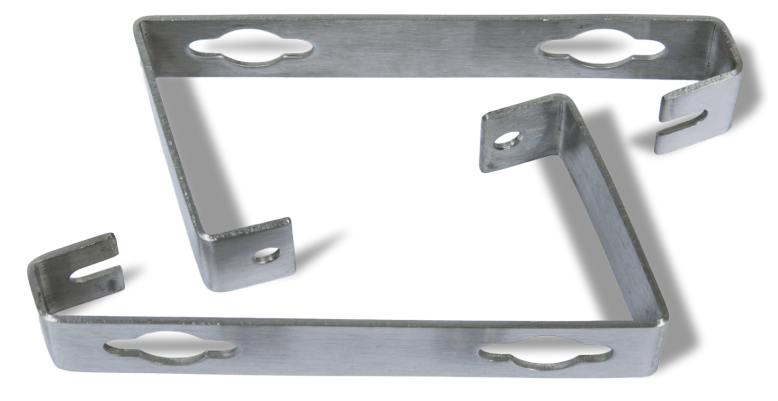

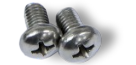

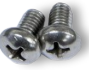

图 25: IND700 防尘版本外壳支架

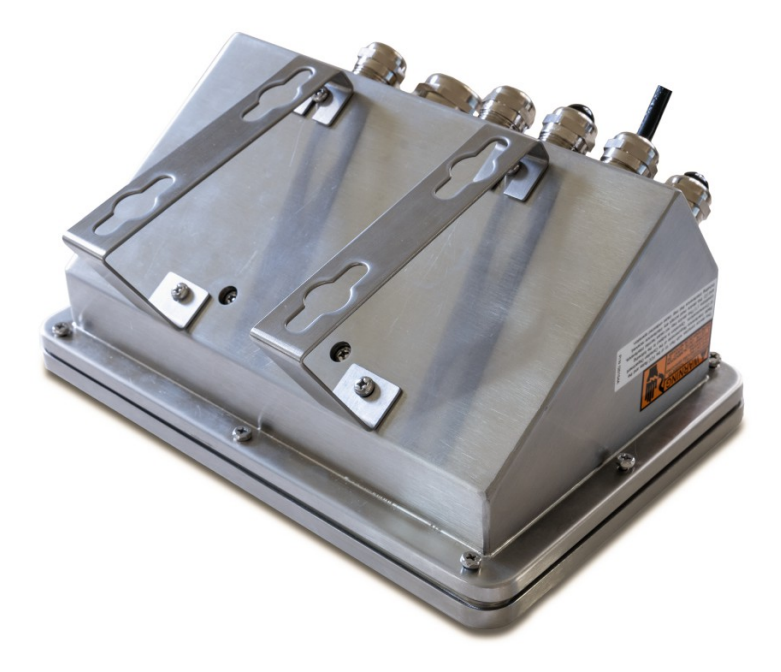

图 26: 安装有支架的 IND700 防尘版本外壳

- 2 如果要将外壳安装在眼睛高度以上,则跳过步骤 e、f、g 和 h,继续执行步骤 7。
- 3 如果将外壳安装在眼睛高度或以下,则需要将前盖翻转 180 度。要翻转前盖,请执行步骤 e 至 h。
- 4 按照[[打开外壳](#page-29-2) ▶ 第[24](#page-29-2)页]中提供的说明打开外壳。
- 5 松开并取下将两个接地母线(也用作前盖的铰链)固定至后壳的两个螺钉。断开黑色带状电缆 (用于显示屏)与载板的连接,并使用一根更长的新带状电缆 (#30580429) 进行更换。

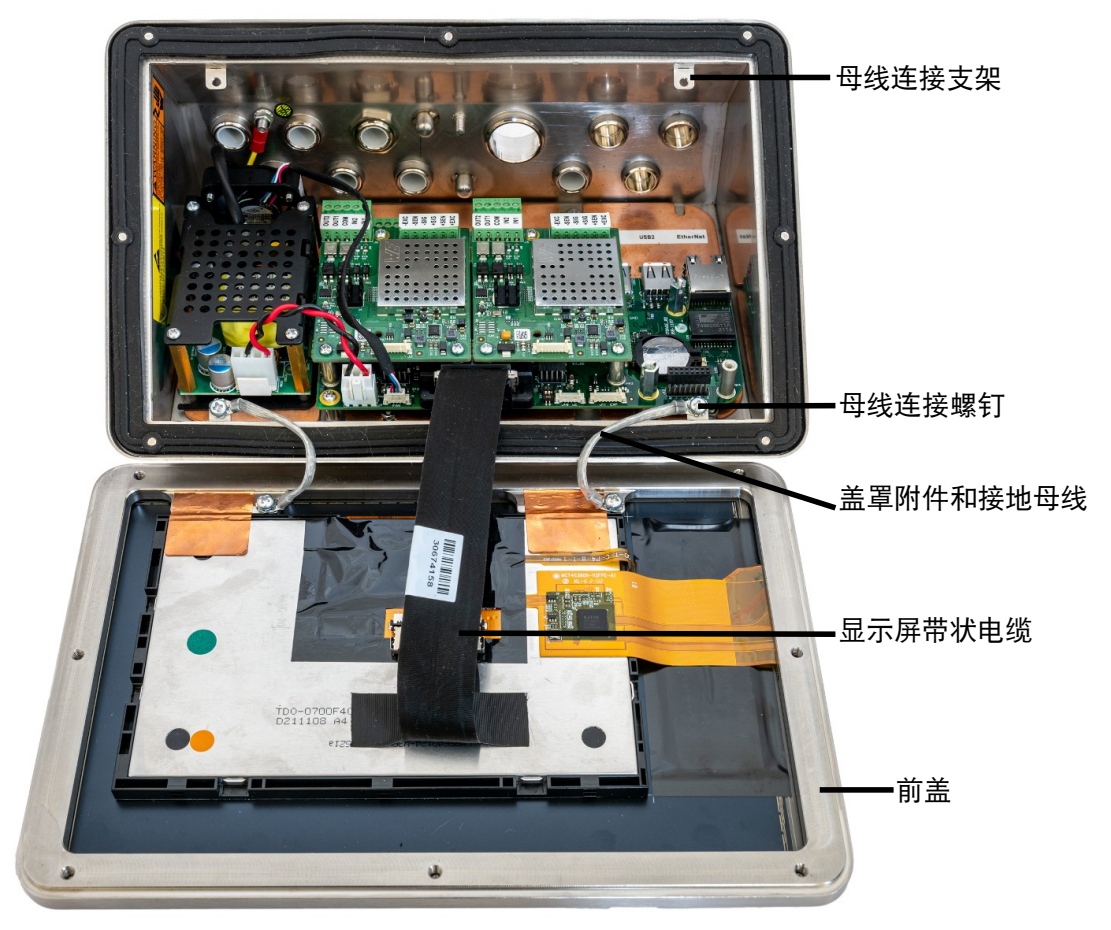

图 27: 按正常方向安装的前盖

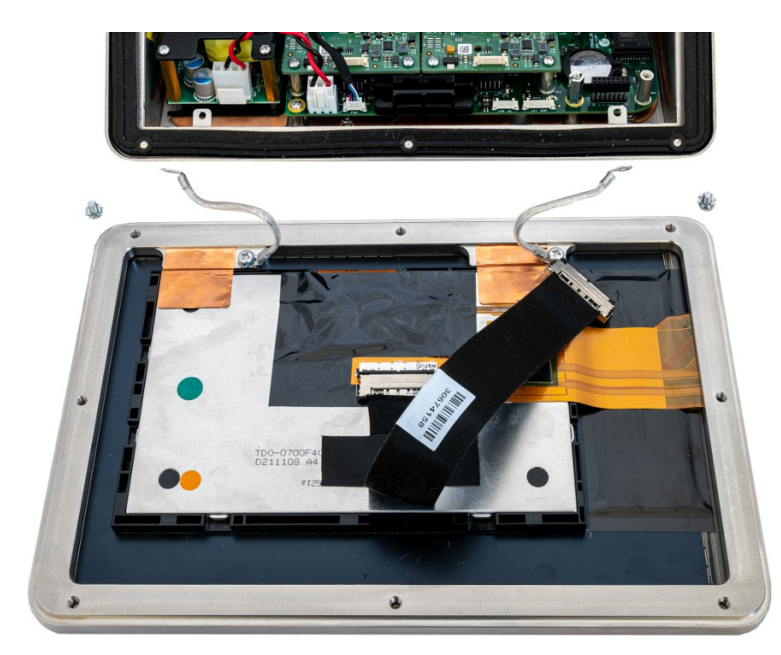

图 28: 与外壳分离的前盖

6 将前盖旋转 180 度, 然后使用步骤 e 中取下的螺钉。将母线重新连接到外壳另一侧的连接支架 上,如下图所示。

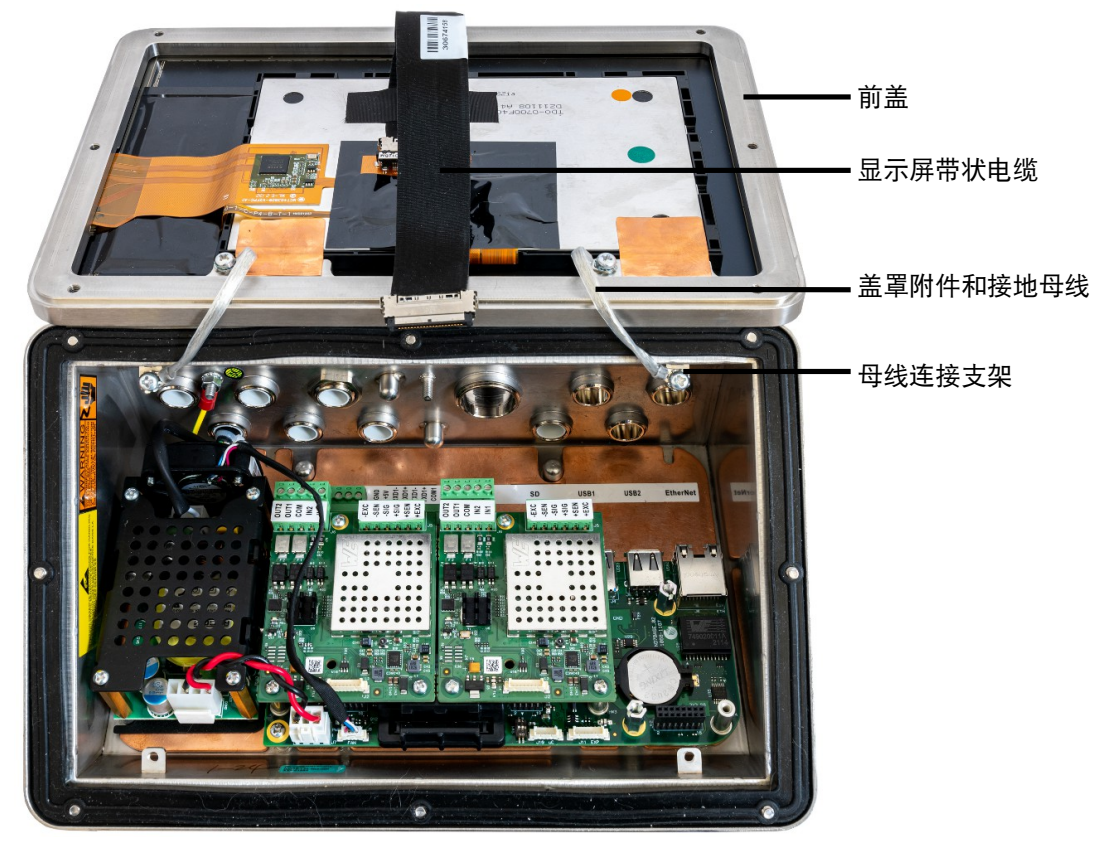

图 29: 以相反方向连接的前面板

7 将带状电缆重新连接至载板。请注意,上图显示的是较短的原始电缆。

8 按[[关闭外壳](#page-53-0) ▶ 第[48](#page-53-0)页]所述关闭外壳。

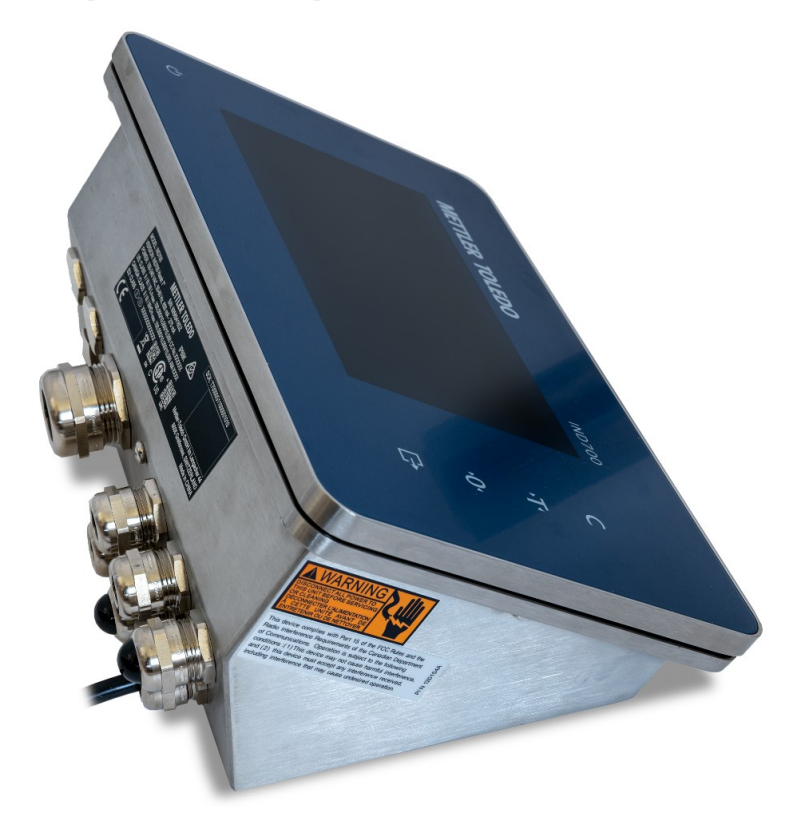

- 图 30: 带反向前面板的 IND700 防尘版本外壳
- 9 按照下图所示的尺寸在垂直表面上标记安装孔的位置,或者将仪表保持在表面上,穿过支架孔进 行标记。尺寸单位为 mm。

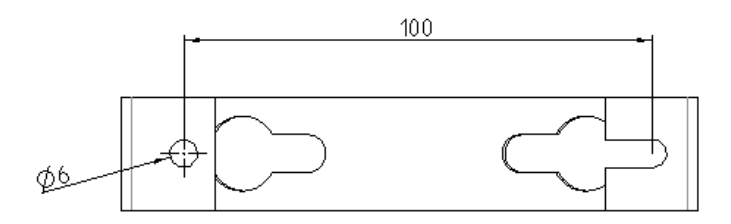

10 仪表不包含用于将仪表安装到垂直表面的五金件,这些五金件必须在本地提供。确保安装五金件 能够支撑仪表的重量。使用当地提供的五金件,将仪表安装到垂直表面上。

#### <span id="page-34-0"></span>2.4 安装电缆和连接器

#### 2.4.1 安装电缆密封圈

<span id="page-34-1"></span>仪表外壳用于抵御严重冲洗环境,已获得 IP69K 防护等级认证。然而,安装进入仪表外壳的电缆和/ 或连接器时必须非常小心。要确保水密性密封:

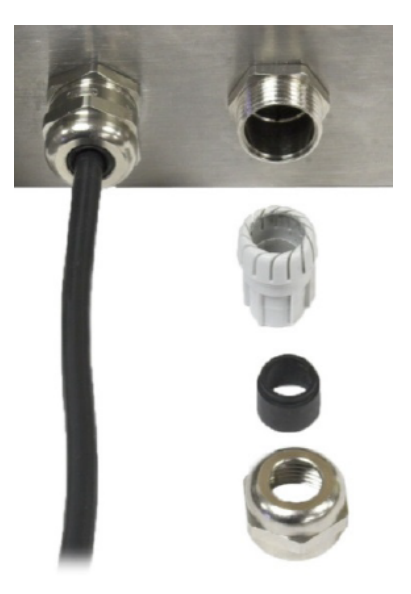

图 31: 电缆密封圈

- 1 连接电线之前,将电缆穿过适当大小的电缆夹。下图显示了安装在其电缆夹中的一根称重传感器 电缆,以及拆开的第二个电缆夹。
- 2 根据要安装电缆的直径,在两种尺寸的橡胶保护胶圈(如果需要)中选择一种来正确密封电缆周 围。

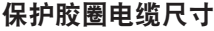

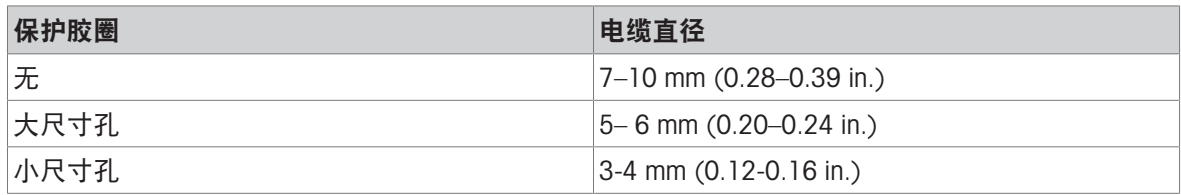

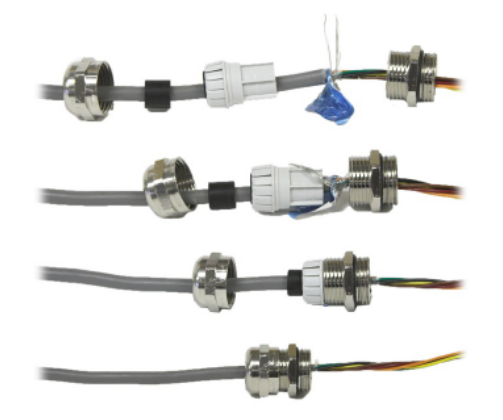

图 32: 电缆屏蔽层接地

- 3 在仪表内部进行电缆端连接时,确保从仪表剥线器/连接器到仪表壳体的电缆足够长,在壳体处于 完全打开状态时不会对连接器组件造成任何应力。
- 4 按照下一节所述进行接线之后,确保电缆密封圈上的螺母正确拧紧,以密封电缆周围。确保此密 封可以防水。

5 如下图上方所示的方式,把线缆外部塑料保护层拨开,把蓝色绝缘膜撕掉,然后将屏蔽线折回电 缆密封圈的塑料部件上方,再将其压入螺纹本体中,从而将电缆屏蔽层接入仪表外壳进行接地。

#### 2.4.1.1 NSF(卫生)电缆密封圈安装的特别说明

<span id="page-35-0"></span>单机版 IND700 仪表可配备 NSF (美国国家卫生基金会) 耐腐蚀卫生密封圈, 适用于食品加工和制药 应用。这些密封圈防护等级为 IP69K 和 IP68。

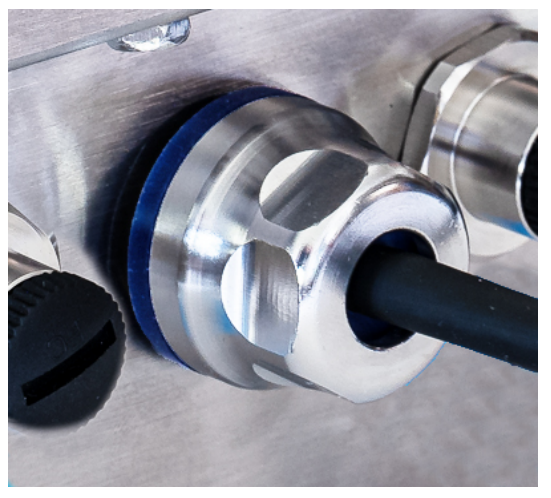

图 33: 已安装的 NSF 密封圈 该密封圈附带两个插芯, 根据所使用电缆的直径使用: 5 至 7.5mm 和 7.5 至 10mm。

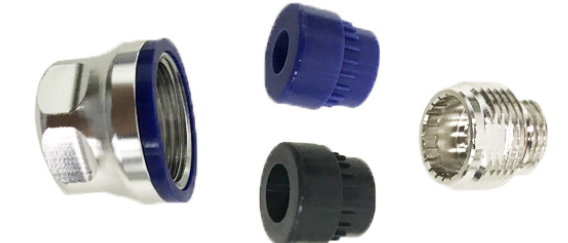

图 34: 展示插芯的 NSF 密封圈组件

安装 NSF 密封圈时请遵守以下特殊注意事项:

- 安装期间避免刮擦密封圈表面。刮擦可能会导致细菌和其他有机物的积累。
- 针对所使用电缆选择和安装正确的插芯——5 7.5mm 或 7.5 10mm。
- <span id="page-35-1"></span>使用 8 至 10 Nm 扭矩拧紧密封圈。垫圈应压紧,使其稍微鼓起。

#### 2.5 电源要求

IND700出厂时安装了交流电源线,要求的交流电源线电压为 100 - 240 VAC, -15% - +10%, 50 - 60 Hz,650 – 275 mA。

## <span id="page-36-0"></span>2.6 主板上的接线接头

请参考[主 PCB [连接、端口和开关](#page-20-0) ▶ 第[15](#page-20-0)页]和[[秤接口和选件板](#page-21-0) ▶ 第[16](#page-21-0)页]了解主板上接线接头的位 置。除了这些接头之外,每个外壳中还安装了一个地脚螺栓。该地脚螺栓靠近电源风扇,如下图所 示。

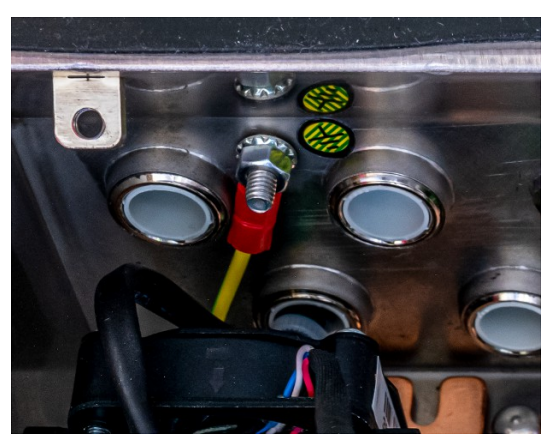

图 35: 地脚螺栓,防尘版本外壳

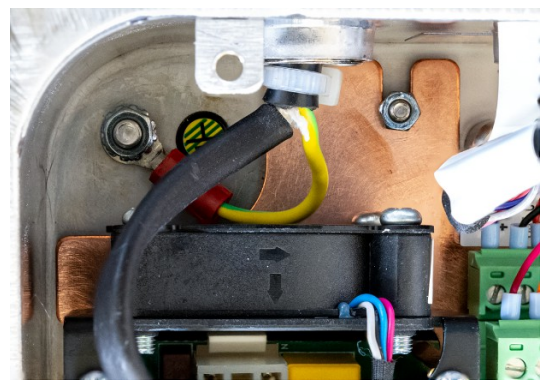

图 36: 地脚螺栓, 楔形外壳

## 2.6.1 离散 IO

<span id="page-36-1"></span>下面显示了主板上离散 IO 接口的详细信息。

#### 离散 IO 接口的引脚分配

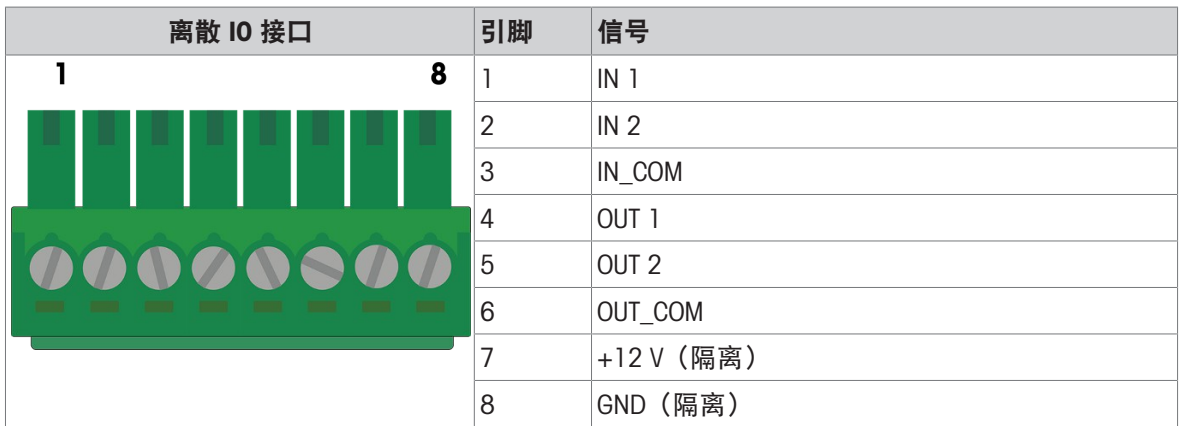

离散 IO 接口支持 M12 连接。此类连接需要延长电缆。

#### 用于离散 IO 接口的 M12 延长电缆

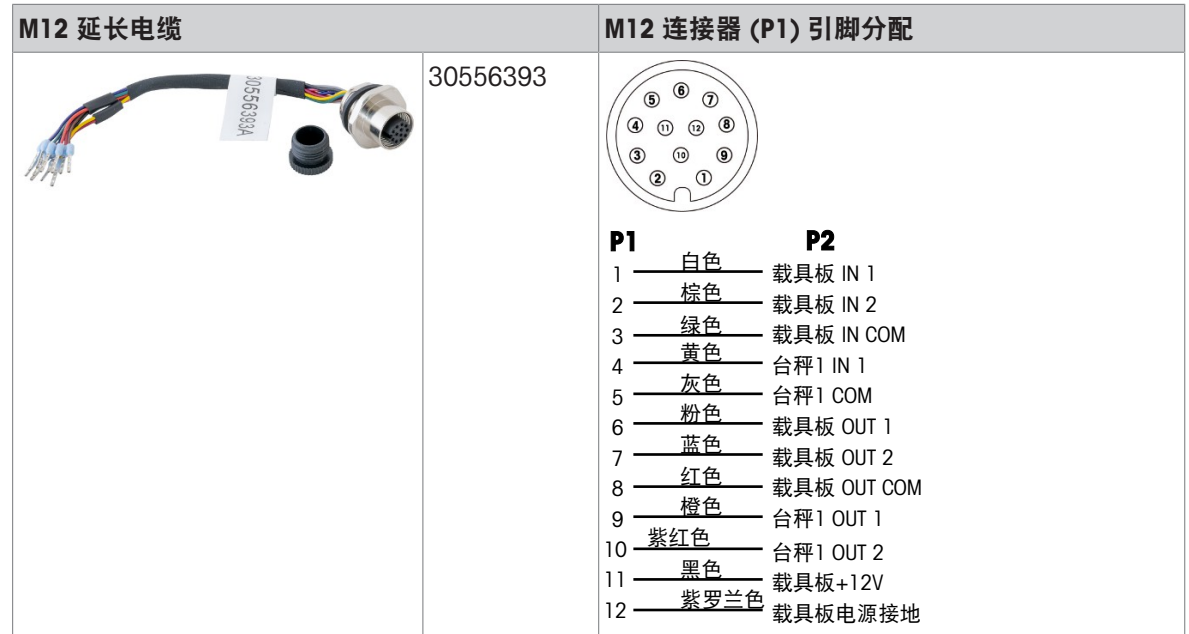

<span id="page-37-0"></span>注:M12 延长电缆与安装在插槽 1 上的可选秤板的 DIO 接口共用。

#### 2.6.2 标准 COM1

标准 COM1 提供 RS232、RS422 或 RS485 通讯功能。

#### 标准 COM1 的引脚分配

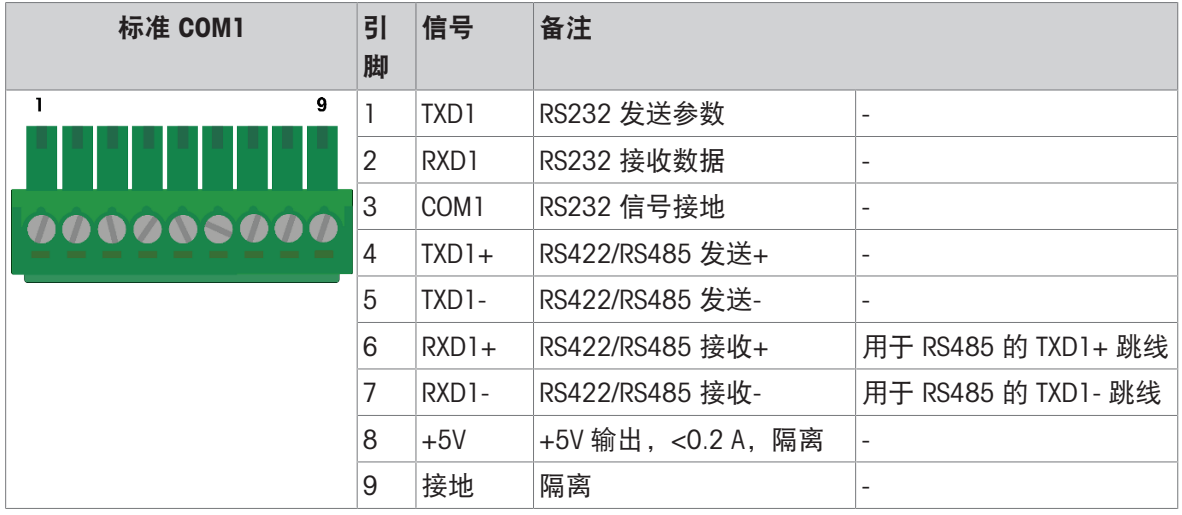

下面显示了一些外部设备连接示例。请注意,为简单起见,这些图中未显示 +5V 输出。

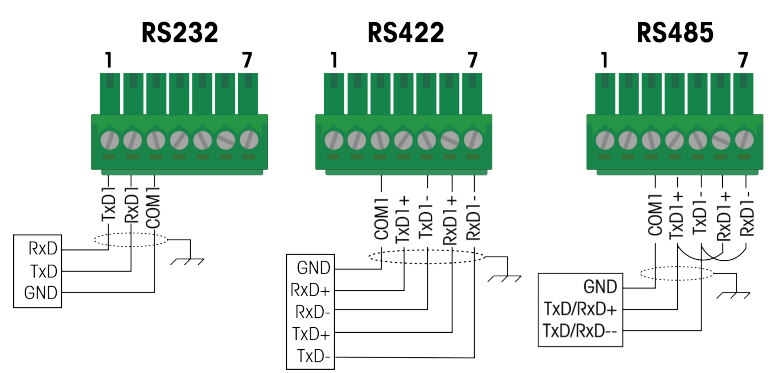

图 37: RS232、RS422 与 RS485 端接示例

对于 RS422 或 RS485 网络, 根据下面的两个表设置 SW2 开关。请参考[\[PCB DIP](#page-51-3) 开关设置 ▶ 第[46](#page-51-3) [页](#page-51-3)]了解 SW2 的位置。

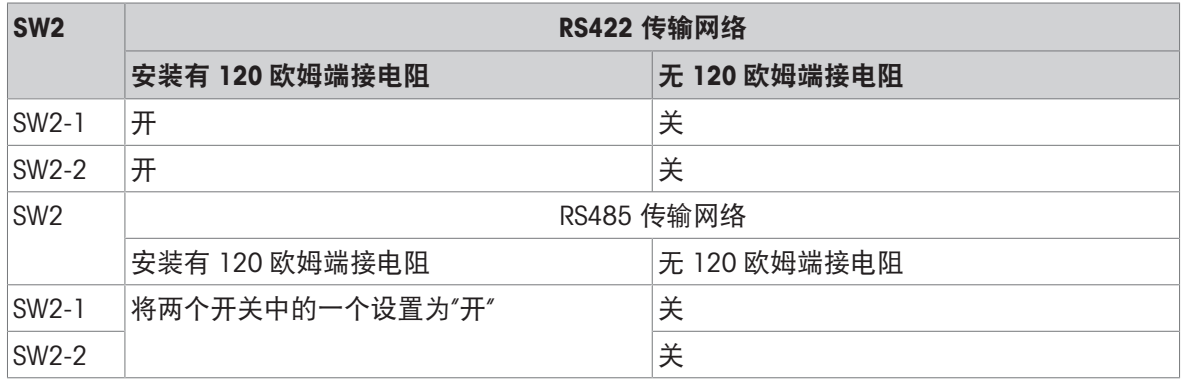

标准 COM1 串行接口支持 M12 连接。需要一根 M12 延长电缆。

#### 用于标准 COM1 接口的 M12 延长电缆

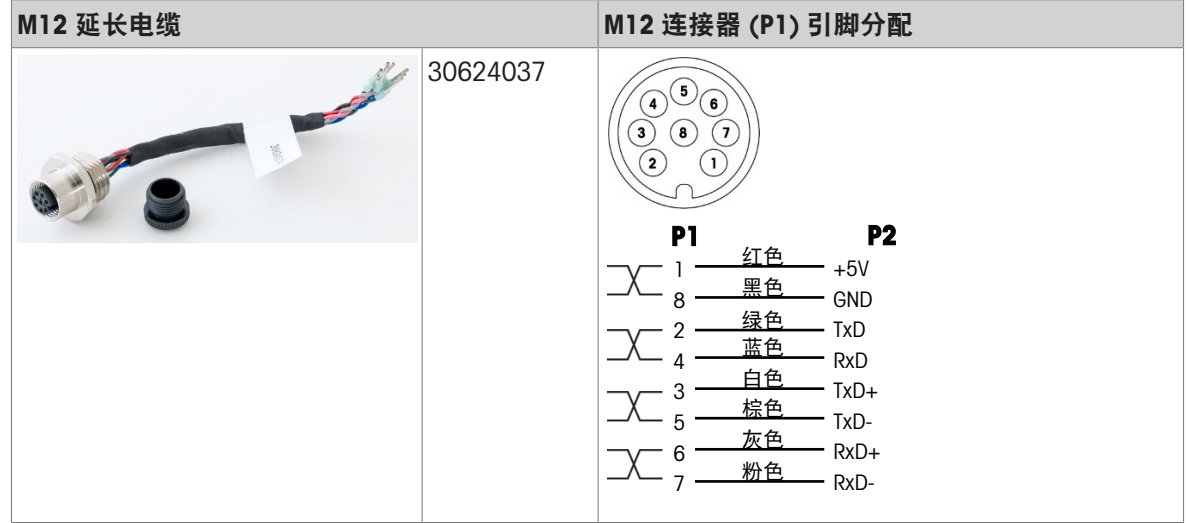

#### 2.6.3 USB2.0 和 USB3.0

<span id="page-38-0"></span>标准 USB 2.0 和 USB 3.0 用于将支持 USB 的外围设备 (如键盘) 连接至仪表。要达到 USB 3.0 接口的 最佳传输速率,请使用专用的 USB 3.0 电缆。

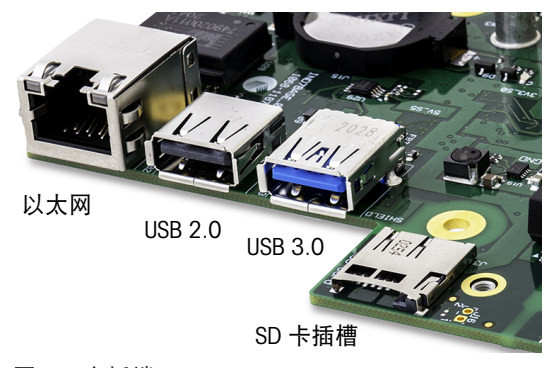

图 38: 主板端口

USB 2.0 支持 M12 连接。此类连接需要延长电缆。

#### 用于 USB 2.0 接口的 M12 延长电缆

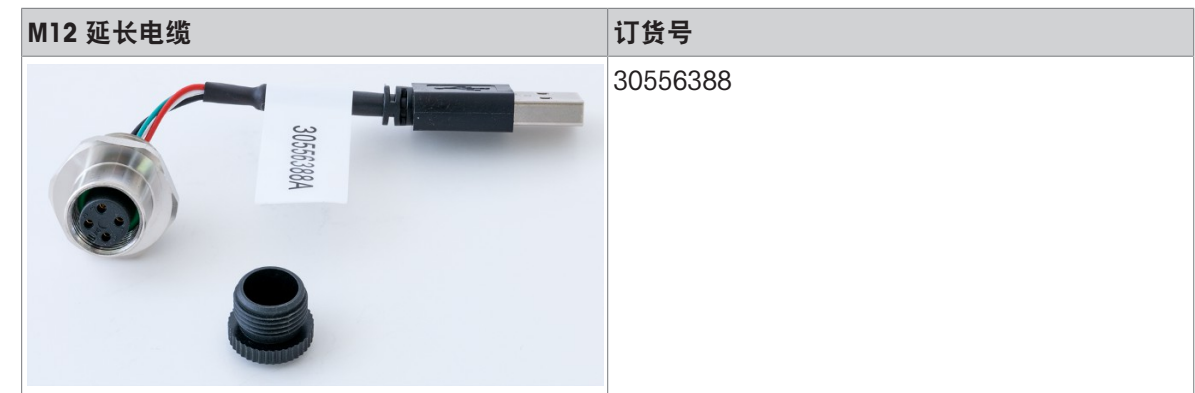

#### 2.6.4 1000 BaseT 以太网

<span id="page-39-0"></span>以太网连接通过标准 RJ45 提供 1000 base T 连接 (1000 Mb)。有关此端口的图片,请参考[\[USB2.0](#page-38-0) 和 [USB3.0](#page-38-0) ▶ 第[33](#page-38-0)页1。

以太网端口支持 M12 连接。此类连接需要延长电缆。

#### 用于 1000 BastT 以太网 RJ45 端口的 M12 延长电缆

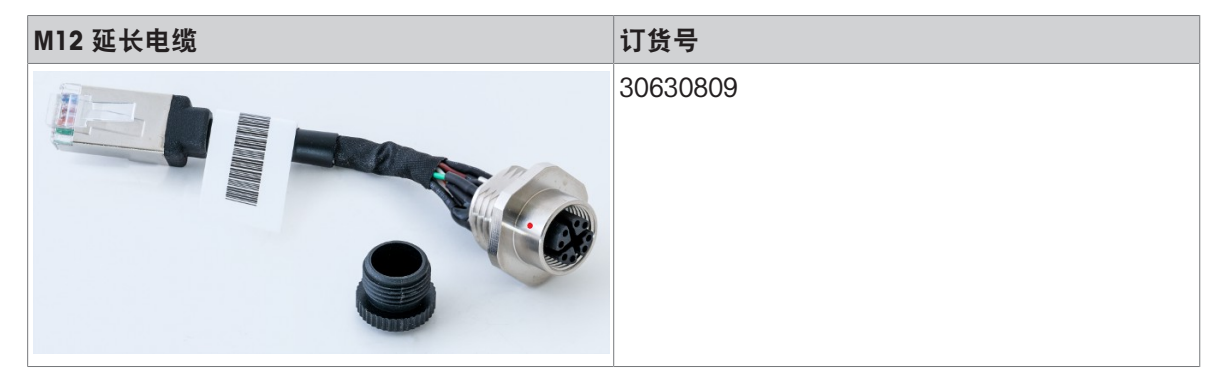

#### 2.6.5 设备接地

<span id="page-39-1"></span>等电位连接必须由所有者授权的电工安装。梅特勒-托利多服务中心仅执行此步骤的监督和咨询功 能。

根据端子连接图和所有国家/地区特定的法规和标准,连接所有设备(称重仪表、接口转换器和秤 台)上的等电位连接。

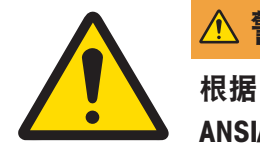

#### 警告

根据 CENELEC 规定的国家/地区特定法规的 EB 连接以及 cFMus 规定的根据 ANSI/ NFPA 70 第 504 条和 ANSI/IA RP 12.06.01 或加拿大电气规范 C22.2 的 EB 连接,必须确保:

- 1 所有设备的外壳都通过 EB 端子连接至相同的电位。
- 2 对于本安电路,没有循环电流通过电缆屏蔽层。
- 3 等电位连接的中性点尽可能靠近称重系统。

#### <span id="page-39-2"></span>2.7 内部选项的接线连接

以下各节详细介绍了仪表内部安装的选件和所需的外部接线。

#### 2.7.1 HSALC秤台板

<span id="page-40-0"></span>将 IND700 配合使用一个或多个模拟称重传感器时, 将称重传感器连接至位于 HSALC 接口板(订货号 30554297)上的连接器。

#### 安装 HSALC 板

HSALC 板可安装在插槽 1 或插槽 2 中。如果只安装一个秤板, 则必须将其放在插槽 1 中。(有关选 件板的安装位置,请参考[[秤接口和选件板](#page-21-0) ▶ 第[16](#page-21-0)页])。使用三个 M3x8 螺钉将秤板固定到选择的插 槽。将螺钉拧至 0.8 Nm。

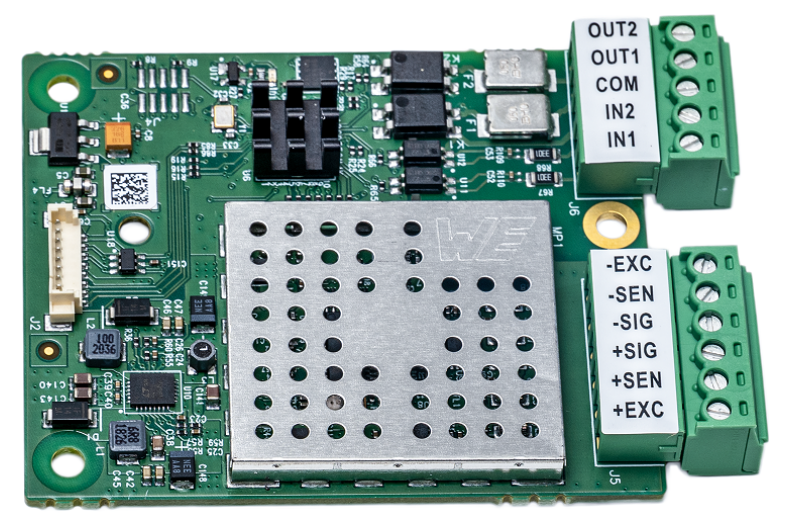

图 39: HSALC 秤板

HSALC 板最多可驱动八个 350 欧姆模拟称重传感器。要确认该安装的称重传感器负载在限值范围 内,必须计算秤总电阻 (TSR)。

#### 可选 DIO 接线

关于 DIO 接线, 请参考[[可选](#page-51-2) DIO 连接 ▶ 第[46](#page-51-2)页]。有关已安装秤接口以及所使用 DIO 端口的示例, 请参考[\[Precision](#page-48-1) 秤板 ▶ 第[43](#page-48-1)页]

#### TSR 计算

$$
\text{TSR} = \frac{\text{16.16} \times \text{5.16} \times \text{15.16}}{\text{16.16} \times \text{15.16}} = \frac{1}{1}
$$

连接称重传感器之前,确保要连接到 IND700 的称重传感器网络的 TSR 电阻大于 43 欧姆。如果该电 阻小于 43 欧姆, IND700 将无法正常运行。

此外,必须检查最大电缆距离。下表根据电缆 Gauge 规格提供了建议的最大电缆长度。

#### 建议的最大电缆长度

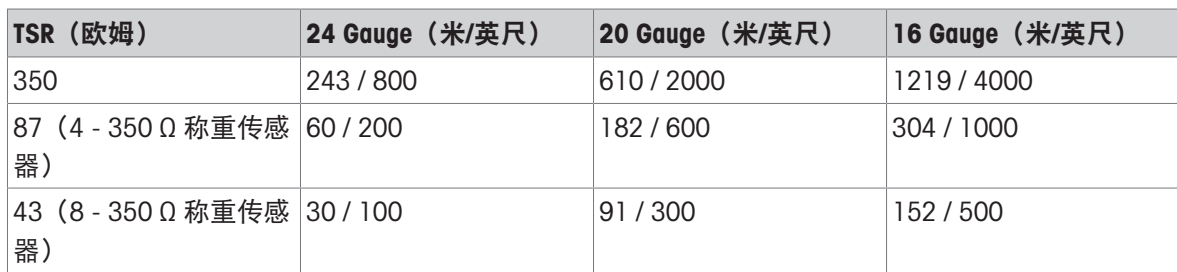

#### 2.7.1.1 HSALC接口

<span id="page-40-1"></span>下图展示了HSALC接口引脚分配。

HSALC台秤接口的引脚分配

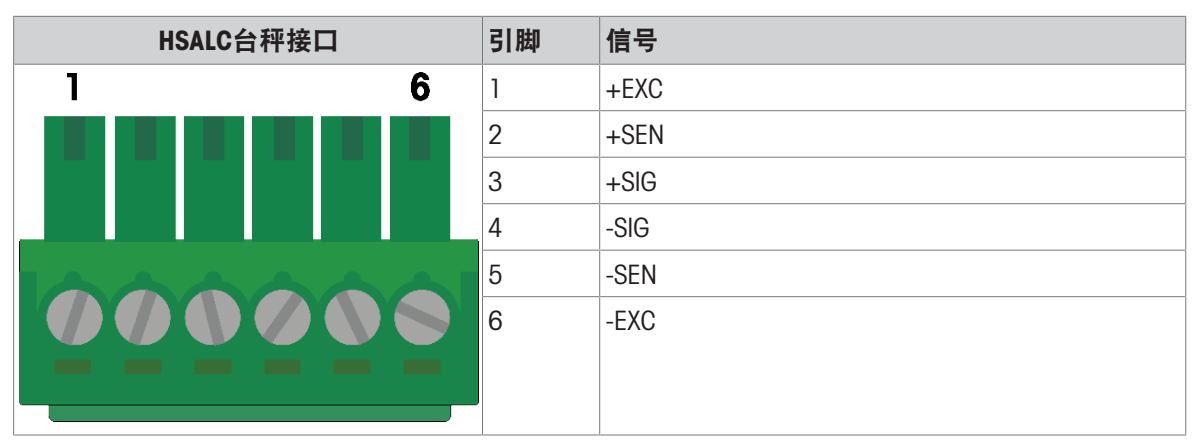

注意,当使用四线式称重传感器时,跳线必须位于+EXC和+SEN仪表之间,以及-EXC和- SEN仪表之 间。

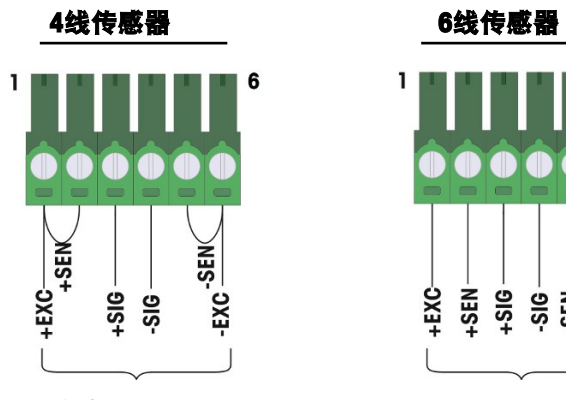

<span id="page-41-0"></span>

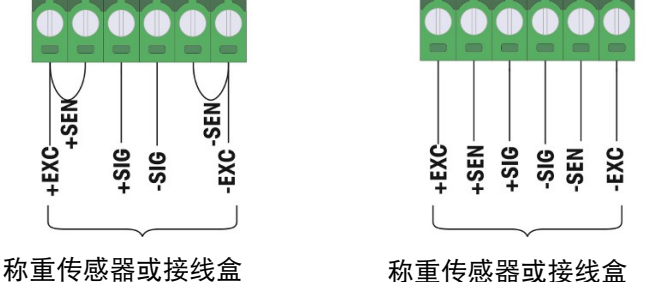

#### 2.7.2 POWERCELL® 秤板

POWERCELL 秤接口板 (订货号 30521649) 与 PowerDeck™ 秤或 METTER TOLEDO PDX/PowerMount 称 重传感器一起用于大型料罐和车辆称重应用。该板提供两个离散输入和两个离散输出。该板可安装 在插槽 1 或插槽 2 中 (请参考[[秤接口和选件板](#page-21-0) ▶ 第[16](#page-21-0)页]了解插槽位置) 。但是, 如果只安装一个 秤板(任何类型),则必须将其安装在插槽 1 中。使用三个 M3x8 螺钉将秤板固定到选定的插槽 中。将螺钉拧至 0.8 Nm。

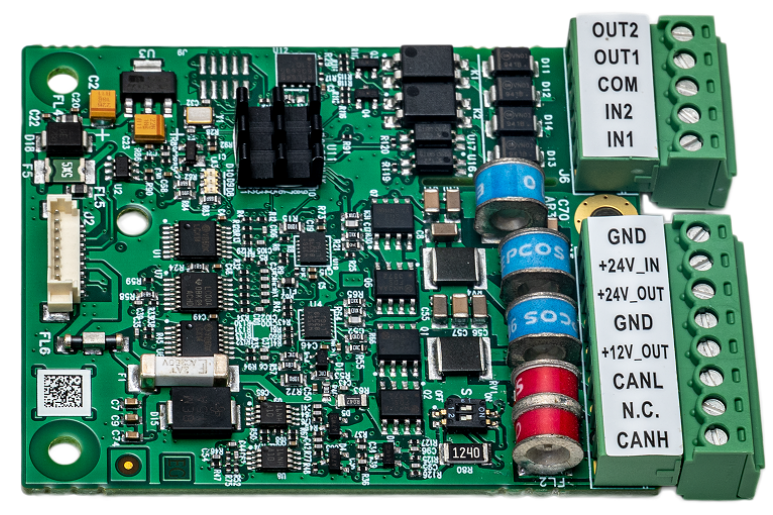

图 40: POWERCELL 秤板

[\[POWERCELL](#page-42-1)接口 ▶ 第[37](#page-42-1)页]中介绍了仪表外壳内的 POWERCELL 接线, 「[可选](#page-51-2) DIO 连接 ▶ 第[46](#page-51-2)页]中 介绍了可选 DIO 连接。有关已安装秤接口以及所使用 DIO 端口的示例,请参考[\[Precision](#page-48-1) 秤板 ▶ [第](#page-48-1) [43](#page-48-1)页]

#### 2.7.2.1 S1设置

<span id="page-42-0"></span>S1开关(S1-1和S1-2)默认开启。 说明: 在正常运行时, 总是将S1-1和S1-2设置为开启, 以安装PDX 网络仪表电阻器

#### 2.7.2.2 POWERCELL接口

<span id="page-42-1"></span>下表展示了POWERCELL接口引脚分配。

#### POWERCELL台秤接口的引脚分配

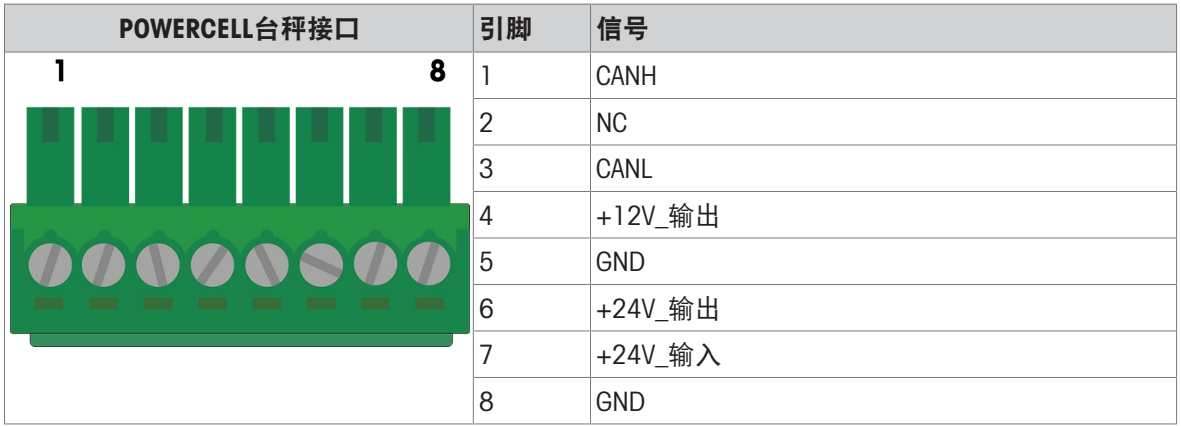

POWERCELL接口也支持M12连接。需要一根延长线。

#### 用于POWERCELL接口的M12延长线

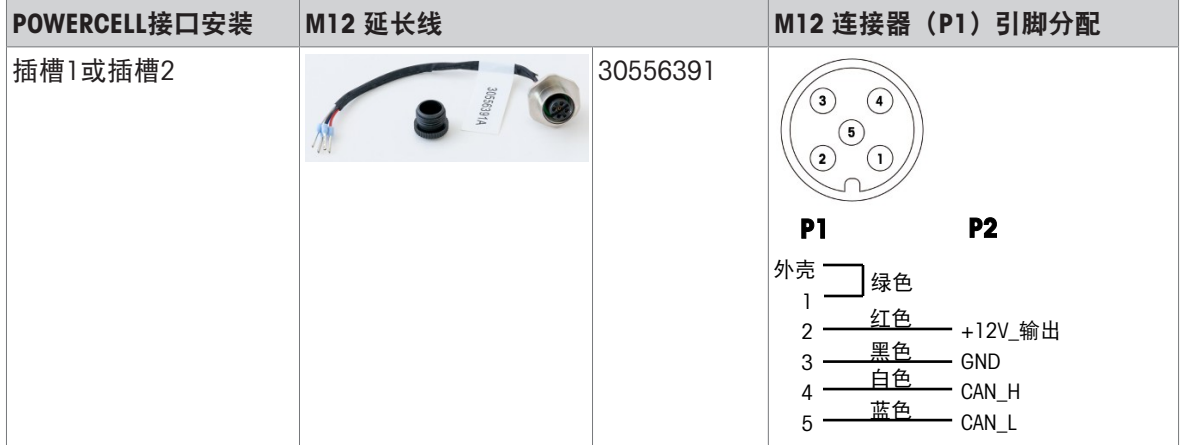

#### 2.7.2.2.1 POWERCELL PDX电缆接地与包皮

<span id="page-42-2"></span>接地和屏蔽端接是系统抗干扰和电涌的关键部分。以下程序分别介绍了防尘版本和面板外壳的正确 布线方法。

#### 电缆准备

1 用金属剪刀将编织好的外层金属护套剪短,约8英寸,再将护套的剪边修剪整齐。在修剪护套 时,注意不要剪断外部排水线。

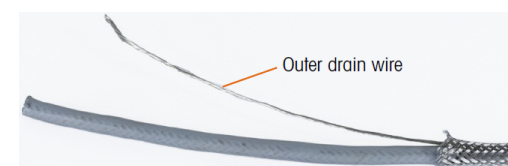

2 将护套往下推约5英寸,使其受压,如图A-54所示。用绝缘胶带固定护套。

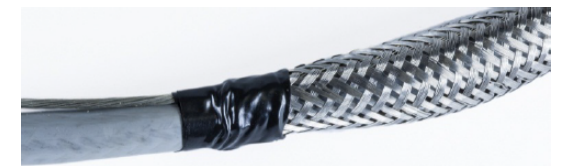

3 把护套压在胶带上,形成整齐的边缘。

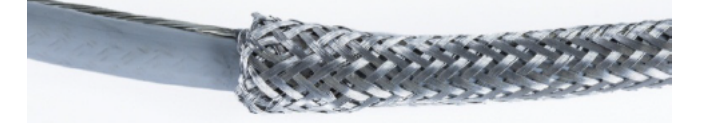

4 将电缆穿过密封套本体,并将密封套向下滑动以与护套相接。若有必要,松开夹子的螺丝,把护 套装进去。注意,护套完全在螺母和密封套本体下,外部排水电线在两个夹子之间。

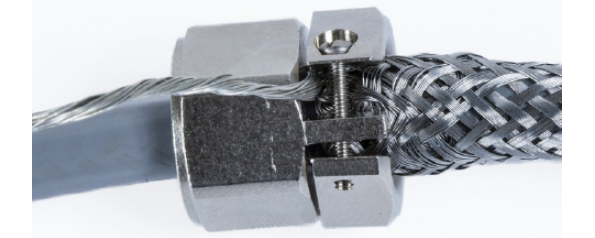

- 5 检查以确保有足够长度的电缆将留在仪表内进行连接,然后拧紧夹具。
- 6 使用剃须刀在距离密封套约0.5"的隔热层周围切割。沿隔热层长度切开,注意不要切进电缆内 部。拆除隔热层。

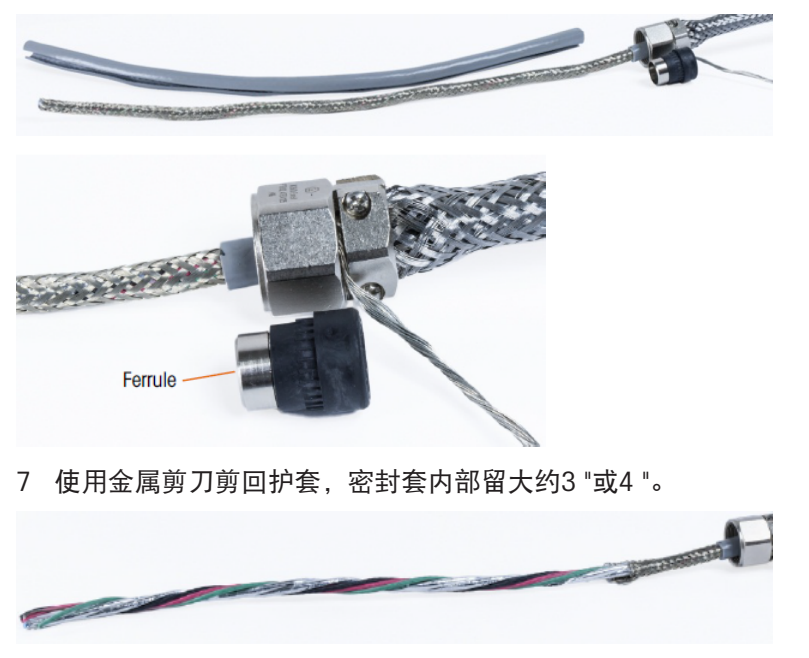

8 将端箍滑过电缆的末端,进入密封套的内部。套圈的金属部分将从密封套中突出。

用金属剪刀解开,磨损内护套。

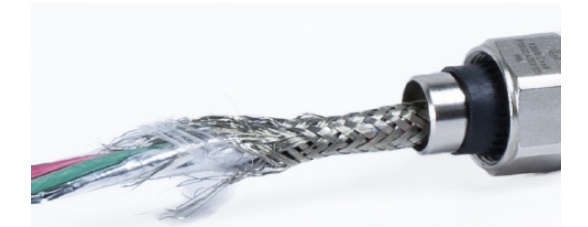

10 修剪磨损的护套, 箍外保留大约0.5"。

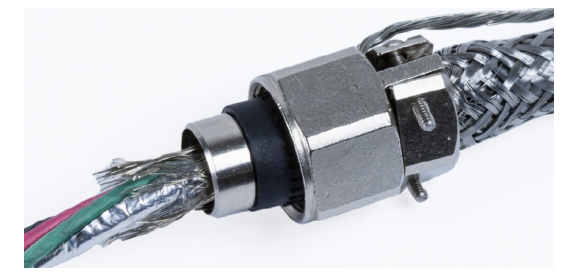

将磨损的护套绕在套圈的金属部分向后折叠。

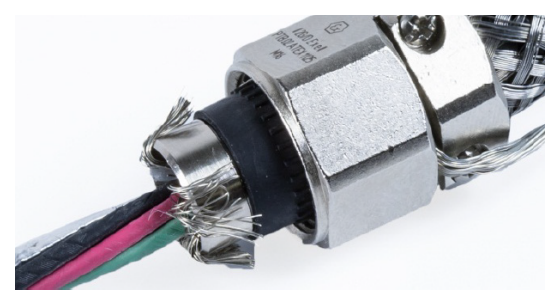

将电线分开,剪掉铝箔。把它铺在磨损的护套线和护套的金属部分。

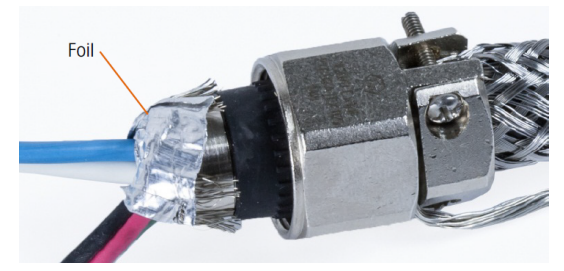

将压缩螺丝滑过电缆并向上滑过磨损的电线和铝箔。用扳手把它紧固到密封套的内部。

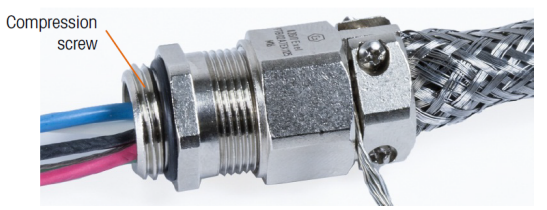

将接地绑带绕在密封套旁边的电缆上,将带夹滑动在接地带上并拧紧。

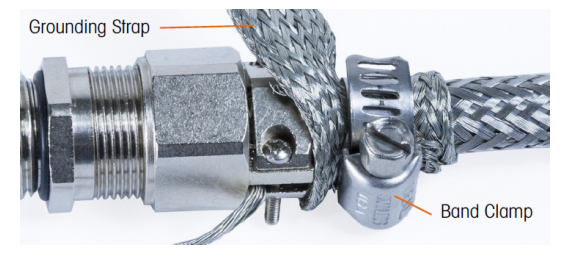

15 将密封套安装进仪表里。将外部排水管和接地绑带穿过外壳上的接地装置。 切勿拆除接地绑 带: 。从电缆密封套通过仪表外壳接地装置与地面形成连续连接。注: 在外壳内, 重要的是保 留POWERCELL线路,特别是接地线应尽可能短,以保护防雷。

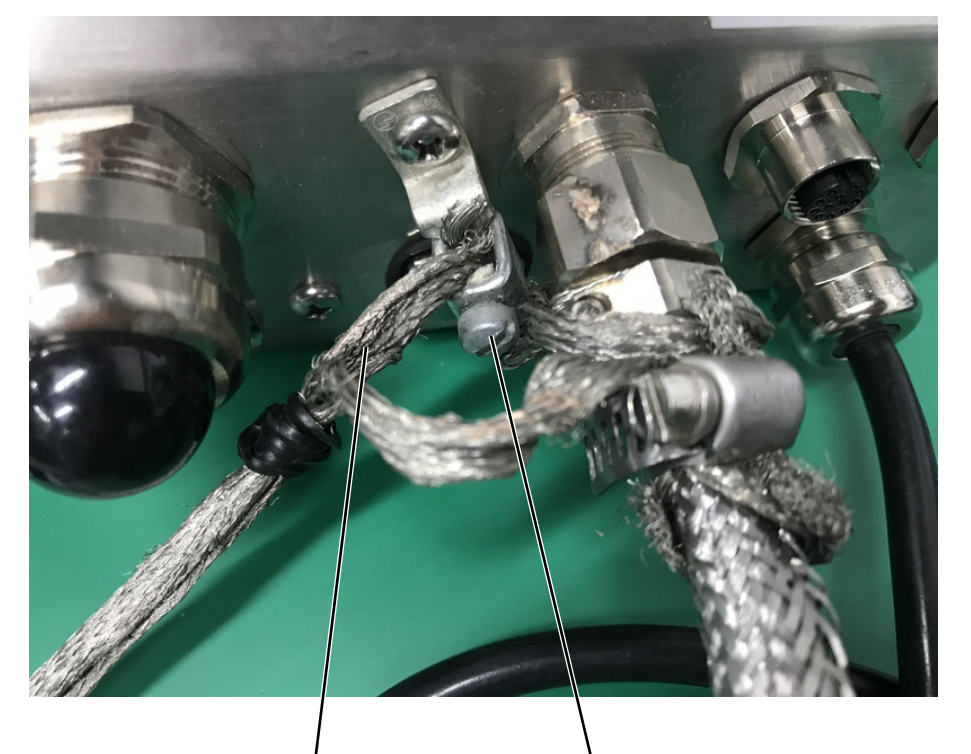

外部排水线 接地装置

16 在外壳内,将电线切割成一定长度,并连接到PDX称重传感器板。要在选项板仪表绑带的针脚5上 进行电源接地连接:

首先,必须事先准备一根单独的短长度电源接地线,其一端带有环形仪表。使用六角螺母将该单 独导线与环形仪表端连接至仪表外壳内的接地螺柱。将另一端连接到仪表绑带上的引脚5。 然后将全垒线的内排线与黑色和绿色的接地线拧在一起,用另一个环形仪表连接到同一个接地螺 柱上,如下图所示。

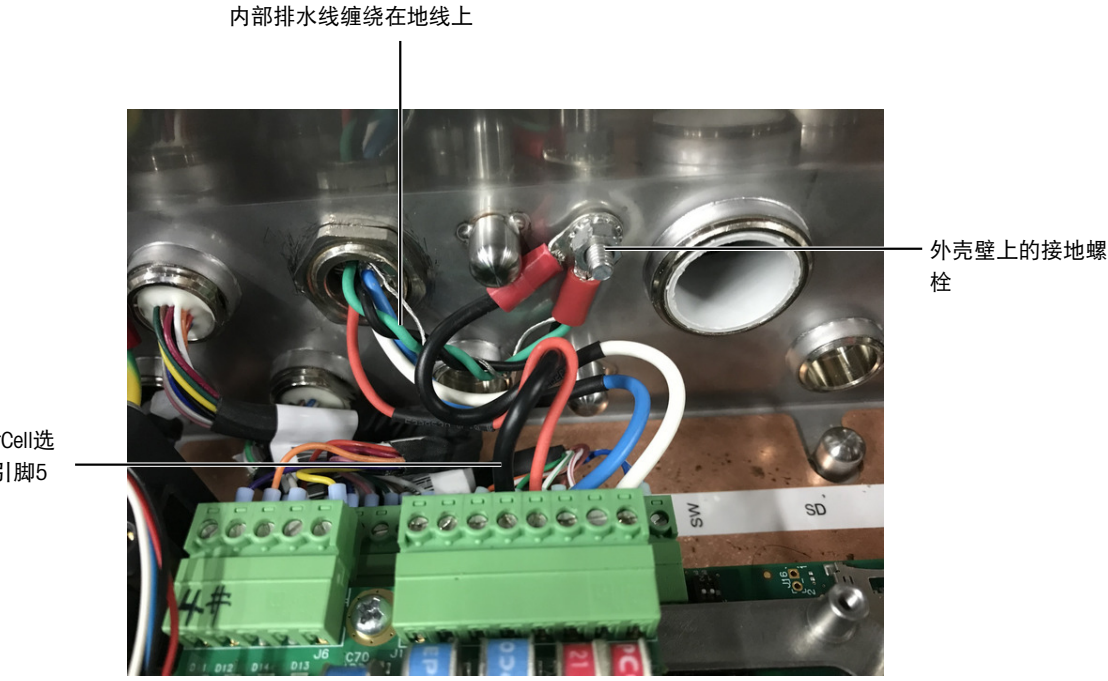

PowerCell选 择板引脚5

#### 2.7.2.2.2 PowerMount布线

<span id="page-46-0"></span>PowerMount 主电缆在工厂进行了预处理,可随时连接仪表。如果必须对 PowerMount 主电缆连接进行 再处理(如损坏或长度变化),则安装人员可以遵循与[\[POWERCELL PDX](#page-42-2)电缆接地与包皮 ▶ 第[37](#page-42-2)页]所 述的 POWERCELL PDX 非常相似的程序, 但以下情况除外:

- PowerMount 电缆没有外部地线,也没有编织护套。
- PowerMount 电缆没有绿色电线; 电缆随附一小段黑色电线, 用于连接外壳接地线柱。

在安装过程中,必须将电缆的自由端切割至所需长度,以避免外壳内的电缆过长。

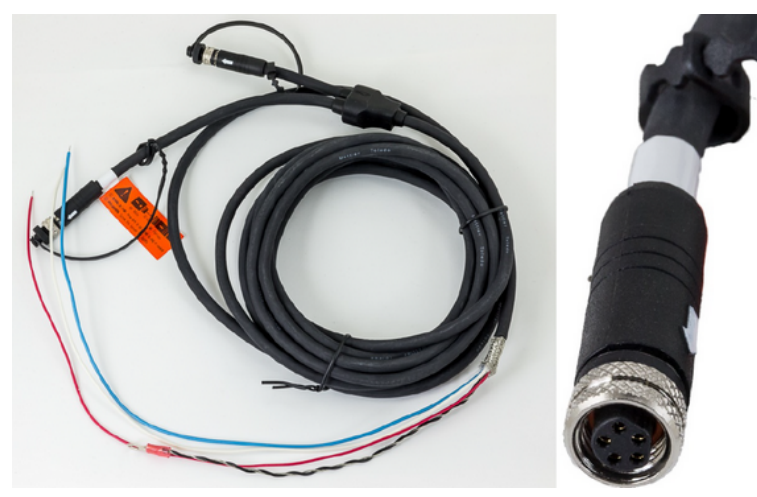

图 41: PowerMount 主电缆(左)和连接器(右)

请注意, PowerMount 电缆必须使用专用密封圈(订货号为 72192858), 其直径小于 POWERCELL 等 效电缆。

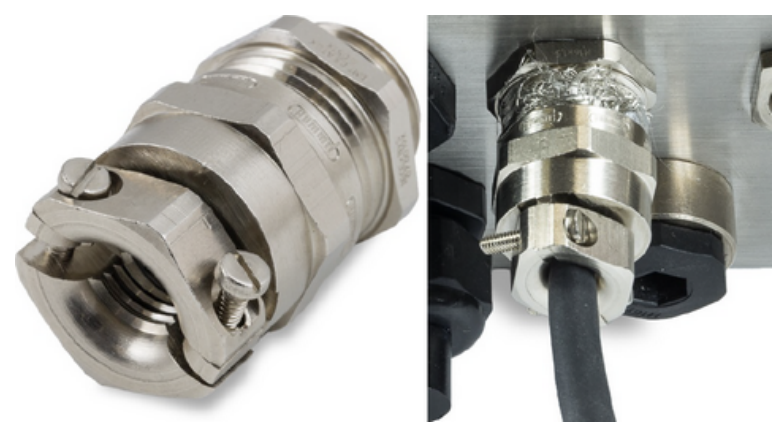

图 42: PowerMount 密封圈

注: 主电缆端部已准备好连接仪表。如果电缆端部损坏, 请参考[\[POWERCELL PDX](#page-42-2)电缆接地与包皮 ▶ 第[37](#page-42-2)页]了解电缆准备说明。

<span id="page-47-0"></span>IND700 支持连接配备出厂预装 M12 连接器的 PowerDeck 秤, 如下所示。

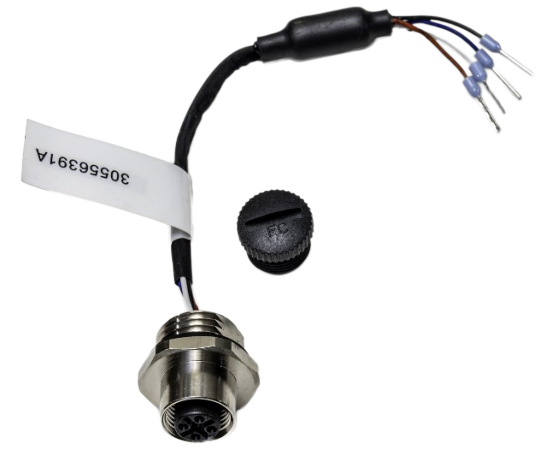

图 43: PowerDeck M12 连接器线束

请确保您订购的 PowerDeck 秤配有带 M12 连接器的主电缆。 PowerDeck 电缆和连接器如下图所示。

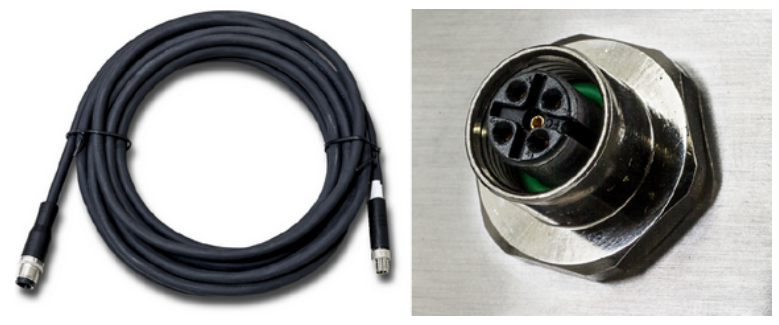

<span id="page-47-1"></span>图 44: PowerDeck 电缆(左)和连接器(右)

#### 2.7.3 Precision 秤板

Precision 秤接口板(订货号 30529386)为 Precision 秤台提供 12 VDC。此选件板还提供一个离散 I/O 接口 (提供 2 个输入和 2 个输出), 以及一个串行 COM 端口 (用于 RS233、RS422、RS485 联 网)。

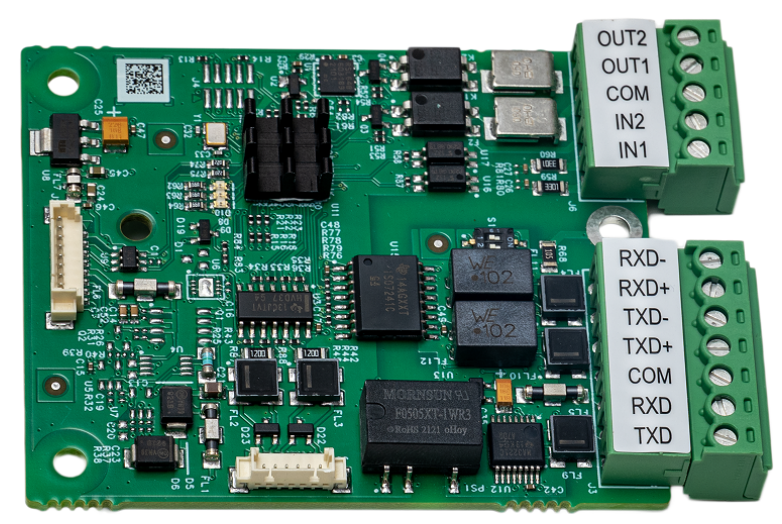

图 45: Precision 秤板

接口板这些功能的布线示例如下所示。

该板可安装在插槽 1 或插槽 2 中。如果只安装了一个秤接口, 则必须将其安装在插槽 1 中。使用三 个 M3x8 螺钉将秤板固定到选定的插槽中。将螺钉拧至 0.8 Nm。

<span id="page-48-1"></span>下图显示了一个安装在插槽 1 中的 Precision 秤接口,DIO 和 COM 选件均使用适当的 M12 电缆线束连 接,外部视图则显示了与这些选件相关的 M12 连接器。请注意,DIO 连接器连接到主 PCB 上 的 DIO 端口和选件板上的 DIO 端口。

DIO 连接至 8 针主 PCB 接口(选件板下方)

DIO 连接至 5 针 Precision 秤接口

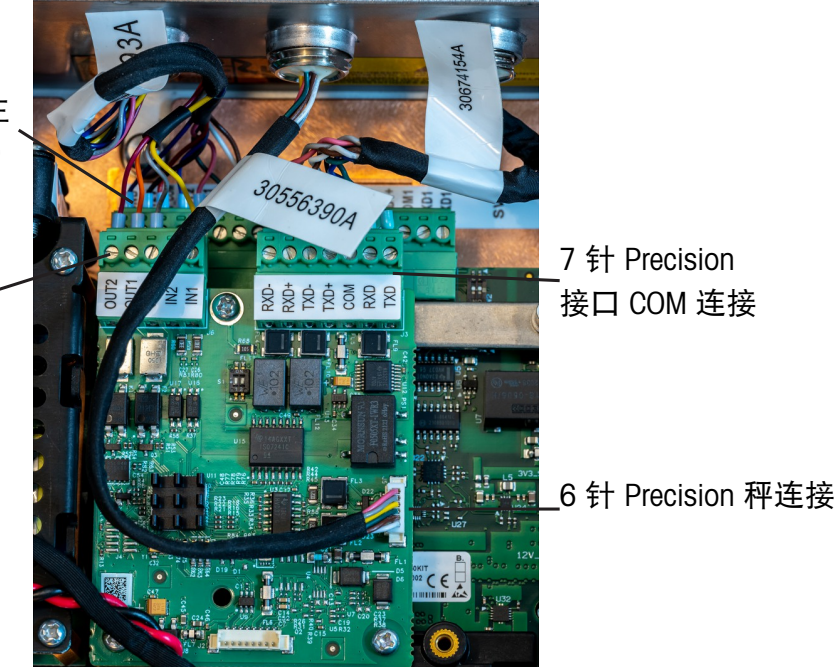

图 46: 连接了 DIO 和 COM 选件的 Precision 秤主板

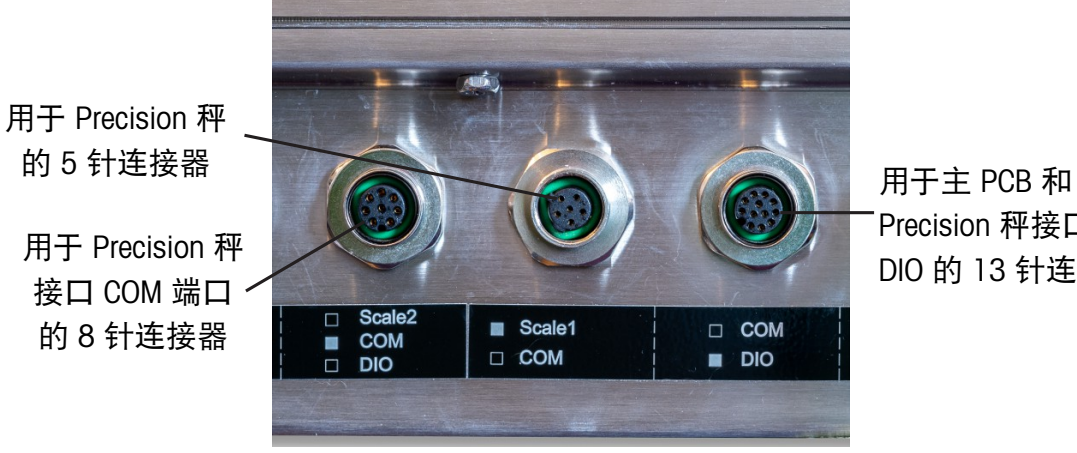

Precision 秤接口 DIO 的 13 针连接器

图 47: 与 Precision 接口板相关的外部 M12 连接器

#### 2.7.3.1 Precision 接口

<span id="page-48-0"></span>Precision 接口仅支持 M12 连接。此类连接需要延长电缆。

Precision 接口的 M12 延长电缆

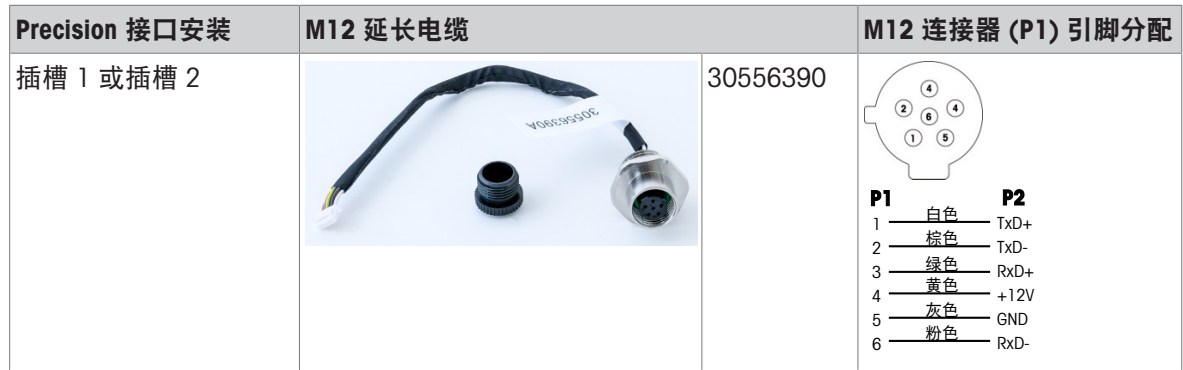

#### 2.7.3.2 COMx串行接口

<span id="page-49-0"></span>Precision 秤接口板包括一个用于 RS232、RS422 或 RS485 联网的 COMx 串行端口。COMx 名称表示端 口位于 Precision 选件板上。

#### COMx 的引脚分配

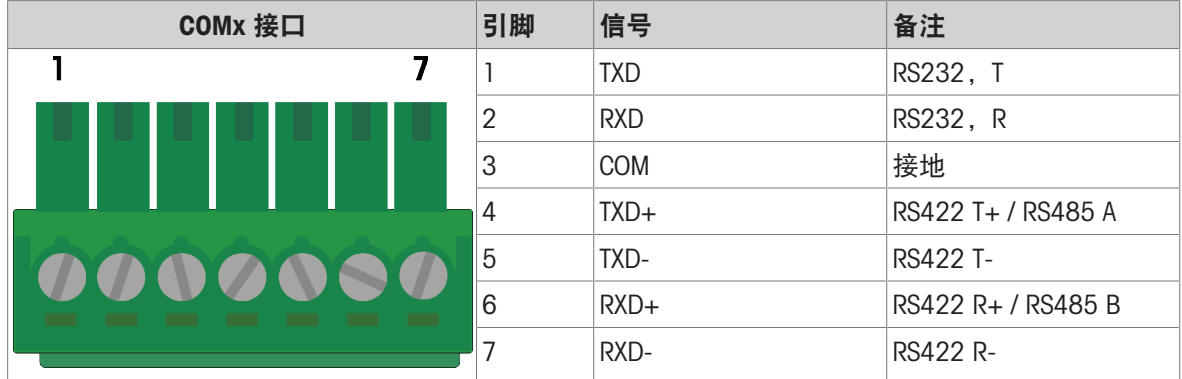

连接外部设备的一些示例如下图所示。

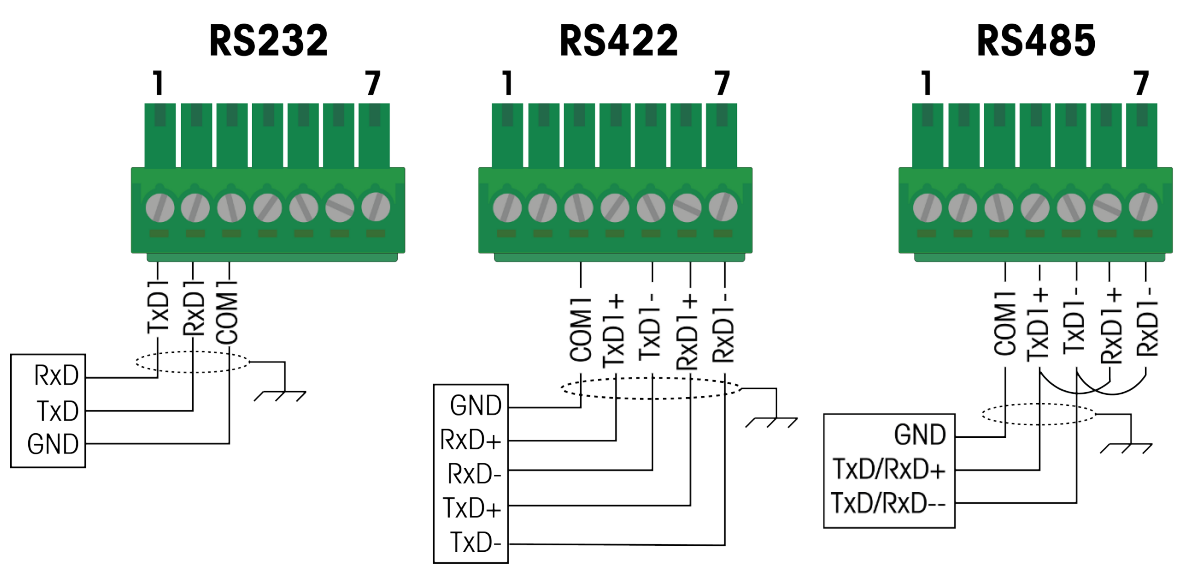

COMx 串行接口支持 M12 连接。需要一根 M12 延长电缆。

#### SICSpro 接口的 M12 延长电缆

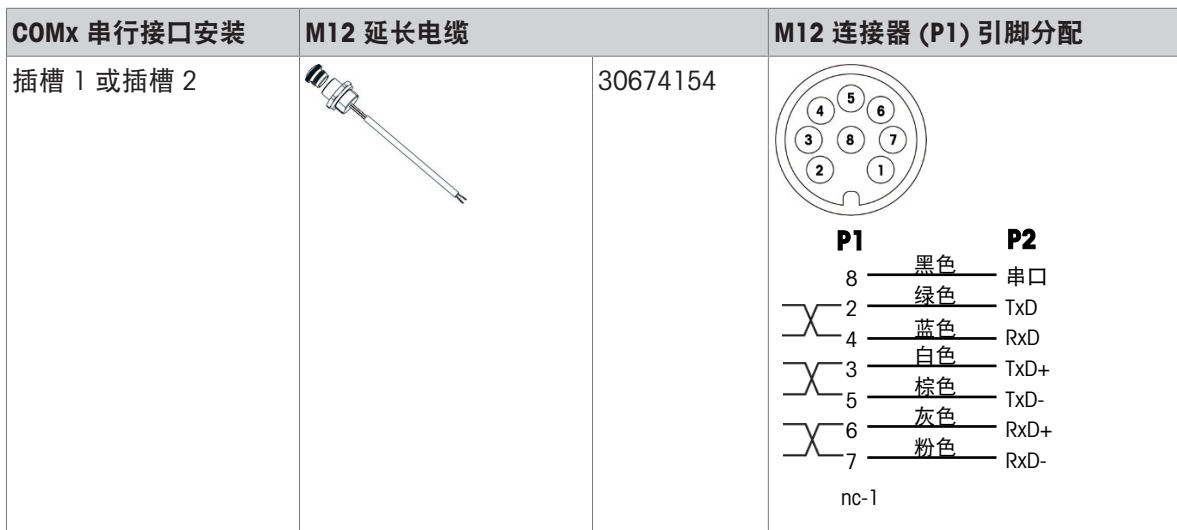

#### RS422/485 传输线路端接和 S1 开关设置

对于 RS422 或 RS485 网络,根据下面的两个表设置 S1 开关。请参考[\[Precision](#page-48-1) 秤板 ▶ 第[43](#page-48-1)页]了解 S1 的位置。

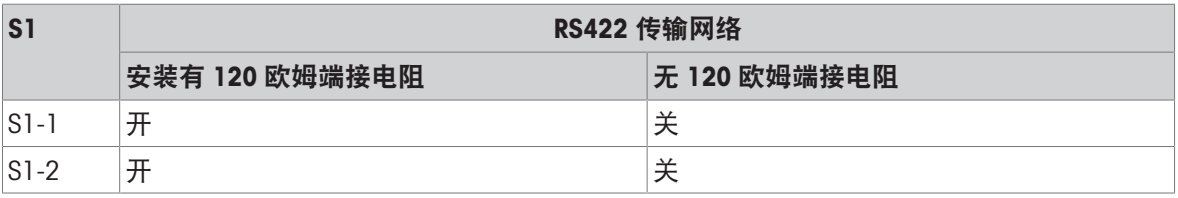

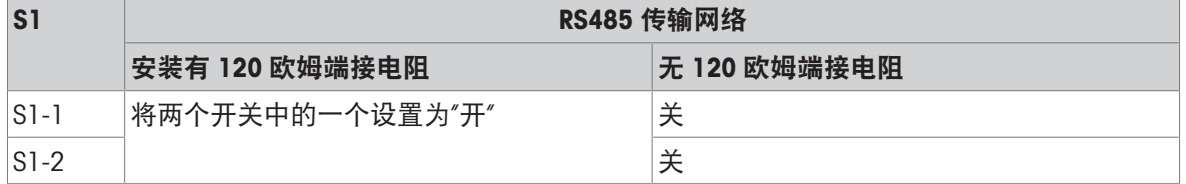

#### 2.7.4 工业以太网选件板

<span id="page-50-0"></span>针对 PROFINET (订货号 30529337) 或 EtherNet/IP (订货号 30708327) 可配置工业以太网选件板。 双 RJ45 端口(端口 A 和端口 B)支持介质冗余协议 (MRP) 或设备级环网 (DLR)。

注: 仅防尘版本 7" 外壳支持安装此板。请参考[[秤接口和选件板](#page-21-0) ▶ 第[16](#page-21-0)页]了解该板在主板上的安装 位置。

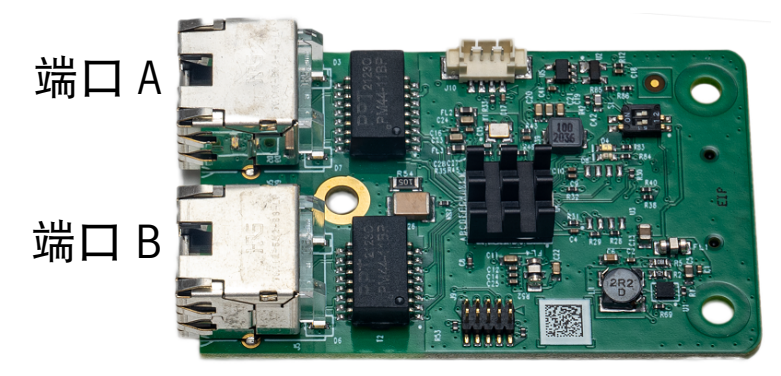

图 48: 工业以太网选件板端口

端口 A 和端口 B 均支持 M12 连接。需要一根外部 M12 延长电缆。延长电缆有 3 m、10 m 和 20 m 长度可供选择。

用于工业以太网接口的 M12 延长电缆

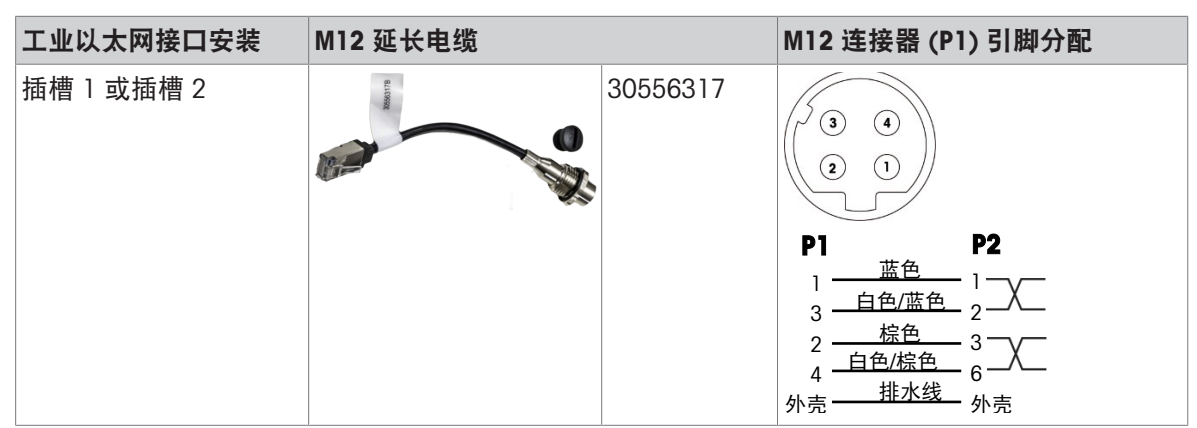

#### 2.7.5 离散 I/O - 标准和可选连接

<span id="page-51-0"></span>主 PCB 上的离散 I/O 连接器 (参阅[主 PCB [连接、端口和开关](#page-20-0) ▶ 第[15](#page-20-0)页]了解其位置) 附带一个 8 针 连接器。此接口提供 2 个输入和 2 个输出,以及一个带接地连接的 12 V 电源输出。 HSALC 和 POWERCELL 秤接口选件板还配备了离散 I/O。此接口还提供 2 个输入和 2 个输出, 但不包 括电源输出。

#### 2.7.5.1 标准 DIO 连接

<span id="page-51-2"></span><span id="page-51-1"></span>标准[离散](#page-36-1) I/O 连接配有一个 8 针连接器, 并按照[离散 IO ▶第[31](#page-36-1)页]中的说明进行接线。

#### 2.7.5.2 可选 DIO 连接

每个秤接口板(HSALC、Precision 和 POWERCELL)都包括一个离散 I/O 连接器,其接线如下所示。

#### 可选 DIO 接线

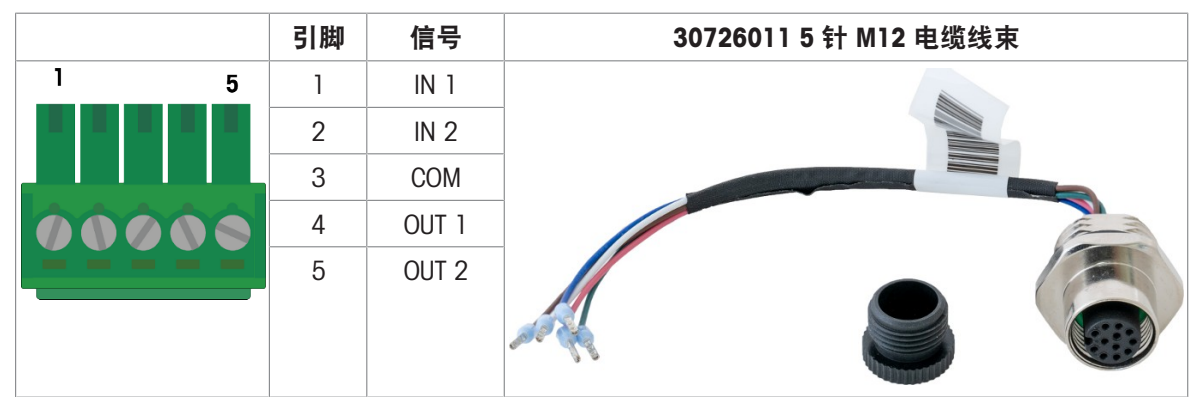

#### 组合主板和可选 DIO 接线

还有一个 12 针 DIO 连接器将主板 DIO 与选件板 DIO 集成在一起。

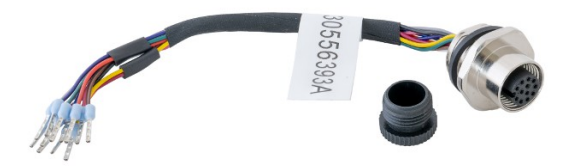

<span id="page-51-3"></span>图 49: 12 针 DIO M12 连接器

## 2.8 PCB DIP 开关设置

主 PCB 上的两组 DIP 开关用于配置仪表的行为。图中的开关处于其关闭位置。

#### 开关 1

SW1 位于插槽 2 和 HMI 接口连接器旁边。请参考[主 PCB [连接、端口和开关](#page-20-0) ▶ 第[15](#page-20-0)页]。

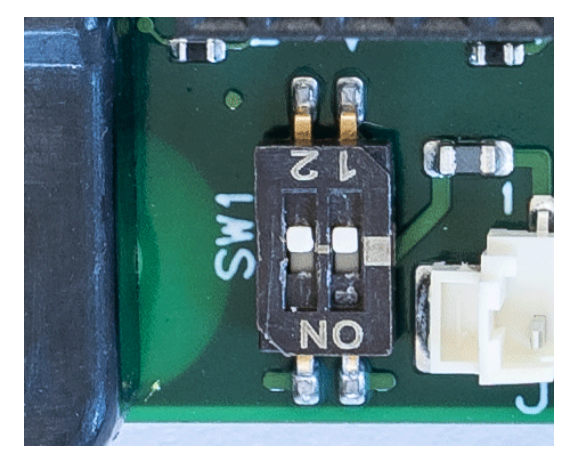

图 50: SW1 位置

#### SW1 设置

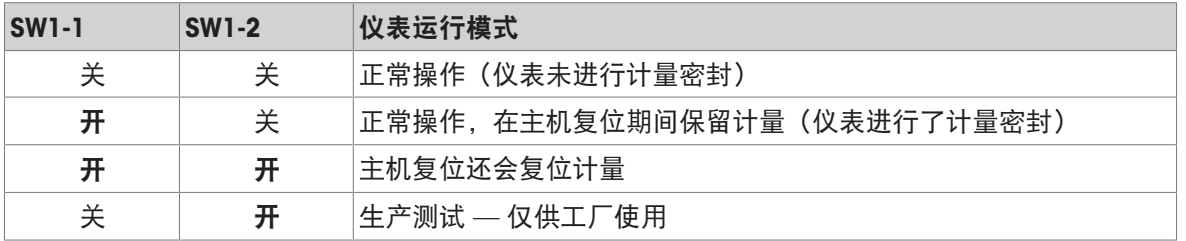

#### 开关 2

SW2 位于 COM1 连接器旁边的主 PCB 上——请参考[主 PCB [连接、端口和开关](#page-20-0) ▶ 第[15](#page-20-0)页]。

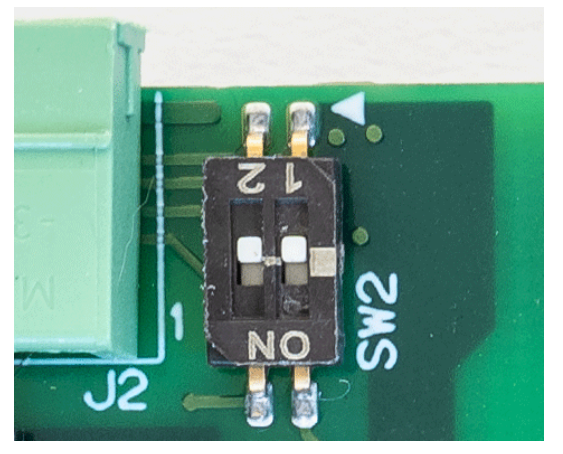

图 51: SW2 位置

配置 RS422/RS485 通讯时, 此开关用于配置使用的端接电阻。SW2-1 和 SW2-2 的设置相互独立, 因 此可以为传输线、接收线或两者配置端接电阻,或者均不配置。

#### SW2 设置

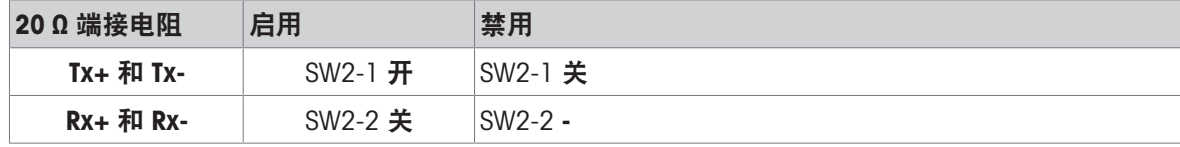

## <span id="page-53-0"></span>2.9 关闭外壳

仪表在非计量认证应用中使用时,所有连接均完成后,按照下面的说明关闭外壳。该仪表的防尘版 本和楔形版本的程序相同。

- 1 将仪表前盖朝下放在一个柔软的平面上。
- 2 确保垫圈位置正确,且未损坏。
- 3 确保所有内部电缆保持在外壳内部,将后部壳体上的孔与前盖中的螺纹孔对齐。
- 4 放置最初固定盖罩的八个螺钉。
- 5 按照下图所示的顺序, 分两轮拧紧螺钉——第一轮的扭矩为 1.0 Nm, 第二轮的扭矩为 1.5 Nm。

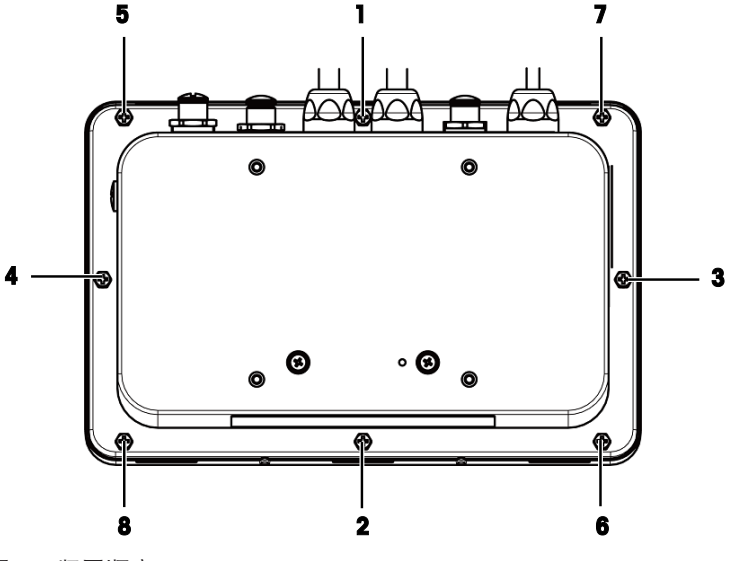

<span id="page-53-1"></span>图 52: 紧固顺序

#### 2.10 密封外壳

当仪表用于在计量上"经认证"的应用时,必须使用密封件防止其被干预。梅特勒托利多提供包含所有 所需硬件的可选密封套件。用于密封的方法可能因当地要求而异。

#### 2.10.1 美国、加拿大和中国的密封方式

<span id="page-53-2"></span>要密封外壳,请执行以下步骤:

安装密封螺栓

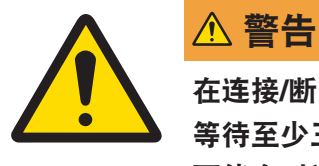

在连接/断开任何内部电子元件或电子设备之间的接线前,应先断开电源并 等待至少三十(30)秒,然后进行连接或断开操作。不遵守这些注意事项 可能会对设备与/或身体造成损伤或损害。

1 关闭仪表电源,并完全断开电源。

2 将仪表面朝下放在一个柔软的平面上。

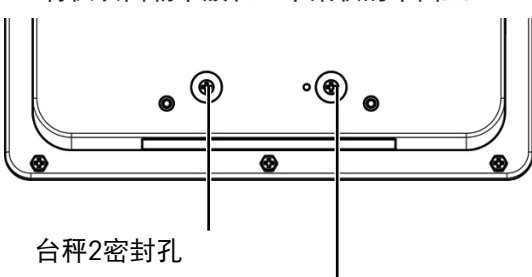

台秤1密封孔

3 将M4螺栓从对应的密封孔上拆下。如果两个台秤都需要密封,则将两个螺栓都拆卸下来。

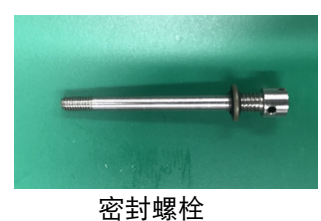

- 4 将垫圈安装到通孔密封螺栓上,然后将其插入密封孔中。将螺栓拧紧到 1.5 Nm。
- 5 在下面所示的位置,将用于连接前面板的一个或两个螺钉更换为密封套件中提供的 M4x10 通孔螺 钉。将螺钉拧至 1.5 Nm。美国和中国要求采用两点式外部密封。加拿大要求 3 点外部密封。
- 6 将塑料密封件的金属丝穿过每个新螺钉和密封螺栓上的孔。该图显示了带有一个和两个秤接口的 仪表密封的示例。

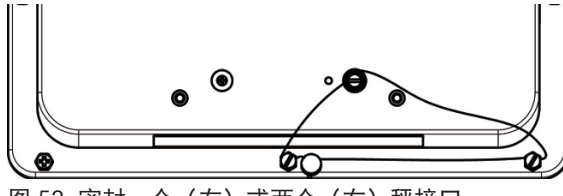

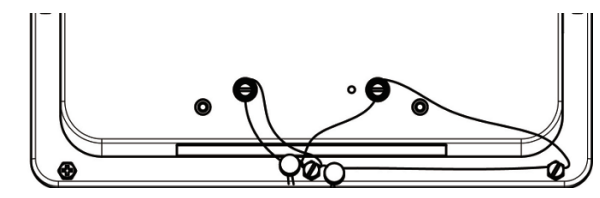

图 53: 密封一个(左)或两个(右)秤接口

- 7 拉直密封丝,不要松弛。
- 8 将密封丝端穿过塑料密封,卡上密封卡扣,或穿过铅盘,然后用手按压关闭铅盘。
- 9 截断任何多余的密封丝。

#### 设置认证类型

重要信息:确保所有密封螺钉已按照上述说明正确安装。

- 1 将仪表通电。
- 2 使用管理员级别登录权限登录仪表。
- 3 触摸系统栏上的菜单图标 , 然后选择"进入设置"。 此时显示多个主设置块。
- 4 触摸 ASM 进入高级秤维护菜单系统, 然后触摸"计量"。
- 5 在"认证"中选择所需的认证类型。确认更改并退出"认证"屏幕。
- 6 触摸系统栏上的菜单图标 | ,然后选择"退出设置"。
- 7 成功设置认证后, 消息框将显示一个绿色图标 , 表示当前选择的秤已认证。
- 8 如果认证设置不成功,则消息框将显示闪烁的橙色图标 1. 在这种情况下,检查密封螺栓,确保 其安装正确,然后重复上述步骤设置认证类型。

#### 2.10.2 欧洲密封

<span id="page-54-0"></span>要密封外壳,请执行以下步骤:

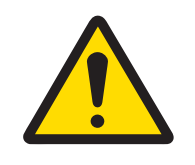

## 警告

在连接/断开任何内部电子元件或电子设备之间的接线前,应先断开电源并 等待至少三十(30)秒,然后进行连接或断开操作。不遵守这些注意事项 可能会对设备与/或身体造成损伤或损害。

- 1 关闭仪表电源,并完全断开电源。
- 2 将仪表面朝下放在一个柔软的平面上。

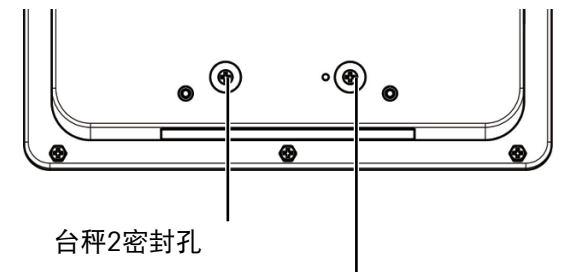

台秤1密封孔

- 3 将M4螺栓从对应的密封孔上拆下。如果两个台秤都需要密封,则将两个螺栓都拆卸下来。
- 4 根据[[打开外壳](#page-29-2) ▶ 第[24](#page-29-2)页]打开外壳。

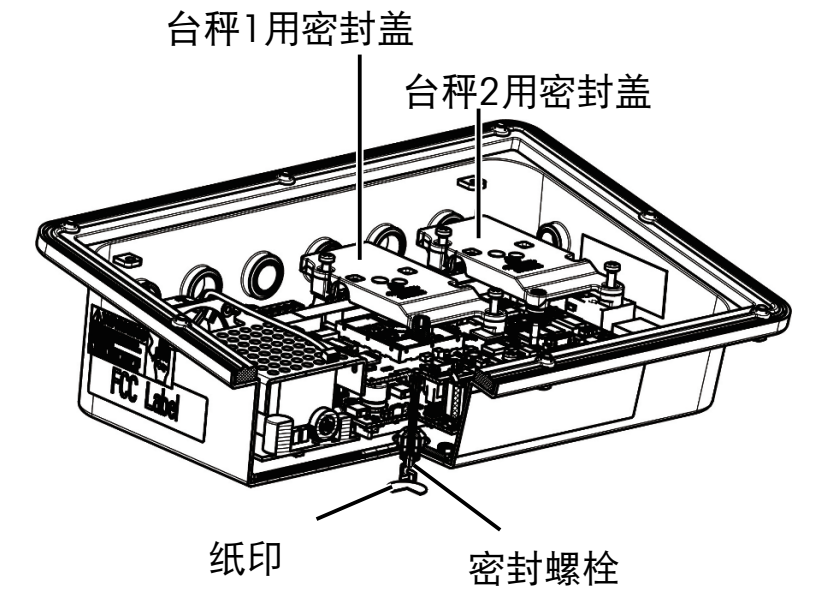

- 5 使用两个 M3x8 螺钉将密封盖安装到所需的秤板上。
- 6 将垫圈安装到密封螺栓上,然后将螺栓从外壳底部插入密封孔中。螺栓将啮合密封盖。将螺栓拧 紧到 0.8 – 1.2 N。
- 7 根据[[关闭外壳](#page-53-0) ▶ 第[48](#page-53-0)页]关闭外壳。
- 8 在仪表下侧的密封螺栓上放置合适的密封纸。

#### 设置认证类型

#### 重要信息:确保密封螺栓安装正确。

- 1 将仪表通电。
- 2 使用管理员级别登录权限登录仪表。
- 3 触摸系统栏上的菜单图标 | | 然后选择"进入设置"。
	- 此时显示多个主设置块。
- 4 触摸 ASM 进入高级秤维护菜单系统,然后触摸"计量"。
- 5 在"认证"中选择所需的认证类型。确认更改并退出"认证"屏幕。
- 6 触摸系统栏上的菜单图标 , 然后选择"退出设置"。
- 7 成功设置认证后,消息框将显示一个绿色图标 ,表示当前选择的秤已认证。
- 8 如果认证设置不成功,则消息框将显示闪烁的橙色图标 4。在这种情况下,检查密封螺栓,确保 其安装正确,然后重复上述步骤设置认证类型。

#### 2.11 安装后清洁注意事项

<span id="page-56-0"></span>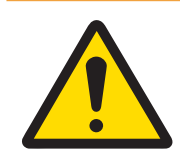

## 警告

#### 要清洁触摸屏和仪表盖:

- 1 用干净、潮湿、柔软的布轻轻擦拭仪表的屏幕和盖。
- 2 使用水或温和的、无磨蚀性的清洁剂。
- 3 请勿使用任何类型的酸,碱或强工业溶剂,如甲苯或异丙醇 (IPA), 否则可能会 损坏仪表的光洁度。
- 4 请勿将清洗剂直接喷到在仪表上。
- 5 请勿使用高压或高温水清洁仪表。
- 6 避免灰尘层的堆积。
- 7 用湿布轻轻擦拭,清除轻微的灰尘沉积。
- 8 请勿使用压缩空气或真空去除灰尘层。
- 9 遵守良好的内务实践,保持仪表清洁。

## <span id="page-57-0"></span>3 附录

#### <span id="page-57-1"></span>3.1 地理代码

通过称重仪表中提供的地理代码功能,METTLER TOLEDO 服务技术人员可以根据海拔或纬度的变化进 行调整,而无需重新应用测试重量。此操作假设之前使用为原始位置正确设置的地理代码进行了准 确的调整,并且可以准确确定新位置的地理代码。

在不同的地理位置重新安装称重仪表时,可通过以下步骤考虑重力和海拔变化。 请注意,如果进行现场调整,则无需执行此程序。

#### 确定地理代码值

有两种方法可以确定您所在位置的地理代码值。

方法 A

- 1 转至 [www.welmec.org](https://www.welmec.org) 然后找到 Gravity Information 页面, 获取您所在特定地理位置的 g 值 (例如 9.770390 m/s<sup>2</sup>)。
- 2 查看 METTLER TOLEDO 地理代码表 A, 根据您的 g 值选择地理代码, 例如, 如果您的 g 值为 9.810304,则应采用地理代码 20。

方法 B

使用 METTLER TOLEDO 地理代码表 B 针对新海拔高度和秤使用位置确定地理代码。 可使用此链接 [www.mapcoordinates.net/en](https://www.mapcoordinates.net/en)找到纬度和海拔高度。

#### 检查仪器中的地理代码值

#### 比较地理代码

- 1 将确定的地理代码与称重仪表的当前地理代码设置进行比较。
- 2 如果两个地理代码值不匹配,则联系 METTLER TOLEDO 服务技术人员。 系统通过认证后,需要重新验证。

注

使用地理代码值进行校正调整,这不如在新位置重新使用经过认证的测试重量并重新校正秤来得准 确。

#### 表 A: METTLER TOLEDO 地理代码定义和 g 值

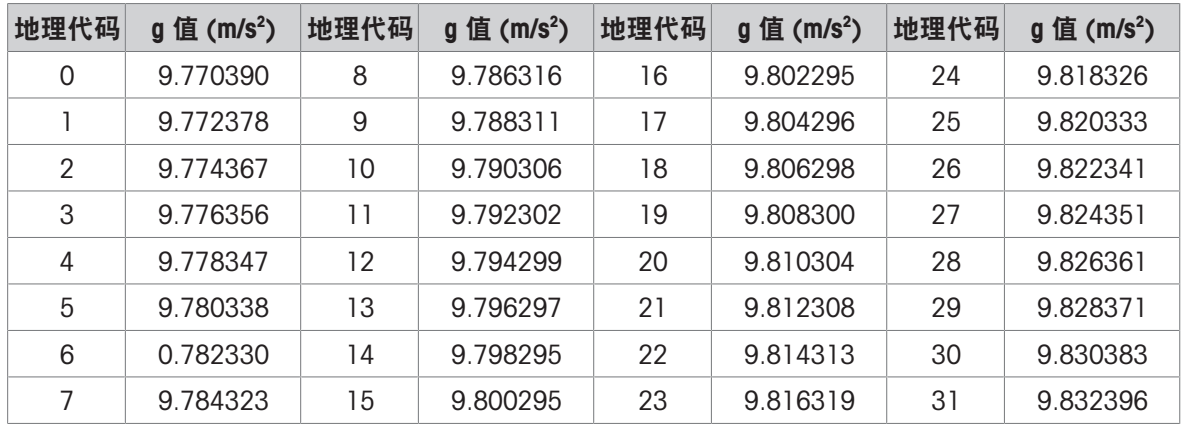

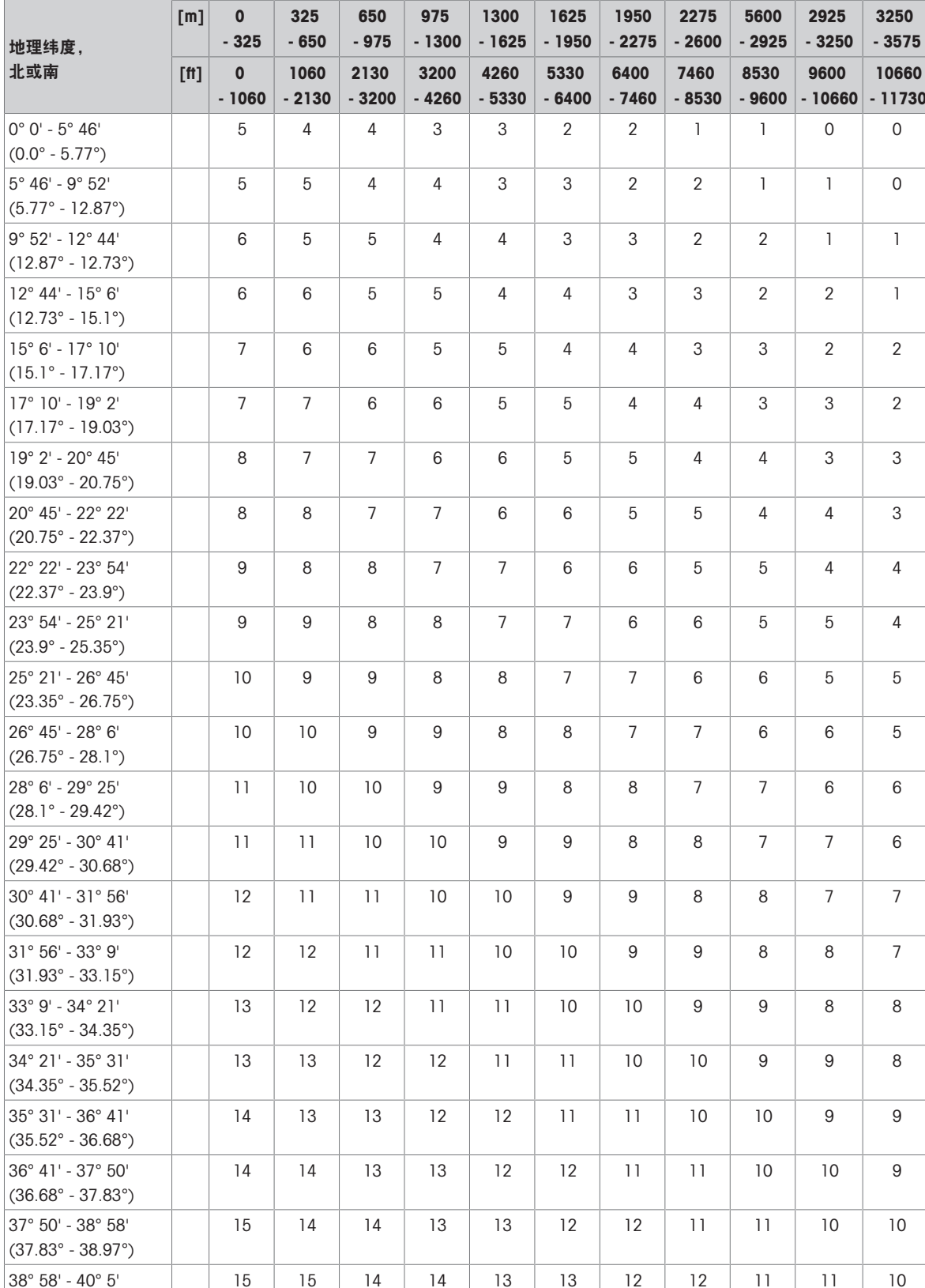

15 15 14 14 13 13 12 12 11 11 10

16 | 15 | 14 | 14 | 13 | 12 | 12 | 11 | 11

16 16 15 15 14 14 13 13 12 12 11

海拔高度

#### 表 B:采用地理纬度和海拔的 METTLER TOLEDO 地理代码定义

(38.97° - 40.08°)

40° 5' - 41° 12' (40.08° - 41.2°)

41° 12' - 42° 19' (41.2° - 42.32°)

- 11730

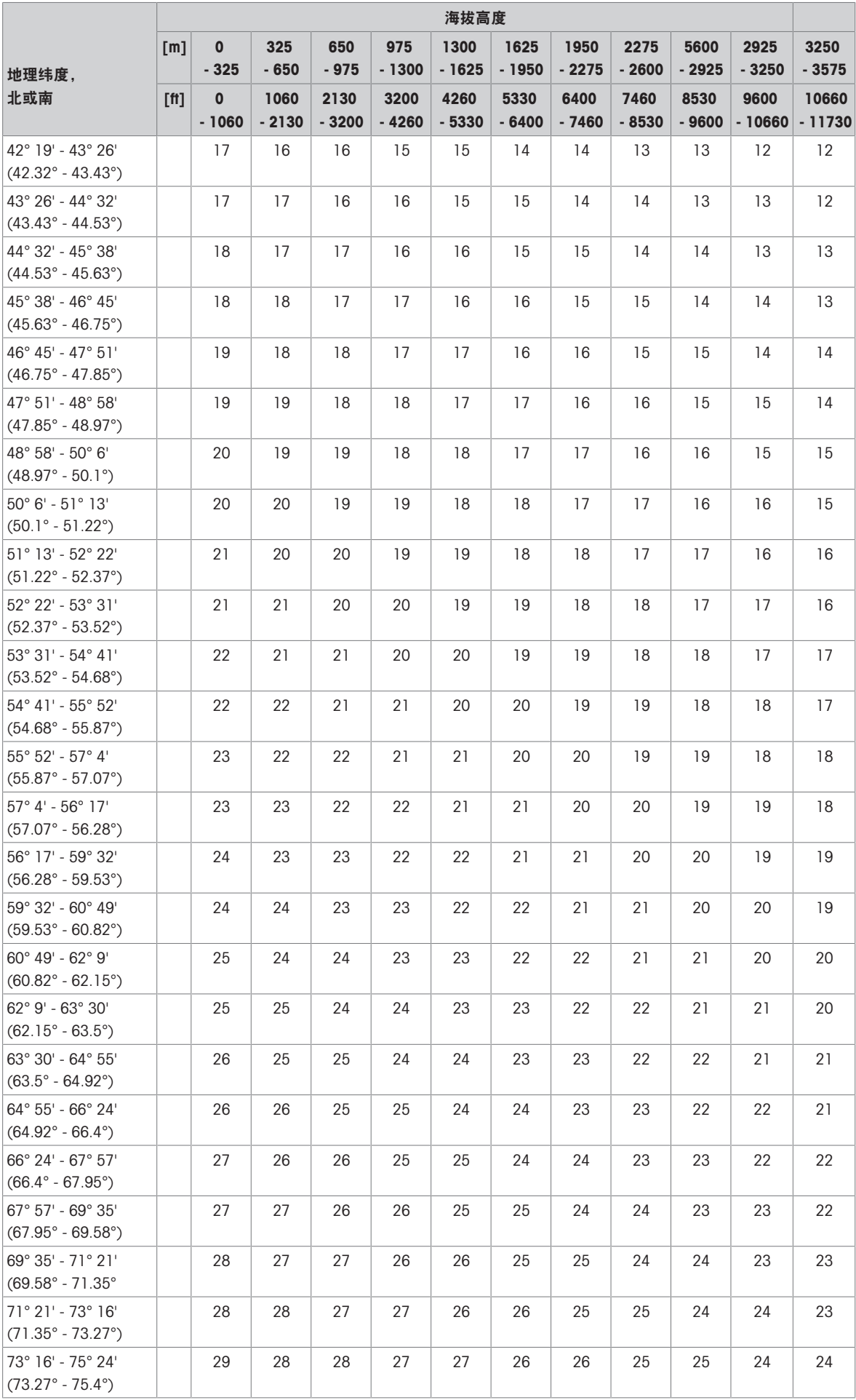

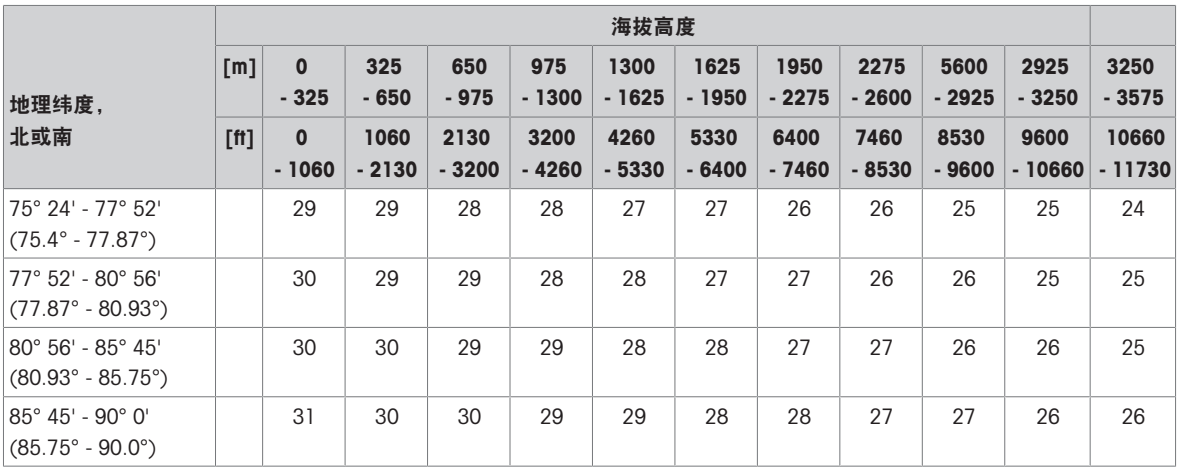

## 3.2 ASCII标准和控制代码

<span id="page-60-0"></span>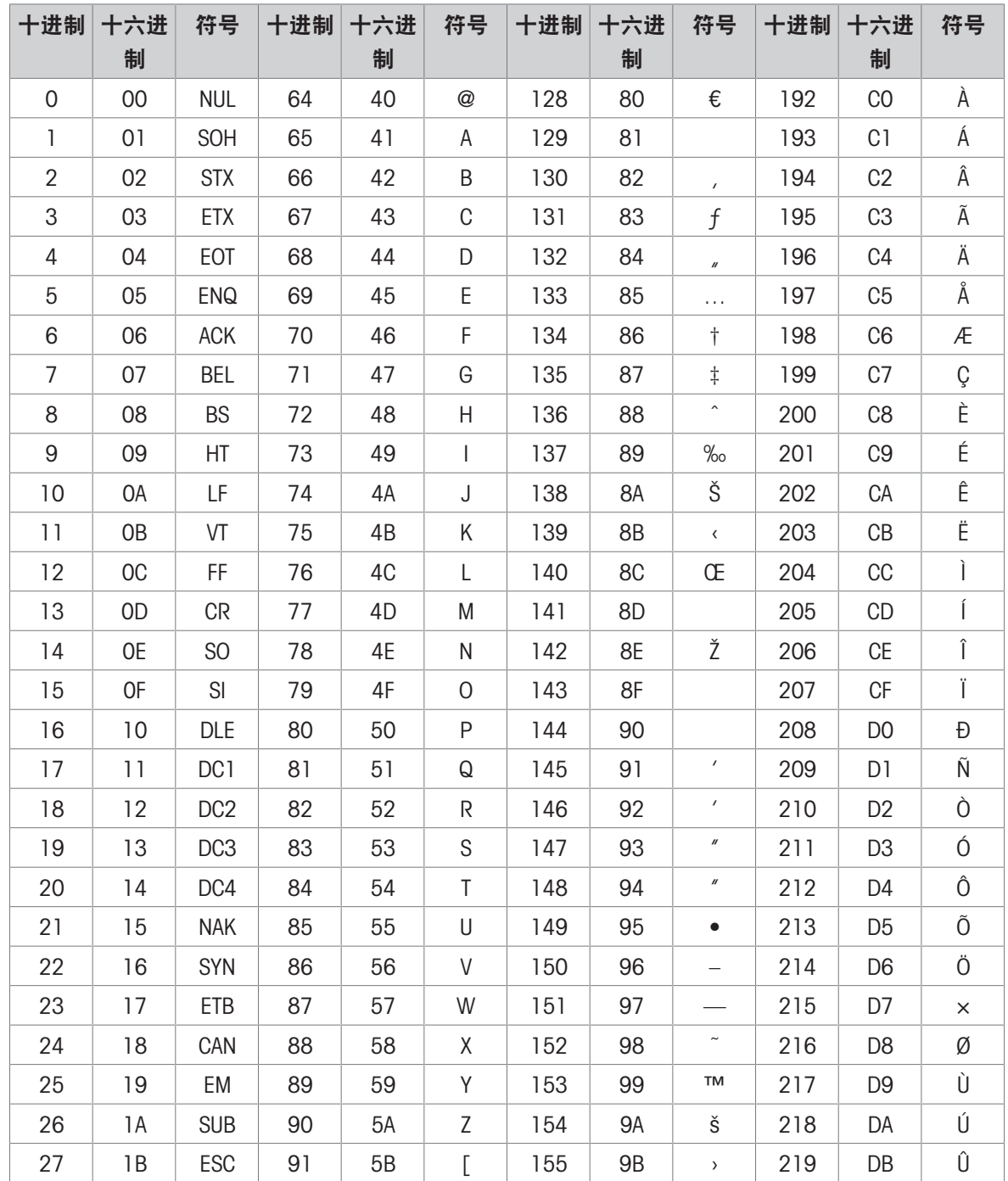

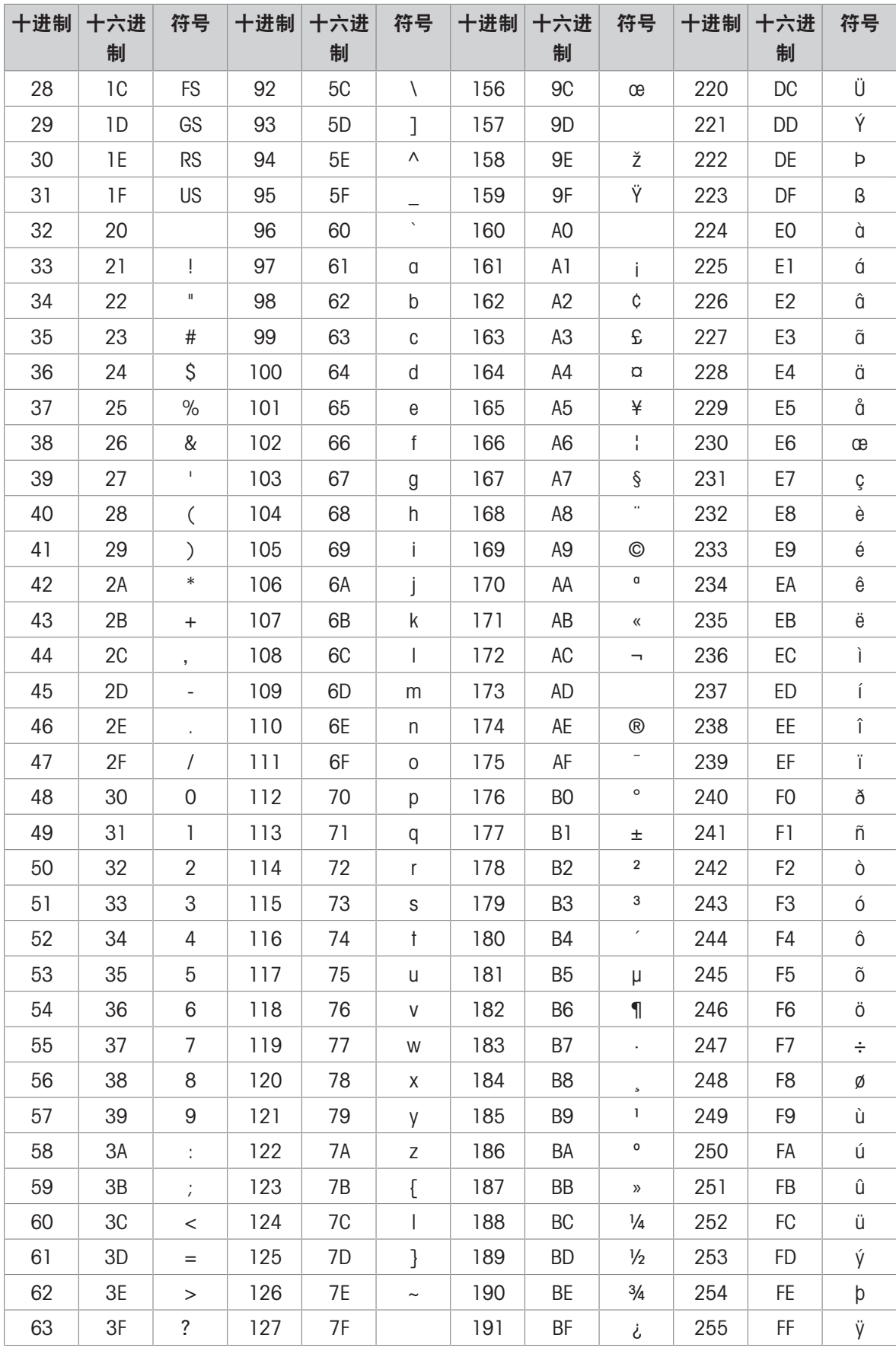

## 3.2.1 控制字符

<span id="page-61-0"></span>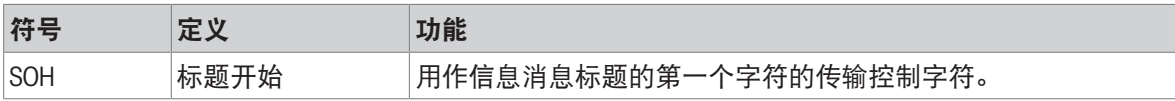

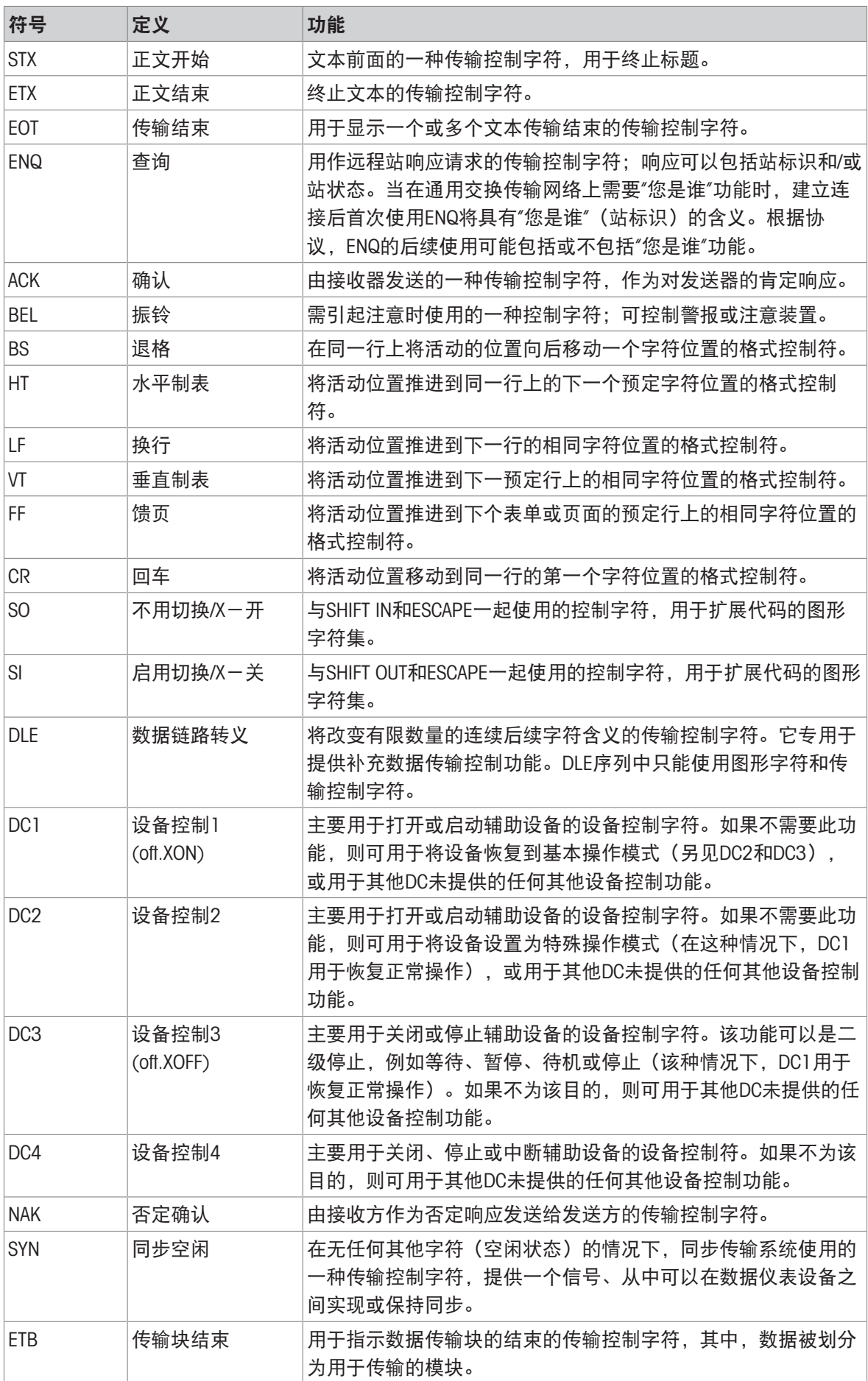

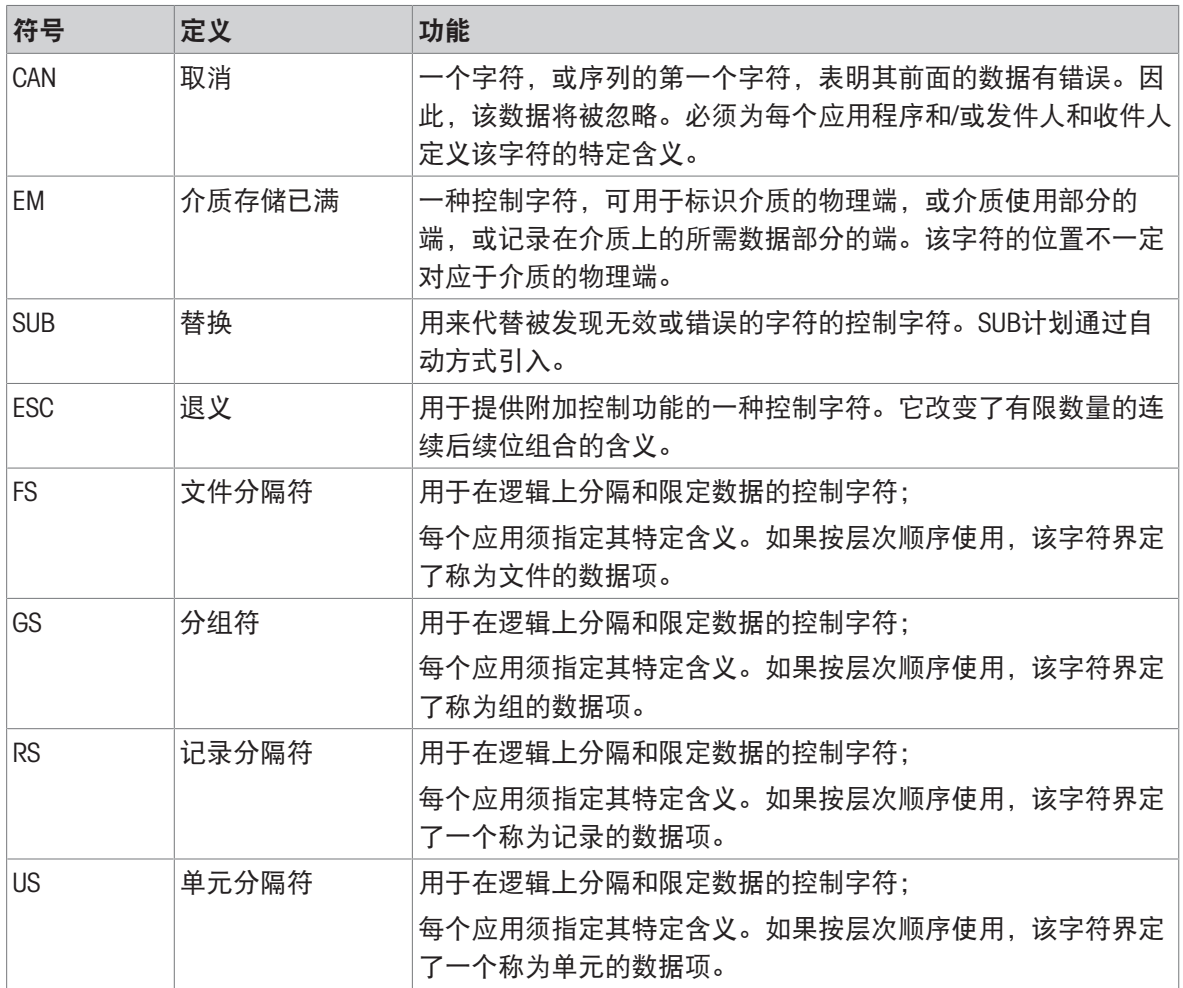

# 为您的产品保驾护航:

梅特勒托利多服务部门提供健康检 查、维护保养、校准等相关服务, 助力您守护本产品的价值。

详情请咨询我们的服务条款。

## www.mt.com/service

www.mt.com

更多信息

梅特勒-托利多(常州)测量技术有限公司 太湖西路111号 江苏省常州市新北区 中国, 213125 www.mt.com/contacts 保留技术修改权。 © 04/2024 METTLER TOLEDO. 保留所有权利。 30753871A zh

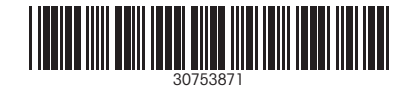